4-446-734-**13**(1) (DE)

# **SONY**

## Blu-ray Disc™/DVD Home Entertainment-System

Bedienungsanleitung

L

## **ACHTUNG**

Stellen Sie das Gerät nicht in einer geschlossenen Umgebung wie in einem Bücherregal oder einem Einbauschrank auf, wo keine ausreichende Belüftung gegeben ist. Um die Brandgefahr zu verringern, decken Sie die Lüftungsöffnungen des Geräts auf keinen Fall mit Zeitungen, Tischdecken, Vorhängen usw. ab.

Stellen Sie auch keine Gegenstände mit offenen Flammen (z. B. brennende Kerzen) in die Nähe des Geräts.

Um Feuergefahr und die Gefahr eines elektrischen Schlags zu verringern, schützen Sie das Gerät vor Tropf- oder Spritzwasser und stellen Sie keine Gefäße mit Flüssigkeiten, wie z. B. Vasen, auf das Gerät.

Schützen Sie Akkus und Batterien bzw. Geräte mit eingelegten Akkus und Batterien vor übermäßiger Hitze, wie z. B. direktem Sonnenlicht und Feuer.

Um Verletzungen zu vermeiden, muss das Gerät gemäß den Montageanweisungen sicher am Boden bzw. an der Wand angebracht werden.

Nur für die Verwendung in Innenräumen bestimmt.

## **VORSICHT**

Bei Verwendung von optischen Instrumenten mit diesem Produkt erhöht sich die Gefahr einer Augenverletzung.

Der Laserstrahl, den dieses Blu-ray Disc/DVD Home Entertainment-System generiert, kann die Augen schädigen. Versuchen Sie daher nicht, das Gerät zu zerlegen.

Überlassen Sie Wartungsarbeiten stets qualifiziertem Fachpersonal.

CALITION CLASS 3R VISIBLE AND INVISIBLE LASER RADIATION<br>WHEN OPEN. AVOID DIRECT EYE EXPOSURE. VORSICHT KLASSE 3R SICHTBARE UND UNSICHTBARE NUNSSE SN SIGHTIBANE OND UNSIGHTIBANE<br>LASERSTRAHLUNG WENN GEÖFFNET.<br>UNMITTELBAREN AUGENKONTAKT VERMEIDEN. ADVARSEL SYNLIG OG USYNLIG LASERSTRÅLING AF KLASSE 3R ADVARSEL SYNLIG OG USYNLIG LASERSTRÅLING I KLASSE 3R NÅR DEKSEL ÅPNES. UNNGÅ DIREKTE EKSPONERING AV ØYNENE. VARNING KLASS 3R SYNLIG OCH OSYNLIG LASERSTRÄLNING NASS SIN STREIG OCH OSTREIG ENSENSTRACHNE<br>NÅR DENNA DEL ÅR ÖPPNAD, UNDVIK ATT DIREKT<br>EXPONERA ÖGONEN FÖR STRÅLNINGEN NATTINA LUOVAN 20 NÄVYVÄÄ JA NÄVYMÄTÖNTÄ VARO! LASERSÄTEILYÄ, VÄLTÄ KATSEEN SUORAA ALTISTAMISTA. 警告 打开时有3R类可见和不可见激光辐射, 避免眼睛受到直射的照射 注意 打開時有第3R類可視及不可視雷射輻射、避免眼睛直接暴露。

Dieses Gerät wurde als Laser-Gerät der Klasse 3R (CLASS 3R LASER) klassifiziert. Bei geöffnetem Laser-Schutzgehäuse tritt sichtbare und unsichtbare Laserstrahlung aus. Setzen Sie Ihre Augen auf keinen Fall direkt dem Laserstrahl aus.

Der entsprechende Hinweis befindet sich auf dem Laser-Schutzgehäuse innerhalb des Gehäuses.

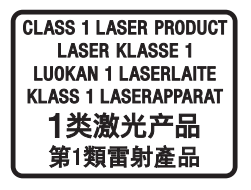

Dieses Gerät wurde als Laser-Gerät der Klasse 1 (CLASS 1 LASER) klassifiziert. Der entsprechende Hinweis befindet sich außen an der Rückseite des Geräts. Das Typenschild befindet sich außen an der Unterseite des Geräts.

## **Für Kunden in Europa**

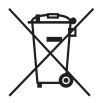

**Entsorgung von gebrauchten elektrischen und elektronischen Geräten (anzuwenden in den Ländern der Europäischen Union und anderen europäischen Ländern mit einem separaten Sammelsystem für diese Geräte)** 

Das Symbol auf dem Produkt oder seiner Verpackung weist darauf hin, dass dieses Produkt nicht als normaler Haushaltsabfall zu behandeln ist, sondern an einer Annahmestelle für das Recycling von elektrischen und elektronischen Geräten abgegeben werden muss. Durch Ihren Beitrag zum korrekten Entsorgen dieses Produkts schützen Sie die Umwelt und die Gesundheit Ihrer Mitmenschen. Umwelt und Gesundheit werden durch falsches Entsorgen gefährdet. Materialrecycling hilft, den Verbrauch von Rohstoffen zu verringern. Weitere Informationen zum Recycling dieses Produkts erhalten Sie bei Ihrer Gemeindeverwaltung, den kommunalen Entsorgungsbetrieben oder dem Geschäft, in dem Sie das Produkt gekauft haben.

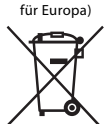

(Nur Modelle

**Entsorgung von gebrauchten Batterien und Akkus (anzuwenden in den Ländern der Europäischen Union und anderen europäischen Ländern mit einem separaten Sammelsystem für diese Produkte)**

Das Symbol auf der Batterie/dem Akku oder der Verpackung weist darauf hin, dass diese nicht als normaler Haushaltsabfall zu behandeln sind.

Auf einigen Batterien/Akkus wird dieses Symbol möglicherweise zusammen mit einem chemischen Symbol verwendet. Die chemischen Symbole für Quecksilber (Hg) oder Blei (Pb) werden hinzugefügt, wenn die Batterie/der Akku mehr als 0,0005 % Quecksilber oder mehr als 0,004 % Blei enthält. Durch Ihren Beitrag zum korrekten Entsorgen dieser Batterien/Akkus schützen Sie die Umwelt und die Gesundheit Ihrer Mitmenschen. Umwelt und Gesundheit werden durch falsches Entsorgen gefährdet. Materialrecycling hilft, den Verbrauch von Rohstoffen zu verringern.

Bei Produkten, die aufgrund ihrer Sicherheit, der Funktionalität oder als Sicherung vor Datenverlust eine ständige Verbindung zur eingebauten Batterie benötigen, sollte die Batterie nur durch qualifiziertes Servicepersonal ausgetauscht werden. Um sicherzustellen, dass die Batterie korrekt entsorgt wird, geben Sie das Produkt zwecks Entsorgung an einer Annahmestelle für das Recycling von elektrischen und elektronischen Geräten ab. Bei allen anderen Batterien entfernen Sie die Batterie bitte entsprechend dem Kapitel über die sichere Entfernung der Batterie. Geben Sie die Batterie an einer Annahmestelle für das Recycling von Batterien/Akkus ab. Weitere Informationen über das Recycling dieses Produkts oder der Batterie erhalten Sie von Ihrer Gemeinde, den kommunalen Entsorgungsbetrieben oder dem Geschäft, in dem Sie das Produkt gekauft haben. **Kundenhinweis: Die folgenden Informationen beziehen sich ausschließlich auf Geräte, die in Ländern mit geltendem EU-Recht vertrieben werden.** Dieses Produkt würde von oder im Namen von Sony Corporation, 1-7-1 Konan Minatoku Tokyo, 108-0075 Japan hergestellt. Anfragen zur Produktkonformität gemäß EU-Gesetzgebung sind an den bevollmächtigten Vertreter zu richten: Sony Deutschland GmbH, Hedelfinger Strasse 61, 70327 Stuttgart, Deutschland. Für Kundendienstoder Garantieangelegenheiten wenden Sie sich bitte an die in Kundendienst- oder Garantiedokumenten genannten Adressen.

Hiermit erklärt Sony Corp., dass dieses Gerät die maßgeblichen Anforderungen sowie andere relevante Bestimmungen der Richtlinie 1999/5/EC erfüllt. Weitere Einzelheiten finden Sie unter der folgenden URL: http://www.compliance.sony.de/

 $\epsilon$ 

## **Für Kunden in Australien**

Dieses Gerät muss mit einem Abstand von mindestens 20 cm zwischen der Strahlenquelle und dem Körper eines Menschen aufgestellt und betrieben werden (ausschließlich der Extremitäten: Hände, Handgelenke, Füße und Fußgelenke).

### **Für Kunden in Australien und Indien**

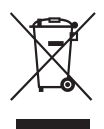

**Entsorgung von gebrauchten elektrischen und elektronischen Geräten (anzuwenden in den Ländern der Europäischen Union und anderen europäischen Ländern mit einem separaten Sammelsystem für diese Geräte)** 

## **Sicherheitsmaßnahmen**

Die Ausrüstung wurde geprüft und erfüllt bei Verwendung eines Anschlusskabels mit einer Länge von weniger als 3 Metern die in der EMV-Richtlinie festgelegten Grenzwerte. (Nur Modelle für Europa)

#### **Stromversorgung**

- Das Gerät bleibt auch in ausgeschaltetem Zustand mit dem Stromnetz verbunden, solange das Netzkabel mit der Netzsteckdose verbunden ist.
- Verwenden Sie eine gut zugängliche Netzsteckdose, da das Gerät nur durch Ziehen des Netzsteckers vom Stromnetz getrennt werden kann. Ziehen Sie umgehend den Netzstecker, wenn das Gerät nicht ordnungsgemäß arbeitet.

## **Ansehen von 3D-Videobildern**

Beim Ansehen von 3D-Videobildern verspüren manche Menschen Unwohlsein (Überlastung der Augen, Müdigkeit oder Übelkeit). Sony empfiehlt allen Nutzern, beim Ansehen von 3D-Videobildern regelmäßig eine Pause einzulegen. Länge und Häufigkeit erforderlicher Pausen sind von Person zu Person unterschiedlich. Entscheiden Sie selbst, was das Beste für Sie ist. Sollten irgendwelche Beschwerden auftreten, sollten Sie keine 3D-Videobilder mehr ansehen, bis die Beschwerden aufhören. Konsultieren Sie gegebenenfalls einen Arzt. Schlagen Sie auch (i) in der Bedienungsanleitung und/oder den Warnhinweisen zu den mit diesem Produkt verwendeten Geräten bzw. zu den mit diesem Produkt abgespielten Blu-ray-Disc-Inhalten nach und rufen Sie (ii) unsere Website (http://esupport.sony.com/) auf, wo Sie die neuesten Informationen finden. (http://esupport.sony.com/). Das Sehvermögen von Kindern (vor allem das von kleineren Kindern im Alter unter sechs Jahren) befindet sich noch in der Entwicklung. Konsultieren Sie Ihren Arzt (beispielsweise einen Kinder- oder Augenarzt), bevor Sie kleine Kinder 3D-Videobilder ansehen lassen. Erwachsene sollten kleine Kinder beaufsichtigen und darauf achten, dass sie die oben aufgeführten Empfehlungen befolgen.

## **Kopierschutz**

• Bei Blu-ray Discs und DVDs werden hoch entwickelte Inhaltsschutzsysteme eingesetzt. Diese Systeme namens AACS (Advanced Access Content System) und CSS (Content Scramble System) umfassen unter Umständen einige Einschränkungen bei der Wiedergabe, analogen Ausgabe und anderen ähnlichen Funktionen. Der Betrieb dieses Geräts und die dafür geltenden Einschränkungen können je nach Kaufdatum variieren, da die Einschränkungsregelungen des AACS nach dem Kaufdatum durch die -Organisation übernommen oder geändert werden können. • Hinweis zu Cinavia

Zur Eingrenzung der Verwendung unerlaubter Kopien kommerziell produzierter Filme und Videos sowie deren Soundtracks wird bei diesem Produkt die Cinavia-Technologie eingesetzt. Wenn die Verwendung einer unerlaubten Kopie festgestellt wird, wird eine Nachricht angezeigt, und die Wiedergabe und der Kopiervorgang werden unterbrochen. Weitere Informationen zur Cinavia-Technologie finden Sie im Verbraucher-Informationszentrum von Cinavia unter http://www.cinavia.com. Um weitere Informationen über Cinavia per Post zu erhalten, senden Sie eine Postkarte mit Ihrer Anschrift an die folgende Adresse: Cinavia Consumer Information Center, P.O. Box 86851, San Diego, CA, 92138, USA.

### **Urheberrechtsschutz und Markenzeichen**

- Diese Anlage ist mit dem Dolby\* Digitalund Dolby Pro Logic-Adaptivmatrix-Surround-Decoder ausgestattet und DTS\*\* Digital Surround System-fähig.
	- \* Hergestellt unter Lizenz von Dolby Laboratories. Dolby, Pro Logic und das Symbol mit dem doppelten D sind Marken von Dolby Laboratories.
	- \*\* Hergestellt unter Lizenz. Die US-Patentnummern lauten: 5,956,674; 5,974,380; 6,226,616; 6,487,535; 7,212,872; 7,333,929; 7,392,195; 7,272,567. Weitere Patente wurden in den USA und weltweit beantragt oder bereits anerkannt. DTS-HD, das dazugehörige Symbol und DTS-HD in Kombination mit dem Symbol sind eingetragene Markenzeichen der DTS, Inc. Das Produkt enthält Software. © DTS, Inc. Alle Rechte vorbehalten.
- Dieses System ist mit High-Definition Multimedia Interface (HDMI™)- Technologie ausgestattet. Die Begriffe HDMI und HDMI High-Definition Multimedia Interface sowie das HDMI-Logo sind Marken oder eingetragene Marken von HDMI Licensing LLC in den USA und in anderen Ländern.
- Java ist ein Markenzeichen von Oracle und/oder seiner Tochtergesellschaften.
- "DVD logo" ist eine Marke der DVD Format/Logo Licensing Corporation.
- "Blu-ray Disc", "Blu-ray", "Blu-ray 3D", "BD-LIVE", "BONUSVIEW" und ihre Logos sind Marken der Blu-ray Disc Association.
- Die Logos von "Blu-ray Disc", "DVD+RW", "DVD-RW", "DVD+R", "DVD-R", "DVD VIDEO" und "CD" sind Markenzeichen.
- "BRAVIA" ist eine Marke der Sony Corporation.
- "AVCHD 3D/Progressive" und das "AVCHD 3D/Progressive"-Logo sind Markenzeichen der Panasonic Corporation und der Sony Corporation.
- ": "XMB" und "xross media bar" sind Marken der Sony Corporation und Sony Computer Entertainment Inc.
- "PlayStation" ist eine eingetragene Marke von Sony Computer Entertainment Inc.
- Das "Sony Entertainment Network"-Logo und "Sony Entertainment Network" sind Marken der Sony Corporation.
- Musik- und Videoerkennungstechnologie und dazugehörige Daten werden von Gracenote® bereitgestellt. Gracenote ist der Industriestandard bei Musikerkennungstechnologie und Bereitstellung dazugehöriger Inhalte. Weitere Informationen dazu finden Sie unter www.gracenote.com.

CD-, DVD-, Blu-ray-Disc- sowie musikund videobezogene Daten von Gracenote, Inc., Copyright ©2000-Gegenwart. Gracenote Software, Copyright © 2000- Gegenwart Gracenote. Ein oder mehrere Patente im Eigentum von Gracenote gelten für dieses Produkt und diesen Dienst. Auf der Gracenote-Website finden Sie eine Liste der gültigen Gracenote-Patente, die keinen Anspruch auf Vollständigkeit erhebt.

Gracenote, CDDB, MusicID, MediaVOCS, das Gracenote-Logo und der Gracenote-Schriftzug sowie das "Powered by Gracenote"-Logo sind eingetragene Markenzeichen oder Markenzeichen von Gracenote, Inc. in den USA und/oder in anderen Ländern.

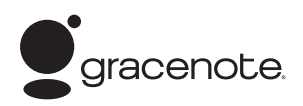

- Wi-Fi®, Wi-Fi Protected Access® und Wi-Fi Alliance® sind eingetragene Marken der Wi-Fi Alliance.
- Wi-Fi CERTIFIED™, WPA™, WPA2™ und Wi-Fi Protected Setup™ sind Marken der Wi-Fi Alliance.
- Das N-Mark-Logo ist Markenzeichen oder eingetragenes Markenzeichen von NFC Forum, Inc. in den USA und anderen Ländern.
- Android ist eine Marke von Google Inc.
- Der *Bluetooth*®-Schriftzug und die Logos von Bluetooth sind Eigentum von Bluetooth SIG, Inc., und ihre Verwendung durch die Sony Corporation erfolgt unter Lizenz. Andere Marken und Markennamen sind Eigentum der jeweiligen Rechteinhaber.
- Die MPEG Layer-3 Audio-Kodierungstechnologie und Patente wurden von Fraunhofer IIS und Thomson lizenziert.
- Dieses Produkt enthält urheberrechtlich geschützte Technologie unter Lizenz der Verance Corporation und wird geschützt durch US-Patentnummer 7,369,677 und andere beantragte oder bereits anerkannte Patente der USA oder anderer Länder sowie, im Hinblick auf bestimmte Aspekte der Technologie, Copyrightschutz und Schutz des Branchengeheimnisses. Cinavia ist ein Markenzeichen der Verance Corporation. Copyright 2004-2010 Verance Corporation. Alle Rechte sind Verance vorbehalten. Nachbau und Auseinandernehmen sind verboten.
- Windows Media ist ein eingetragenes Markenzeichen oder ein Markenzeichen der Microsoft Corporation in den USA und/ oder in anderen Ländern. Dieses Produkt ist durch bestimmte geistige Eigentumsrechte der Microsoft Corporation geschützt. Die Verwendung oder Distribution dieser Technologie außerhalb dieses Produktes ohne Lizenz von Microsoft oder eines bevollmächtigten Microsoft-Tochterunternehmens ist untersagt. Eigentümer von Inhalten schützen ihr geistiges Eigentum, einschließlich urheberrechtlich geschützter Inhalte, mit Microsoft® PlayReady™, einer Technologie für den Inhaltszugriff. Dieses Gerät kann mit der PlayReady-Technologie auf PlayReadygeschützte Inhalte und/oder WMDRMgeschützte Inhalte zugreifen. Wenn das Gerät nicht in der Lage ist, die Einschränkungen im Hinblick auf die Nutzung der Inhalte ordnungsgemäß durchzusetzen, können die Inhaltseigentümer Microsoft dazu auffordern, die Nutzung PlayReadygeschützter Inhalte durch das Gerät zu unterbinden. Dies wirkt sich in der Regel nicht auf ungeschützte Inhalte oder mit anderen Technologien für den Inhaltszugriff geschützte Inhalte aus. Inhaltseigentümer können Sie dazu auffordern, PlayReady für den Zugriff auf ihre Inhalte zu aktualisieren. Wenn Sie eine Aktualisierung ablehnen, können Sie nicht auf Inhalte zugreifen, für die eine Aktualisierung erforderlich ist.
- DLNA™, das DLNA-Logo und DLNA CERTIFIED™ sind Marken, Dienstleistungszeichen oder Gütezeichen der Digital Living Network Alliance.
- Opera® Devices SDK von Opera Software ASA. Copyright 1995-2013 Opera Software ASA. Alle Rechte vorbehalten.

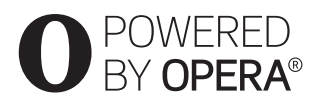

- Alle anderen Markenzeichen sind Markenzeichen der jeweiligen Eigentümer.
- Andere System- und Produktnamen sind in der Regel Markenzeichen oder eingetragene Markenzeichen der jeweiligen Hersteller. Die Markierungen ™ und ® werden in dieser Anleitung nicht angegeben.

## **Lizenzinformationen für Endbenutzer**

#### **Gracenote® Endbenutzer-Lizenzvereinbarung**

Die Anwendung oder das Gerät enthält Software von Gracenote, Inc. aus Emeryville, Kalifornien ("Gracenote"). Mit der Software von Gracenote (die "Gracenote-Software") kann die Anwendung Discs oder Dateien identifizieren und musikbezogenen Informationen, darunter Name, Interpret, Stück und Titel ("Gracenote-Daten"), von Online-Servern oder eingebetteten Datenbanken (gemeinsam "Gracenote Server") abrufen sowie weitere Funktionen ausführen. Gracenote-Daten dürfen nur über die für Endbenutzer bestimmten Funktionen der Anwendung oder des Geräts verwendet werden.

Sie erklären sich damit einverstanden, Gracenote-Daten, die Gracenote-Software und Gracenote-Server ausschließlich für Ihre eigenen, nicht kommerziellen Zwecke zu verwenden. Sie verpflichten sich, die Gracenote-Software und Gracenote-Daten nicht Dritten zuzuweisen, als Kopie zur Verfügung zu stellen oder an diese zu übertragen oder weiterzuleiten. SIE VERPFLICHTEN SICH, GRACENOTE-DATEN, DIE GRACENOTE-SOFTWARE UND GRACENOTE-SERVER NUR IM RAHMEN DER HIER AUSDRÜCKLICH GEGEBENEN GENEHMIGUNG ZU VERWENDEN UND ZU VERWERTEN.

Sie erklären sich damit einverstanden, dass Ihre nicht-exklusive Lizenz zur Verwendung von Gracenote-Daten, der Gracenote-Software und der Gracenote-Server erlischt, wenn Sie gegen diese Bestimmungen verstoßen. Sie verpflichten sich, bei Erlöschen Ihrer Lizenz sämtliche Verwendung von Gracenote-Daten, der Gracenote-Software und der Gracenote-Server einzustellen. Gracenote behält sich sämtliche Rechte an Gracenote-Daten, der Gracenote-Software und den Gracenote-Servern, einschließlich sämtlicher Eigentumsrechte, vor. Unter keinen Umständen verpflichtet sich Gracenote zu Zahlungen für von Ihnen gelieferte Informationen. Sie willigen ein, dass Gracenote, Inc. die Ansprüche aus diesem Vertrag direkt in eigenem Namen gegen Sie geltend machen kann. Der Gracenote-Service verfolgt Anfragen zu statistischen Zwecken anhand einer eindeutigen Kennung. Durch die zufällig zugewiesenen numerischen Kennungen kann Gracenote Anfragen zählen, ohne Ihre Identität zu kennen. Weitere Informationen zum Datenschutz von Gracenote im Rahmen des Gracenote-Service finden Sie auf der Webseite. Die Lizenz an Gracenote-Software und Gracenote-Daten wird in der vorliegenden Form ("AS IS") gewährt. Gracenote übernimmt keinerlei ausdrückliche oder stillschweigende Zusicherungen oder Garantien hinsichtlich der Genauigkeit von auf den Gracenote-Servern befindlichen Gracenote-Daten. Gracenote behält sich das Recht vor, Daten von den Gracenote-Servern zu löschen oder Datenkategorien zu ändern aus Gründen, die nach Gracenotes Ermessen ausreichend sind. Es wird keine Garantie dafür übernommen, dass die Gracenote-Software oder Gracenote-Server frei von Fehlern sind, oder dafür, dass die Gracenote-Software und Gracenote-Server ununterbrochen funktionieren. Gracenote ist nicht verpflichtet, Ihnen neue erweiterte oder zusätzliche Datenarten oder -kategorien, die möglicherweise in der Zukunft veröffentlicht werden, zur Verfügung zu stellen und kann seine Dienste jederzeit einstellen.

GRACENOTE LEHNT ALLE AUSDRÜCKLICHEN ODER STILLSCHWEIGENDEN GARANTIEN AB, INSBESONDERE STILLSCHWEIGENDE GARANTIEN HINSICHTLICH HANDELSÜBLICHKEIT, EIGNUNG FÜR EINEN BESTIMMTEN ZWECK, TITEL ODER NICHTVERLETZUNG VON RECHTEN DRITTER. GRACENOTE ÜBERNIMMT KEINERLEI GARANTIE FÜR DIE ERGEBNISSE, DIE SIE MIT DER GRACENOTE-SOFTWARE ODER GRACENOTE-SERVERN ERZIELEN. UNTER KEINEN UMSTÄNDEN HAFTET GRACENOTE FÜR FOLGE- ODER NEBENSCHÄDEN ODER FÜR ENTGANGENE GEWINNE ODER EINNAHMEN. © Gracenote, Inc. 2009

## <span id="page-7-0"></span>**Hinweise zu dieser Bedienungsanleitung**

- Die Anweisungen in dieser Bedienungsanleitung beziehen sich auf die Bedienelemente auf der Fernbedienung. Sie können jedoch auch die Bedienelemente am Gerät verwenden, sofern sie die gleiche oder eine ähnliche Bezeichnung tragen wie die Bedienelemente auf der Fernbedienung.
- In dieser Anleitung wird "Disc" als Oberbegriff für BDs, DVDs, s und CDs verwendet, wenn im Text oder den Abbildungen nicht anders angegeben.
- Die Anweisungen in dieser Anleitung beziehen sich auf die Modelle BDV-E6100, BDV-E4100, BDV-E3100 und BDV-E2100. Für Abbildungszwecke wird in dieser Anleitung das Modell BDV-E6100 verwendet. Auf Unterschiede in der Bedienung der anderen Modelle wird im Text deutlich hingewiesen, z. B. mit "nur BDV-E6100".
- Einige Abbildungen sind Konzeptzeichnungen und weichen möglicherweise von den tatsächlichen Produkten ab.
- Die auf dem Fernsehschirm angezeigten Optionen sind je nach Gebiet unterschiedlich.
- Die Standardeinstellung ist unterstrichen.

## **Inhaltsverzeichnis**

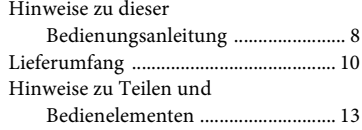

## **[Vorbereitungen](#page-17-0)**

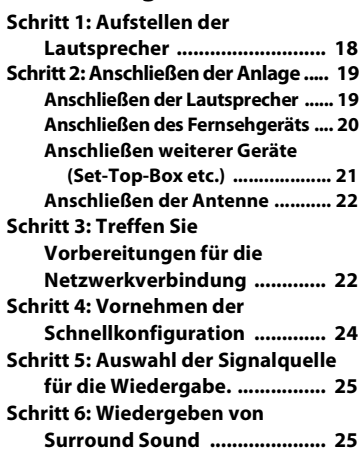

## **[Wiedergabe](#page-26-0)**

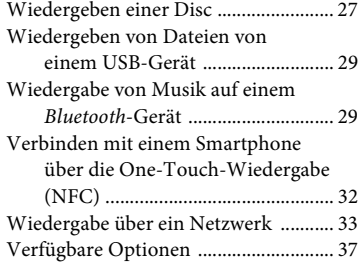

## **[Klangeinstellung](#page-38-0)**

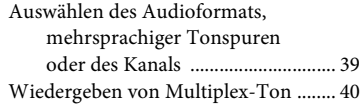

## **[Tuner](#page-39-1)**

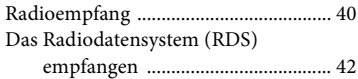

## **[Sonstige Funktionen](#page-41-1)**

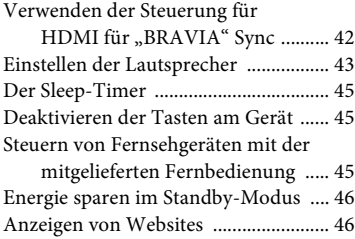

## **[Optionen und Einstellungen](#page-48-0)**

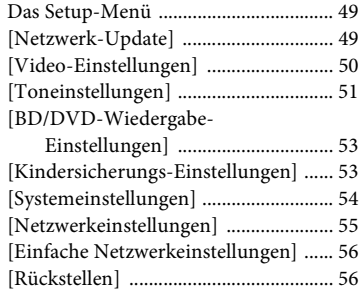

## **[Zusätzliche Informationen](#page-56-0)**

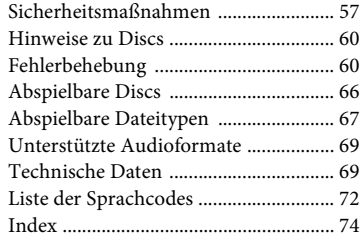

## <span id="page-9-0"></span>**Lieferumfang**

- Bedienungsanleitung (Nur Modelle für Ozeanien, Afrika, Indien, Naher Osten, China, Thailand und Taiwan)
- Schnelleinrichtungsanleitung
- Montageanleitung für Lautsprecher
- Referenzhandbuch (nur Modelle für Europa)
- Fernbedienung (1)
- R6-Batterien der Größe AA (2)
- UKW-Wurfantenne (1)

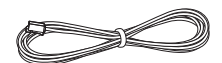

- High-Speed-HDMI-Kabel (1) (Nur Modelle für Afrika\*, Indien, Naher Osten, China, Thailand und Taiwan)
	- \* Außer Südafrika.

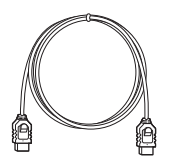

#### **nur BDV-E6100**

• Front-Lautsprecher (2)

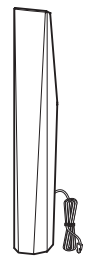

• Raumklanglautsprecher (2)

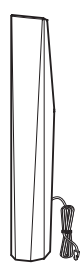

• Center-Lautsprecher (1)

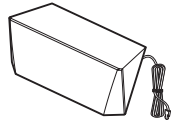

• Subwoofer (1)

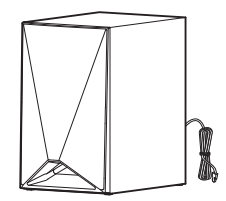

• Abdeckungen für die Lautsprecherunterseite (4)

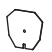

• Bodenplatten (4)

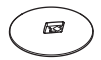

• Untere Teile der vorderen und der Raumklanglautsprecher (4)

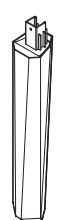

• Schrauben (groß) (4)

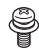

• Schrauben (klein) (16)

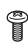

## **nur BDV-E4100**

• Front-Lautsprecher (2)

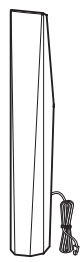

• Raumklanglautsprecher (2)

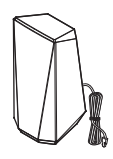

• Center-Lautsprecher (1)

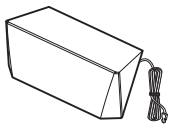

• Subwoofer (1)

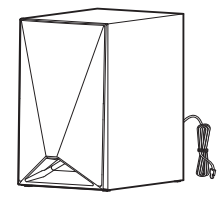

• Abdeckungen für die Lautsprecherunterseite (2)

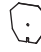

• Bodenplatten (2)

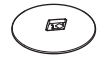

• Untere Teile der Front-Lautsprecher (2)

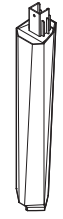

• Schrauben (groß) (2)

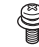

• Schrauben (klein) (8)

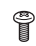

## **nur BDV-E3100**

• Front-Lautsprecher (2)

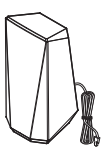

• Raumklanglautsprecher (2)

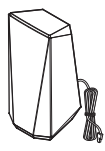

• Center-Lautsprecher (1)

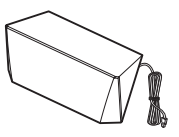

• Subwoofer (1)

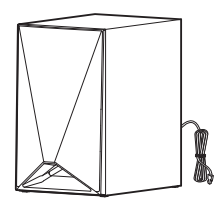

## **nur BDV-E2100**

• Front-Lautsprecher (2)

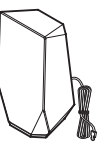

• Raumklanglautsprecher (2)

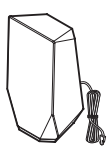

• Center-Lautsprecher (1)

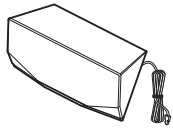

• Subwoofer (1)

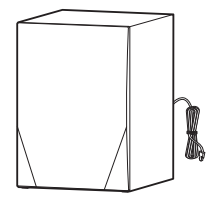

## <span id="page-12-0"></span>**Hinweise zu Teilen und Bedienelementen**

<span id="page-12-1"></span>Weitere Informationen finden Sie auf den in Klammern angegebenen Seiten.

## **Vorderseite**

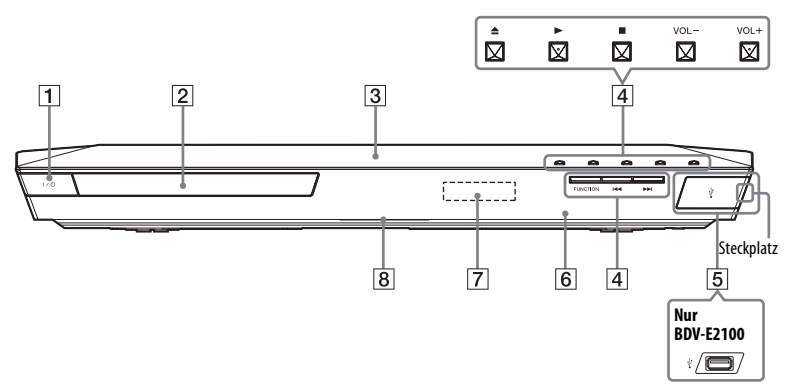

## A "**/**1 **(Ein/Standby)**

Zum Einschalten des Geräts bzw. zum Wechseln in den Standby-Modus.

B **Disc-Lade [\(Seite 27\)](#page-26-2)**

## C **(N-Mark-Logo) [\(Seite 32\)](#page-31-1)**

Positionieren Sie das NFC-kompatible Gerät in der Nähe dieser Markierung, um die NFC-Funktion zu aktivieren.

**E**unktionstasten für die **Wiedergabe**

### Z **(Öffnen/Schließen)**

Na) b) **(Wiedergeben)**

## $\blacksquare^{\rm b)}$  (Stopp)

```
VOL +/–a)
```
## .**/**> **(Zurück/Weiter)**

## **FUNCTION [\(Seite 25\)](#page-24-2)**

Zum Auswählen der Signalquelle für die Wiedergabe.

<sup>a)</sup> Die Tasten  $\triangleright$  und VOL + verfügen über einen fühlbaren Punkt. Verwenden Sie den fühlbaren Punkt als Anhaltspunkt beim Bedienen des Geräts.

<sup>b)</sup>Drücken Sie das  $\triangleright$  an dem Gerät länger als 2 Sekunden, gibt die Anlage den integrierten Demoklang wieder. Drücken  $\sin \Xi$ , um die Demo zu beenden.

### **Hinweis**

Während der Demo kann der Lautstärkepegel höher sein als eingestellt.

- E **(USB)-Port [\(Seite 29\)](#page-28-2)** (Nur BDV-E6100/BDV-E4100/ BDV-E3100) Öffnen Sie die Abdeckung am Steckplatz mithilfe eines Fingernagels.
- **6** 图 (Fernbedienungssensor)
- G **Display an der Vorderseite**

## **B** LED-Anzeige

Weiß: Leuchtet, wenn das Gerät eingeschaltet ist.

Blau (zeigt *Bluetooth*-Status an):

- Anlage ist bereit für Pairing-Vorgang: Blinkt schnell
- Beim Pairing: Blinkt schnell
- Beim Verbinden: Blinkt
- Verbindung hergestellt: Leuchtet auf

## **Anzeigen im Display auf der Vorderseite**

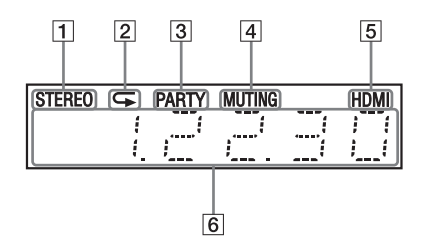

- A **Leuchtet, wenn ein Stereo-Sound empfangen wird. (nur Radio)**
- B **Leuchtet, wenn die Wiedergabewiederholung aktiviert ist.**
- C **Leuchtet bei der Wiedergabe über die Funktion PARTY STREAMING.**
- **A** Leuchtet, wenn die **Stummschaltung eingeschaltet ist.**
- **E** Leuchtet auf, wenn die HDMI-**Buchse (OUT) ordnungsgemäß mit einem HDCP-kompatiblen (High-bandwidth Digital Content Protection) Gerät mit HDMI- oder DVI-Eingang (Digital Visual Interface) verbunden ist.**

F **Hier werden Informationen zum Status der Anlage angezeigt, wie z. B. die Radiofrequenz usw.**

Indem Sie auf DISPLAY drücken, werden Stream-Informationen bzw. der Decodierstatus angezeigt, wenn als Funktion "TV" eingestellt ist. Die Stream-Informationen bzw. der Decodierstatus werden je nach Stream bzw. zu decodierendem Element unter Umständen nicht angezeigt.

#### **Hinweis**

Wenn [Hauptgerätbeleuchtung] unter [Systemeinstellungen] auf [Auto] gesetzt ist, geht die Beleuchtung des Displays an der Vorderseite aus, sobald Sie das Gerät etwa 10 Sekunden lang nicht bedienen.

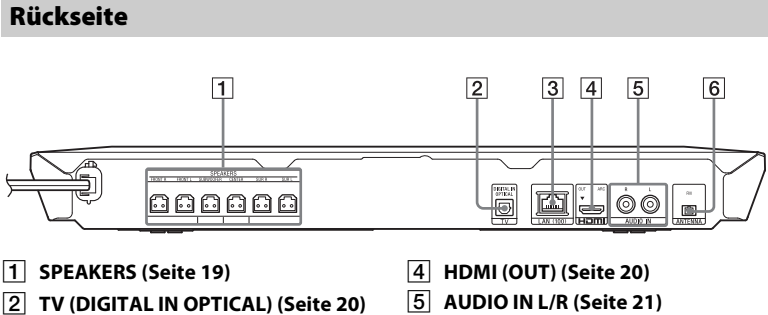

C **LAN (100) [\(Seite 22\)](#page-21-2)**

- 
- F **Anschluss für (FM) ANTENNA [\(Seite 22\)](#page-21-3)**

## **Fernbedienung**

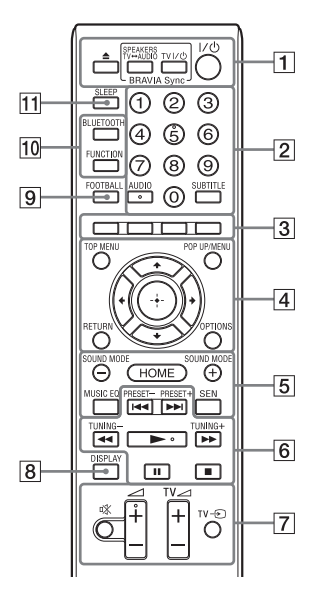

Die Zahlentaste 5 sowie die Tasten  $AUDIO, \angle 1 + und \triangleright$  verfügen über einen fühlbaren Punkt. Verwenden Sie den fühlbaren Punkt als Anhaltspunkt beim Bedienen mit der Fernbedienung.

•  $\boxed{\text{TV}}$ : Funktionen am Fernsehgerät (Näheres finden Sie unter "Steuern von [Fernsehgeräten mit der mitgelieferten](#page-44-3)  [Fernbedienung" \(Seite 45\)](#page-44-3).)

## A Z **(Öffnen/Schließen)**

Zum Öffnen oder Schließen der Disc-Lade.

### **TV-LAUTSPRECHER**y**AUDIO**

Zum Auswählen, ob der Ton vom Fernsehgerät über die Lautsprecher der Anlage oder über den bzw. die Lautsprecher des Fernsehgeräts ausgegeben werden soll. Diese Funktion steht nur zur Verfügung, wenn Sie [Steuerung für HDMI] auf [Ein] [\(Seite 54\)](#page-53-1) setzen.

#### $TV \cup$  (Ein/Standby) [\(Seite 46\)](#page-45-2)  $\overline{\text{TV}}$

Zum Einschalten des Fernsehgeräts bzw. zum Wechseln in den Standby-Modus.

### "**/**1 **(Ein/Bereitschaft) (Seite [24,](#page-23-1) [41](#page-40-0))**

Zum Einschalten der Anlage bzw. zum Wechseln in den Standby-Modus.

## B **Zahlentasten (Seite [41,](#page-40-1) [46](#page-45-2))**

Zum Eingeben von Titel-/ Kapitelnummern, der Nummer eines gespeicherten Senders usw.

## **AUDIO [\(Seite 39\)](#page-38-2)**

Zum Auswählen des Audioformats bzw. der Tonspur.

### **SUBTITLE**

Zum Auswählen der Untertitelsprache, wenn die Untertitel auf einer BD-ROM/DVD-VIDEO in mehreren Sprachen aufgezeichnet wurden.

## C **Farbtasten**

Tasten zur schnellen Auswahl von Optionen bei einigen BD-Menüs (können auch bei interaktiven Java-Funktionen von BDs verwendet werden).

## **D** TOP MENU

Zum Öffnen oder Schließen des Hauptmenüs einer BD oder DVD.

### **POP UP/MENU**

Zum Öffnen oder Schließen des Kontextmenüs einer BD-ROM bzw. des Menüs einer DVD.

## **OPTIONS (Seite [26](#page-25-0), [37,](#page-36-1) [47](#page-46-0))**

Zum Anzeigen des Optionsmenüs auf dem Fernsehbildschirm oder im Display an der Vorderseite. (Wo das Menü angezeigt wird, hängt von der ausgewählten Funktion ab.)

### **RETURN**

Zum Zurückschalten zur vorherigen Anzeige.

## B**/**V**/**v**/**b

Zum Verschieben der Hervorhebung zu einer angezeigten Option.

## **(Eingabe)**

Zum Bestätigen der ausgewählten Option.

## E **SOUND MODE +/– [\(Seite 25\)](#page-24-3)**

Zum Auswählen des Klangmodus.

## **HOME (Seite [24,](#page-23-2) [43,](#page-42-1) [49](#page-48-3))**

Zum Aufrufen oder Schließen des Hauptmenüs der Anlage.

## **MUSIC EQ**

Zum Auswählen des vorprogrammierten Equalizers beim Musikhören.

## **SEN**

Zum Zugriff auf dem "Sony Entertainment Network™"-Online-Service.

 $\boxed{6}$  **Funktionstasten für die Wiedergabe**

Siehe ["Wiedergabe" \(Seite 27\)](#page-26-3).

### .**/**> **(Zurück/Weiter)**

Zum Auswählen des vorherigen/ nächsten Kapitels, Stücks bzw. der vorherigen/nächsten Datei.

## m**/**M **(schnell/langsam/ Standbild)**

Zum schnellen Rücklauf/Vorlauf während der Wiedergabe. Mit jedem Tastendruck wechselt die Suchgeschwindigkeit.

Zum Aktivieren der Wiedergabe in Zeitlupe, wenn die Taste im Pausenmodus länger als eine Sekunde gedrückt wird.

Zur Bild-für-Bild-Wiedergabe, wenn die Taste im Pausenmodus gedrückt wird.

#### **Hinweis**

Während der Wiedergabe von Blu-ray 3D-Discs können Zeitlupe und Einzelbildwiedergabe nicht rückwärts wiedergegeben werden.

## N **(Wiedergeben)**

Zum Starten bzw. Fortsetzen der Wiedergabe (Wiedergabefortsetzung). Zum Aktivieren der Einknopfbedienung, [\(Seite 42\)](#page-41-3) wenn die Anlage eingeschaltet und die Funktion "BD/DVD" eingestellt ist.

## X **(Pause)**

Zum Unterbrechen bzw. Fortsetzen der Wiedergabe.

## x **(Stopp)**

Zum Stoppen der Wiedergabe und Speichern der Stelle (Stelle für die Wiedergabefortsetzung). Für die Wiedergabefortsetzung in einem Titel/ Stück wird die zuletzt wiedergegebene Stelle bzw. das zuletzt angezeigte Foto in einem Fotoordner gespeichert. Beendet die integrierte Klangdemo.

## **Funktionstasten für den Radioempfang**

Siehe ["Tuner" \(Seite 40\)](#page-39-3). **PRESET +/– TUNING +/–**

## G **(Stummschaltung)**

Zum vorübergehenden Stummschalten des Tons. <sup>2</sup> **(Lautstärke) +/–** 

Zum Einstellen der Lautstärke.

## **TV**  2 **(Lautstärke) +/–**

Zum Einstellen der Lautstärke des Fernsehgeräts.

## **TV**  t **(Fernseheingang)**

Zum Wechseln zwischen Fernsehgerät und anderen Eingangsquellen.

## H **DISPLAY (Seite [28](#page-27-0), [34,](#page-33-0) [41](#page-40-2), [47\)](#page-46-1)**

Zum Anzeigen von Wiedergabe- und Webbrowsing-Informationen auf dem Fernsehbildschirm.

Zum Anzeigen von gespeichertem Radiosender, Frequenz usw. im Display an der Vorderseite.

## **9 FOOTBALL**

Zur Reproduktion eines optimierten Klangs für die Übertragung von Fußballspielen.

## **10 BLUETOOTH**

Zum Auswählen der "BT"-Funktion. Leuchtet bei aktivierter "BT"-Funktion die LED-Anzeige auf, dann drücken Sie die Taste, um mit dem Pairing zu beginnen oder eine Verbindung zu einem gepairten *Bluetooth*-Gerät herzustellen.

## **FUNCTION [\(Seite 25\)](#page-24-2)**

Zum Auswählen der Signalquelle für die Wiedergabe.

## K **SLEEP [\(Seite 45\)](#page-44-4)**

Zum Einstellen des Sleep-Timers.

## <span id="page-17-0"></span>**Vorbereitungen**

## <span id="page-17-1"></span>**Schritt 1: Aufstellen der Lautsprecher**

Ordnen Sie die Lautsprecher wie in der Abbildung unten gezeigt an.

- A Linker Front-Lautsprecher (L)
- B Rechter Front-Lautsprecher (R)
- C Mittlerer Lautsprecher
- D Linker Surround-Lautsprecher (L)
- E Rechter Surround-Lautsprecher (R)
- F Subwoofer
- G TV

## **Installation der Surround-Lautsprecher in hinterer Position (Lautsprecheranordnung: [Standard])**

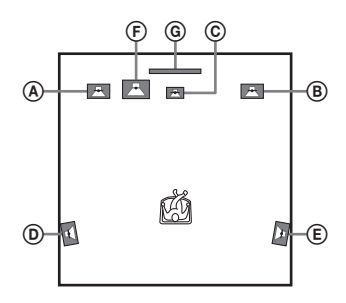

## **Installation aller Lautsprecher in Front-Position (Lautsprecheranordnung: [Alles Frontlautsprecher])**

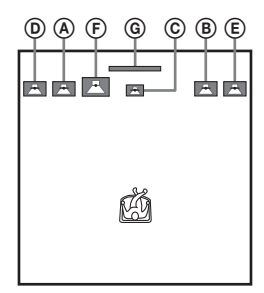

#### **Hinweis**

- Vergewissern Sie sich, dass Sie die Lautsprecheranorndnungseinstellung [\(Seite 43\)](#page-42-2) nach Platzierung Ihrer Lautsprecher wählen.
- Seien Sie vorsichtig, wenn Sie die Lautsprecher und/oder Lautsprecherständer mit daran montierten Lautsprechern auf einen besonders behandelten Fußboden (gewachst, geölt, poliert usw.) stellen, da es zu Flecken oder Verfärbungen kommen kann.
- Lehnen Sie sich nicht an die Lautsprecher und hängen Sie sich nicht daran. Andernfalls können die Lautsprecher umkippen.

## **Tipp**

Sie können die Lautsprecher an einer Wand montieren. Näheres dazu finden Sie in der mitgelieferten "Montageanleitung für Lautsprecher".

## <span id="page-18-0"></span>**Schritt 2: Anschließen der Anlage**

Nehmen Sie alle anderen Anschlüsse vor, bevor Sie das Netzkabel des Geräts an eine Netzsteckdose anschließen. (nur BDV-E6100/BDV-E4100) Informationen zum Zusammenbauen der Lautsprecher finden Sie in der mitgelieferten "Montageanleitung für Lautsprecher".

#### **Hinweis**

Wenn Sie ein Gerät mit eigenem Lautstärkeregler anschließen, verringern Sie die Lautstärke des Geräts so weit, dass der Ton nicht verzerrt ist.

## <span id="page-18-2"></span><span id="page-18-1"></span>**Anschließen der Lautsprecher**

Schließen Sie die Stecker der Lautsprecherkabel an die farblich passenden SPEAKERS-Buchsen des Geräts an. Stecken Sie den Stecker so in das Gerät, dass er mit einem Klicken einrastet.

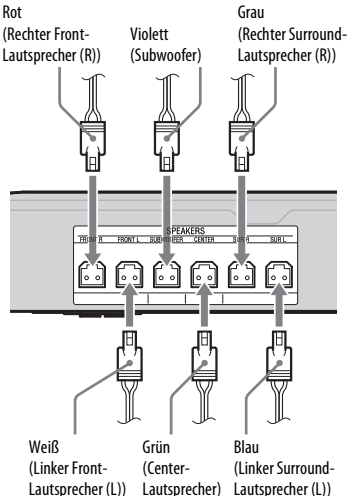

Lautsprecher) Lautsprecher (L))

## <span id="page-19-2"></span><span id="page-19-0"></span>**Anschließen des Fernsehgeräts**

Wählen Sie je nach Eingangsbuchsen Ihres Fernsehgerätes eine der folgenden Anschlussmethoden.

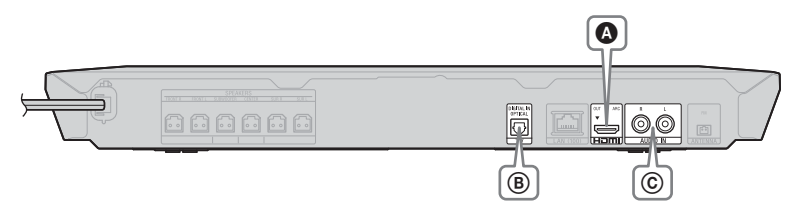

## **Videoverbindung**

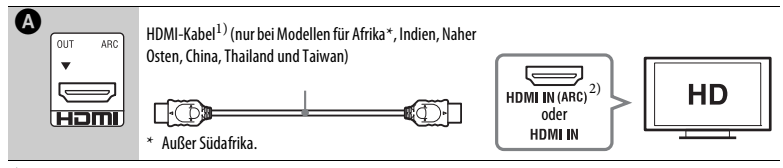

<sup>1)</sup> High-Speed-HDMI-Kabel<br><sup>2)</sup> Wenn die HDMI-IN-Buchse Ihres Fernsehgerätes mit der ARC-Funktion (Audio Return Channel) kompatibel ist, können bei der Verbindung über ein HDMI-Kabel auch digitale Audiosignale vom Fernsehgerät wiedergegeben werden. Zur Einstellung der ARC-Funktion, siehe [Audio Return Channel] [\(Seite 54\).](#page-53-2)

## <span id="page-19-1"></span>**Audioverbindungen**

Wenn Sie die Anlage nicht an die mit der ARC-Funktion kompatible HDMI-Buchse des Fernsehgerätes anschließen, stellen Sie eine geeignete Audioverbindung her, um den Fernsehton über die Lautsprecher der Anlage hören zu können.

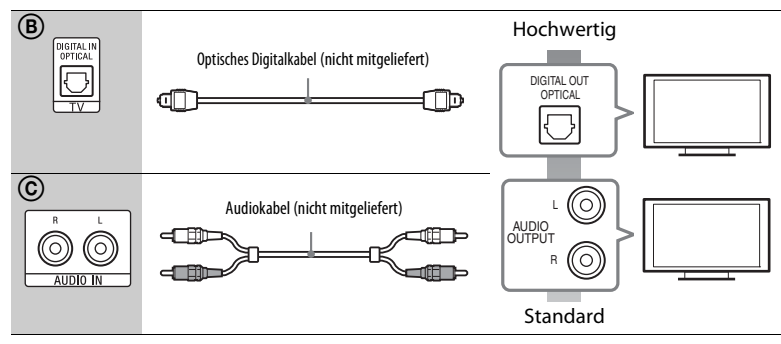

## <span id="page-20-1"></span><span id="page-20-0"></span>**Anschließen weiterer Geräte (Set-Top-Box etc.)**

Schließen Sie die Anlage so an, dass Videosignale von der Anlage und dem Gerät an das Fernsehgerät und Audiosignale von dem Gerät an die Anlage gesendet werden, und zwar wie folgt.

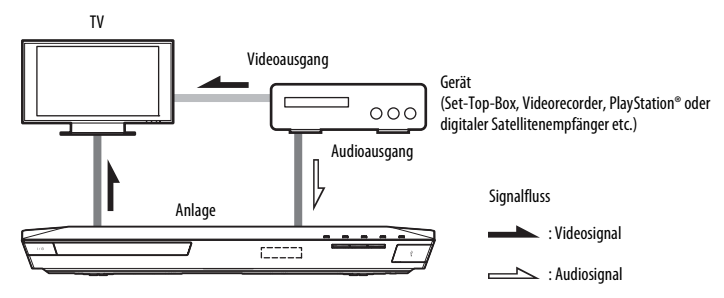

Wählen Sie je nach Buchsenart der Komponente eine der folgenden Anschlussmethoden für das Gerät.

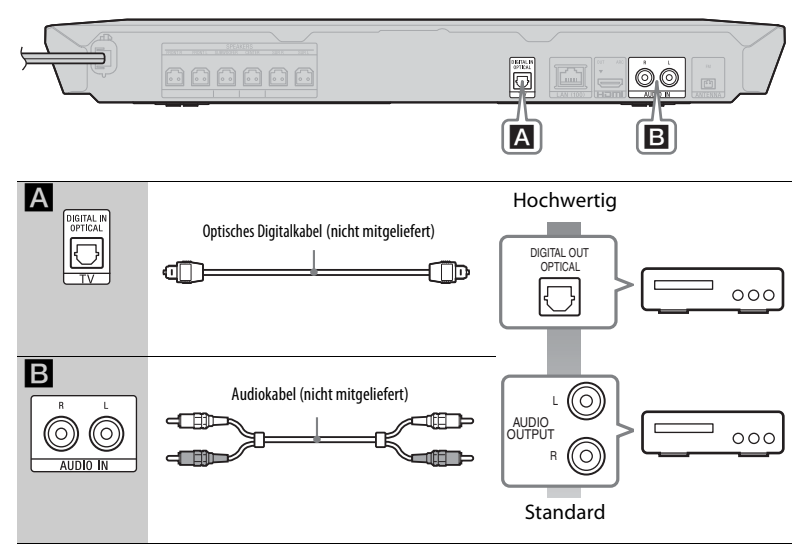

#### **Hinweis**

- Wenn Sie eine der Verbindungen oben vornehmen, setzen Sie [Steuerung für HDMI] in [HDMI-Einstellungen] unter [Systemeinstellungen] auf [Aus] [\(Seite 54\).](#page-53-1)
- Sie können den Ton von dem Gerät wiedergeben lassen, in dem Sie die Funktion "AUDIO" bei Anschluss B auswählen.

## <span id="page-21-3"></span><span id="page-21-0"></span>**Anschließen der Antenne**

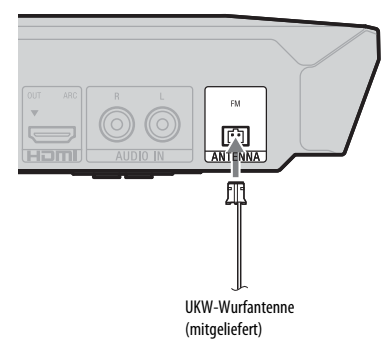

#### **Hinweis**

- Breiten Sie die UKW-Wurfantenne unbedingt ganz aus.
- Achten Sie darauf, dass die UKW-Wurfantenne nach dem Anschließen möglichst horizontal ausgerichtet ist.

## <span id="page-21-4"></span><span id="page-21-1"></span>**Schritt 3: Treffen Sie Vorbereitungen für die Netzwerkverbindung**

## **Tipp**

Um die Anlage anzuschließen, führen Sie [Einfache Netzwerkeinstellungen] aus. Näheres finden Sie unter "Schritt 4: Vornehmen der [Schnellkonfiguration" \(Seite 24\).](#page-23-0)

Wählen Sie die Methode je nach der LAN-Umgebung (Local Area Network) aus.

- Bei Nutzung von WLAN Die Anlage verfügt über integriertes Wi-Fi, und Sie können die Anlage mit dem Netzwerk verbinden, indem Sie die Netzwerkeinstellungen vornehmen.
- <span id="page-21-2"></span>• Kein WLAN

Verbinden Sie Geräte über ein LAN-Kabel mit dem Anschluss LAN (100) am Gerät.

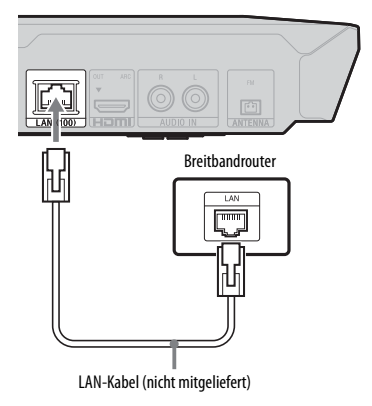

#### **Tipp**

Empfohlen wird ein abgeschirmtes Schnittstellenkabel (LAN-Kabel) (Gerad- oder Kreuzkabel).

### **Vorbereitungen für die Netzwerkeinstellungen**

Wenn Ihr WLAN-Router (Access Point) mit WPS (Wi-Fi Protected Setup) kompatibel ist, können Sie die Netzwerkeinstellungen einfach über die WPS-Taste vornehmen.

Überprüfen Sie andernfalls zunächst die folgenden Angaben und notieren Sie die entsprechenden Informationen in dem freien Raum unten.

- Den Netzwerknamen (SSID\*) des Netzwerks\*\*.
- $\overline{a}$ • Den Sicherheitsschlüssel (WEP-Schlüssel, WPA-Schlüssel)\*\*, sofern in dem drahtlosen Netzwerk Sicherheitseinstellungen vorgenommen wurden.
- \* Der Name SSID (Service Set Identifier) dient der Identifizierung eines bestimmten drahtlosen Netzwerks.

 $\overline{a}$ 

- \*\* Die Informationen zu SSID und Sicherheitsschlüssel finden Sie in den Einstellungen Ihres WLAN-Routers. Näheres finden Sie an folgenden Stellen: – besuchen Sie die folgende Website:
	- Für Kunden in Europa und Russland: http://support.sony-europe.com/

Für Kunden in anderen Ländern/Regionen: http://www.sony-asia.com/section/support

- schlagen Sie in der mit dem WLAN-Router gelieferten Bedienungsanleitung nach
- wenden Sie sich an den Hersteller des WLAN-Routers

## **Hinweis zur WLAN-Sicherheit**

Da die Kommunikation mithilfe der WLAN-Funktion über Funkwellen erfolgt, können die Funksignale abgehört werden. Zum Schutz der Funkkommunikation unterstützt diese Anlage verschiedene Sicherheitsfunktionen. Nehmen Sie die Sicherheitseinstellungen entsprechend der Netzwerkumgebung unbedingt korrekt vor.

## x **Keine Sicherheit**

Die Einstellungen lassen sich problemlos vornehmen. Allerdings kann die Funkkommunikation abgehört werden, und Angriffe auf Ihr Funknetzwerk sind selbst ohne spezielle Werkzeuge/Software möglich. Bedenken Sie bitte, dass die Gefahr von unbefugtem Zugriff oder Abhörgefahr besteht.

#### **WEP**

Mit WEP wird die Kommunikation sicherer. Unbefugte können die Signale nicht abhören und nicht Ihr drahtloses Funknetzwerk eindringen. WEP ist eine ältere Sicherheitstechnologie, mit deren Hilfe ältere Geräte, die TKIP/AES nicht unterstützen, angeschlossen werden können.

x **WPA-PSK (TKIP), WPA2-PSK (TKIP)**

Die Sicherheitstechnologie TKIP wurde entwickelt, um Mängel von WEP zu beheben. TKIP gewährleistet eine höhere Sicherheit als WEP.

## x **WPA-PSK (AES), WPA2-PSK (AES)**

Bei der Sicherheitstechnologie AES wird eine verbesserte Sicherheitsmethode verwendet, die sich von WEP und TKIP unterscheidet. AES gewährleistet eine höhere Sicherheit als WEP oder TKIP.

## <span id="page-23-0"></span>**Schritt 4: Vornehmen der Schnellkonfiguration**

## **Vorbereitungen für Schritt 4**

Vergewissern Sie sich, dass alle Anschlüsse ordnungsgemäß vorgenommen wurden, und schließen Sie dann das Netzkabel an.

Die folgenden Schritte beschreiben, wie Sie die Grundkonfiguration und die Netzwerkeinstellungen für die Anlage vornehmen.

Die angezeigten Optionen sind je nach Region unterschiedlich.

**1 Legen Sie zwei R6-Batterien der Größe AA (mitgeliefert) in das Batteriefach der Fernbedienung ein. Achten Sie dabei auf richtige Polarität: Plus- und Minus-Pol der Batterien müssen den**   $\mathsf{Markier}$ ungen  $\oplus$  und  $\ominus$  im **Batteriefach entsprechen.**

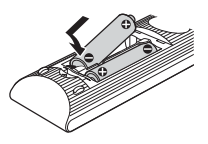

- **2 Schalten Sie das Fernsehgerät ein.**
- <span id="page-23-1"></span>**3 Drücken Sie** [**/**1**.**
- **4 Wählen Sie am Fernsehgerät den Eingang, an den die Anlage angeschlossen ist, damit das Bild auf dem Fernsehschirm erscheint.**

Die [Schnelleinrichtung] zum Auswählen der OSD-Sprache erscheint.

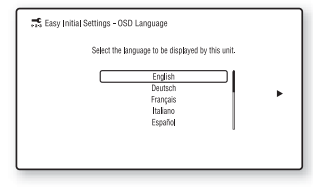

**5 Führen Sie die [Schnelleinrichtung] aus. Befolgen Sie die Anweisungen auf dem Bildschirm und nehmen Sie die grundlegenden Einstellungen**   $m$ **it**  $\neq$ **/** $\neq$ **/** $\neq$ / $\neq$  und  $\circ$  vor.

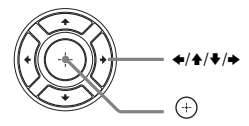

- **6 Drücken Sie nach Durchführung der [Schnelleinrichtung]**  $\textbf{A}/\textbf{∗}$ **, um [Einfache Netzwerkeinstellungen] zu**  wählen, und drücken Sie dann  $\left(\cdot\right)$ . Die [Einfache Netzwerkeinstellungen]- Anzeige erscheint.
- **7 Folgen Sie den Anweisungen auf dem Bildschirm und nehmen Sie Netzwerkeinstellungen mit**  $\neq$ **/** $\neq$ **/**  $\rightarrow$  und  $\oplus$  vor.

Nähere Informationen für den Fall, dass keine Verbindung von der Anlage zum Netzwerk hergestellt werden kann, finden Sie unter ["Netzwerkverbindung" \(Seite 65\)](#page-64-0) oder ["WLAN-Verbindung" \(Seite 65\).](#page-64-1)

## **Aufrufen der [Einfache Netzwerkeinstellungen]-Anzeige**

- <span id="page-23-2"></span>**1** Drücken Sie HOME. Auf dem Fernsehschirm erscheint das Hauptmenü.
- **2** Drücken Sie  $\leftrightarrow$ , um  $E$  [Einrichtung] auszuwählen.
- **3** Drücken Sie ♠/♦, um [Einfache Netzwerkeinstellungen] auszuwählen, und drücken Sie dann  $\left(\frac{1}{r}\right)$ .

## <span id="page-24-0"></span>**Schritt 5: Auswahl der Signalquelle für die Wiedergabe.**

#### <span id="page-24-2"></span>**Drücken Sie FUNCTION so oft, bis die gewünschte Funktion im Display an der Vorderseite erscheint.**

Durch einmaliges Drücken auf FUNCTION wird die aktuelle Funktion im Display an der Vorderseite angezeigt. Danach ändert sich die Funktion bei jedem Drücken von FUNCTION in folgender Reihenfolge:

 $_{\circ}$ BD/DVD"  $\rightarrow$   $_{\circ}$ USB"  $\rightarrow$   $_{\circ}$ FM"  $\rightarrow$  $T_{\nu}$ TV"  $\rightarrow$   $_{\nu}$ BT"  $\rightarrow$   $_{\nu}$ AUDIO"

#### **FUNCTION und Signalquelle für die Wiedergabe.**

#### **"BD/DVD"**

Disc oder Netzwerkgerät für Wiedergabe über die Anlage

## **"USB"**

USB-Gerät, das an den  $\dot{\vee}$  (USB)-Port angeschlossen ist [\(Seite 13\)](#page-12-1)

#### **"FM"**

UKW-Radio [\(Seite 40\)](#page-39-4)

### **"TV"**

An die Buchse TV (DIGITAL IN OPTICAL) an der Rückseite angeschlossenes Gerät (Fernsehgerät usw.) oder ein Fernsehgerät, das mit der Funktion Audio Return Channel kompatibel und an die Buchse HDMI (OUT) an der Rückseite angeschlossen ist [\(Seite 20\)](#page-19-0)

#### **"BT"**

Audio-Inhalte eines *Bluetooth*-Geräts

#### **"AUDIO"**

An die Buchsen AUDIO IN (L/R) angeschlossenes Gerät [\(Seite 21\)](#page-20-0)

### **Tipp**

- Einige Funktionen können über den Fernsehbildschirm durch Drücken auf FUNCTION,  $\blacklozenge/\blacklozenge$  und  $\lnot$  geändert werden.
- Um die "BT"-Funktion auszuwählen, können Sie auch BLUETOOTH auf der Fernbedienung drücken.

## <span id="page-24-1"></span>**Schritt 6: Wiedergeben von Surround Sound**

Nachdem Sie die vorigen Schritte ausgeführt und die Wiedergabe gestartet haben, können Sie ganz einfach vordefinierte Klangmodi genießen, die optimal auf verschiedene Arten von Tonquellen zugeschnitten sind. Damit können Sie zu Hause einen ebenso hervorragenden und kraftvollen Klang wie im Kino erzielen.

## **Auswählen des Klangmodus**

<span id="page-24-3"></span>**Drücken Sie SOUND MODE +/– während der Wiedergabe so oft, bis der gewünschte Modus im Display an der Vorderseite oder auf dem Fernsehbildschirm erscheint.**

#### **Auto**

Die Anlage wählt automatisch den Modus [Movie] oder [Musik], um je nach Disc oder Sound-Stream den passenden Klangeffekt zu erzeugen.

- 2-Kanal-Tonquelle: Die Anlage simuliert bei 2-kanaligen Tonquellen Surround Sound und gibt den Ton über die 5.1- Kanal-Lautsprecher aus.
- Mehrkanal-Tonquelle: Die Anlage gibt den Klang über die Lautsprecher wieder, wie er aufgezeichnet wurde.

#### **Movie**

Die Anlage reproduziert optimierten Klang für Filme.

#### **Musik**

Die Anlage reproduziert optimierten Klang für Musik.

#### **Digital Music Enhancer [Digital Music]**

Die Anlage gibt ein verstärktes Klangbild für Audiokomprimierung wieder.

#### **Night**

Dieser Modus eignet sich dafür, Filme nachts anzusehen, da laute Klänge bei gleichbleibend deutlicher Sprache reduziert werden.

#### **Demo Sound**

Die Anlage bietet einen Klang, der ins Ohr geht und sich u. a. für Demos eignet.

## **Zum Auswählen des Klangmodus aus dem Optionsmenü**

- <span id="page-25-0"></span>**1** Wählen Sie mit OPTIONS und ♠/♦ den [Sound Mode], und drücken Sie  $(+)$ .
- **2** Wählen Sie mit **↑/** den Klangmodus und drücken Sie  $(+)$ .

## **Zum Auswählen des vorprogrammierten Equalizers beim Musikhören**

Drücken Sie während der Wiedergabe mehrmals MUSIC EQ.

Sie können den Klang nach Ihren Wünschen auswählen. Mit jedem Tastendruck wechselt die Einstellung in dieser Reihenfolge:  $[Standard] \rightarrow [Rock] \rightarrow [Hiphop] \rightarrow$ [Electronica]

Sie können den Equalizer auch über das Optionsmenü im Klangmodus [Musik] auswählen.

#### **Hinweis**

Der Klangmodus kann nur dann ausgewählt werden, wenn [Klangeffekt] auf [Sound Mode Ein] [\(Seite 52\)](#page-51-0) gestellt ist. Ist [Klangeffekt] nicht auf [Sound Mode Ein] eingestellt, kann keine Einstellung des Klangmodus vorgenommen werden.

### **Tipp**

Wenn Sie 2-Kanal-Tonquellen ( z. B. CDs) in Mehrkanalausgabe wiedergeben möchten, empfehlen wir Ihnen, [Auto] zu wählen.

## **Auswählen des Fußballmodus**

## **Drücken Sie während der Wiedergabe FOOTBALL.**

[Football] wird auf dem Fernsehbildschirm angezeigt.

Bei der Übertragung eines Fußballspiels haben Sie das Gefühl, direkt im Stadion zu sitzen.

Um den Fußballmodus wieder abzuschalten, drücken Sie FOOTBALL, und wählen Sie [Football Aus]. Der Klangmodus wird auf den letzten gewählten Klangmodus zurückgesetzt.

### **Hinweis**

- Je nach Quelle funktioniert der Fußballmodus gut oder weniger gut.
- Der Fußballmodus wird automatisch abgeschaltet, wenn Sie die Anlage ausschalten.

#### **Tipp**

Sie können den Fußballmodus auch über das Optionsmenü wählen.

## <span id="page-26-3"></span><span id="page-26-0"></span>**Wiedergabe**

## <span id="page-26-1"></span>**Wiedergeben einer Disc**

Welche Discs abgespielt werden können, ist unter "Abspielbare Discs" (Seite 66) erläutert.

- **1 Wählen Sie am Fernsehgerät den Eingang, an den die Anlage angeschlossen ist, damit das Bild auf dem Fernsehbildschirm erscheint.**
- <span id="page-26-2"></span>**2 Drücken Sie ▲ und legen Sie eine Disc in die Disc-Lade.**

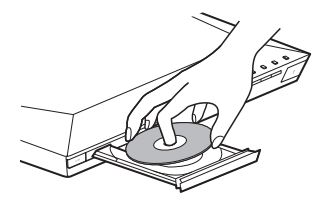

**3 Drücken Sie** Z**, um die Disc-Lade zu schließen.**

Die Wiedergabe startet. Wenn die Wiedergabe nicht automatisch startet, wählen Sie in der Kategorie [Video], [Musik] oder **[Foto]** und drücken  $(+)$ .

### **Nutzung von BONUSVIEW/ BD-LIVE**

Einige BD-ROMs sind mit dem "BD-LIVE-Logo\*" versehen und enthalten Bonusinhalte und andere Daten, die heruntergeladen werden können.

\*  $B\supseteq_{LIVE}$ 

#### **1 Schließen Sie das USB-Gerät an den (USB)-Port [\(Seite 29\)](#page-28-3) an.**

Verwenden Sie als lokalen Speicher einen USB-Speicher mit mindestens 1 GB Kapazität.

## **2 Treffen Sie Vorbereitungen für BD-LIVE (nur BD-LIVE).**

- Schließen Sie die Anlage an ein Netzwerk an [\(Seite 22\).](#page-21-4)
- [BD-Internetverbindung] auf [Zulassen] [\(Seite 53\)](#page-52-2) setzen.

### **3 Legen Sie eine BD-ROM mit BONUSVIEW/BD-LIVE ein.**

Das Verfahren hängt von der Disc ab. Schlagen Sie dazu bitte in der Bedienungsanleitung zur Disc nach.

#### **Tipp**

Zum Löschen von Dateien auf dem USB-Speicher wählen Sie [BD-Daten löschen] unter [Video], und drücken Sie . Alle Daten im buda-Ordner werden gelöscht.

## **Nutzung von Blu-ray 3D**

Sie können Blu-ray-3D-Discs mit dem 3D-Logo\* wiedergeben lassen.

- $*$   $\mathbf{3D}_{\mathbf{w}}$
- **1 Treffen Sie Vorbereitungen für die Wiedergabe von Blu-ray-3D-Discs.**
	- Schließen Sie die Anlage mit einem High-Speed-HDMI-Kabel an Ihr 3D-kompatibles Fernsehgerät an [\(Seite 20\)](#page-19-2).
	- Wählen Sie [3D-Ausgabe-Einstlg] und [TV-Schirmgrößen-Einstlg für 3D] unter [Video-Einstellungen] [\(Seite 50\).](#page-49-1)

**2 Legen Sie eine Blu-ray-3D-Disc ein.**

Das Verfahren hängt von der Disc ab. Schlagen Sie dazu bitte in der mit der Disc gelieferten Bedienungsanleitung nach.

#### **Tipp**

Schlagen Sie auch in der Bedienungsanleitung zum 3D-kompatiblen Fernsehgerät nach.

## **Anzeigen von Wiedergabeinformationen**

<span id="page-27-0"></span>Sie können sich die Wiedergabeinformationen usw. anzeigen lassen, indem Sie DISPLAY drücken.

Welche Informationen angezeigt werden, hängt vom Disc-Typ und vom Status der Anlage ab.

Beispiel: Wiedergabe einer BD-ROM

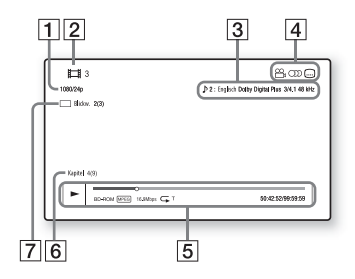

- 1 Auflösung/Frequenz der Videoausgabe
- 2 Nummer oder Name des Titels
- **3** Die zurzeit ausgewählte Einstellung für den Ton
- $\boxed{4}$  Verfügbare Funktionen ( Blickwinkel,  $OD$  Ton,  $\Box$  Untertitel)
- **5** Wiedergabeinformationen Angezeigt werden Wiedergabemodus, Wiedergabestatusleiste, Disc-Typ, Video-Codec, Bitrate, Wiederholungstyp, verstrichene Spieldauer, Gesamtdauer.
- $\boxed{6}$  Kapitelnummer
- **7** Der zurzeit ausgewählte Blickwinkel

## <span id="page-28-2"></span><span id="page-28-0"></span>**Wiedergeben von Dateien von einem USB-Gerät**

Sie können Video-/Musik-/Fotodateien auf einem angeschlossenen USB-Gerät wiedergeben lassen.

Welche Dateitypen wiedergegeben werden können, ist unter "Abspielbare Dateitypen" [\(Seite 67\)](#page-66-1) erläutert.

## <span id="page-28-3"></span>**1 Schließen Sie das USB-Gerät an**   $\mathbf{den} \mathbf{\psi}$  (USB)-Port an.

Schlagen Sie vor dem Anschließen in der Bedienungsanleitung zum USB-Gerät nach.

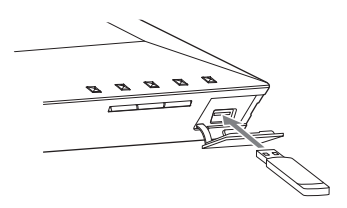

## **2 Drücken Sie HOME.**

Auf dem Fernsehbildschirm erscheint das Hauptmenü.

- **3** Drücken Sie  $\leftrightarrow$  , um  $\Box$  [Video], **[Musik] oder [Foto] auszuwählen.**
- **4** Drücken Sie **↑/**↓, um E. [USB-**Gerät], auszuwählen, und drücken**  Sie dann  $\oplus$ .

#### **Hinweis**

Trennen Sie das USB-Gerät während des Betriebs nicht vom Receiver. Um beschädigte Daten oder Schäden am USB-Gerät zu vermeiden, schalten Sie die Anlage vor dem Anschließen oder Trennen des USB-Geräts aus.

## <span id="page-28-1"></span>**Wiedergabe von Musik auf einem** *Bluetooth***-Gerät**

## **Über die** *Bluetooth***-Drahtlostechnologie**

*Bluetooth* ist eine Drahtlostechnologie mit kurzer Reichweite, die die drahtlose Datenkommunikation zwischen digitalen Geräten ermöglicht. *Bluetooth* hat eine Reichweite von etwa 10 Metern. Es wird kein Kabel benötigt, um eine Verbindung mit einem anderen Gerät herzustellen, wie das bei USB der Fall ist. Die Geräte müssen auch nicht aufeinander zeigen wie bei der drahtlosen Infrarottechnologie.

Die Drahtlostechnologie *Bluetooth* ist ein weltweiter Standard, der von Tausenden von Unternehmen unterstützt wird. Diese Unternehmen stellen Produkte her, die dem weltweiten Standard entsprechen.

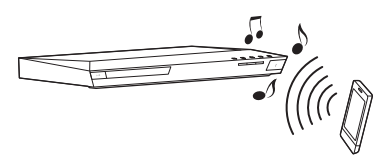

## **Unterstützte** *Bluetooth***-Versionen und -Profile**

Ein Profil legt Funktionsstandards für verschiedene *Bluetooth*-Produktfunktionen fest. Diese Anlage unterstützt die folgenden *Bluetooth*-Versionen und -Profile Unterstützte *Bluetooth*-Version: *Bluetooth* Spezifikation Version 3.0 Unterstützte *Bluetooth*-Profile: A2DP 1.2 (Advanced Audio Distribution Profile) AVRCP 1.3 (Audio Video Remote Control

Profile)

#### **Hinweis**

- Damit die *Bluetooth*-Funktion verwendet werden kann, muss das *Bluetooth*-Gerät, mit dem die Verbindung hergestellt werden soll, dasselbe Profil wie diese Anlage unterstützen. Selbst wenn das Gerät dasselbe Profil unterstützt, können die Funktionen je nach Spezifikationen auf dem *Bluetooth*-Gerät variieren.
- Die Audiowiedergabe auf dieser Anlage kann auf dem *Bluetooth*-Gerät verzögert erfolgen, was auf die Eigenschaften der *Bluetooth*-Drahtlostechnologie zurückzuführen ist.

## <span id="page-29-0"></span>**Pairing der Anlage mit einem**  *Bluetooth***-Gerät**

Beim Pairing-Vorgang registrieren *Bluetooth*-Geräte einander, bevor sie verbunden werden. Wurde das Pairing einmal durchgeführt, ist der Vorgang nicht noch einmal nötig.

- **1 Platzieren Sie das** *Bluetooth***-Gerät 1 Meter vom Gerät.**
- **2 Drücken Sie BLUETOOTH.**

Sie können auch [Bluetooth AUDIO] aus **D** [Eingang] im Hauptmenü wählen.

## **3 Aktivieren Sie den Pairing-Modus des** *Bluetooth***-Geräts.**

Details zur Aktivierung des Pairing-Modus des *Bluetooth*-Geräts finden Sie in der mitgelieferten Bedienungsanleitung.

### **4 Wählen Sie "BLU-RAY HOME ENTERTAINMENT SYSTEM" auf dem Display des** *Bluetooth***-Geräts.**

Führen Sie diesen Schritt innerhalb von 5 Minuten durch, sonst wird das Pairing abgebrochen.

#### **Hinweis**

Fordert das *Bluetooth*-Gerät die Eingabe eines Schlüssels, so geben Sie "0000" ein. Der Schlüssel kann auch "Code", "PIN-Code", "PIN-Nummer" oder "Passwort" genannt werden.

**5 Nach Beendigung des Pairing-Vorgangs ist das Gerät automatisch mit der Anlage verbunden.**

> Der Gerätename erscheint auf dem Fernsehbildschirm.

#### **Hinweis**

Sie können den Pairing-Vorgang mit bis zu 9 *Bluetooth*-Geräten durchführen. Führen Sie das Pairing mit einem 10. *Bluetooth*-Gerät her, wird das Gerät, mit dem die letzte Verbindung am längsten her ist, durch das neue Gerät ersetzt.

**6 Starten Sie die Wiedergabe auf dem** *Bluetooth***-Gerät.**

## **7 Stellen Sie die Lautstärke ein.**

Stellen Sie zunächst die Lautstärke des *Bluetooth*-Geräts ein. Ist der Lautstärkepegel noch zu leiste, stellen Sie die Lautstärke am Gerät ein.

## **Abbrechen des Pairing-Vorgangs**

Drücken Sie HOME oder FUNCTION.

## **Verbinden der Anlage mit einem** *Bluetooth***-Gerät**

Sie können mit diesem Gerät eine Verbindung mit einem *Bluetooth*-Gerät herstellen. Prüfen Sie vor der Wiedergabe von Musik bitte Folgendes:

- Die *Bluetooth*-Funktion des *Bluetooth*-Geräts ist aktiviert.
- Der Pairing-Vorgang wurde durchgeführt [\(Seite 30\)](#page-29-0).

## **1 Drücken Sie BLUETOOTH.**

#### **Hinweis**

Um eine Verbindung mit dem zuletzt verbundenen *Bluetooth*-Gerät herzustellen, drücken Sie N. Gehen Sie anschließend zu Schritt 5 über.

- **2 Drücken Sie OPTIONS.**
- **3** Drücken Sie mehrmals  $\div/\div$ , um **[Geräteliste] zu wählen, und**  drücken Sie dann  $\left(\cdot\right)$ .

Es wird eine Liste der *Bluetooth*-Geräte angezeigt, mit denen der Pairing-Vorgang bereits durchgeführt wurde.

- **4 Drücken Sie mehrmals ↑/**↓, um das **gewünschte Gerät auszuwählen,**  und drücken Sie dann  $\overline{a}$ .
- **5** Drücken Sie  $\blacktriangleright$ , um die **Wiedergabe zu starten.**
- **6 Stellen Sie die Lautstärke ein.**

Stellen Sie zunächst die Lautstärke des *Bluetooth*-Geräts ein. Ist der Lautstärkepegel noch zu leiste, stellen Sie die Lautstärke am Gerät ein.

#### **Hinweis**

Wenn die Anlage mit dem *Bluetooth*-Gerät verbunden ist, können Sie die Wiedergabe steuern, indem Sie  $\blacktriangleright$ , **II**,  $\blacksquare$ ,  $\blacktriangleleft$ **E<4 />→** drücken.

### **Beenden der Verbindung mit dem**  *Bluetooth***-Gerät**

Drücken Sie HOME, FUNCTION oder **RETURN.** 

## **Löschen eines gepairten**  *Bluetooth***-Geräts von der Geräteliste**

- **1** Führen Sie die oben genannten Schritte 1 bis 3 durch.
- **2** Drücken Sie mehrmals **↑/**↓, um das Gerät auszuwählen, und drücken Sie dann OPTIONS:
- **3** Drücken Sie mehrmals **↑/**↓ um [Entfernen auszuwählen], und drücken Sie dann  $\oplus$ .
- **4** Befolgen Sie die Anweisungen auf dem Bildschirm, um das Gerät mit  $\triangleleft$ / $\triangleleft$ / $\triangleright$ und  $\overline{(+)}$  zu löschen.

#### **Hinweis**

Ist die Anlage mit einem *Bluetooth*-Gerät verbunden, kann sie nicht erkannt werden und es kann keine Verbindung mit einem anderen *Bluetooth*-Gerät hergestellt werden.

## <span id="page-31-0"></span>**Verbinden mit einem Smartphone über die One-Touch-Wiedergabe (NFC)**

Indem Sie das NFC-kompatible Smartphone in die Nähe des  $\mathbb N$  auf dem Gerät halten, erfolgt das Pairing von Gerät und Smartphone und es wird automatisch eine *Bluetooth*-Verbindung hergestellt.

### **Kompatible Smartphones**

Smartphones mit integrierter NFC-Funktion (Betriebssystem: Android 2.3.3 – 4.0.x, außer Android 3.x)

### **Was ist "NFC"**

NFC (Near Field Communiation) ist eine Technologie, die die Herstellung einer Drahtlosverbindung mit kurzer Reichweite zwischen verschiedenen Geräten wie etwa Mobiltelefonen und IC-Tags ermöglicht. Dank NFC-Funktion kann einfach eine Datenverbindung hergestellt werden, indem das Gerät in die Nähe des  $\mathbb N$  auf NFC-kompatiblen Geräten gehalten wird.

## **1 Download und Installation der App "NFC Easy Connect".**

"NFC Easy Connect" ist eine kostenfreie App for Android-Smartphones, die über Google Play erhältlich ist. Suchen Sie auf der Seite nach der App, indem Sie die Schlagwörter "NFC Easy Connect" eingeben oder greifen Sie direkt auf die Download-Seite zu, indem Sie den zweidimensionalen Code unten lesen. Bitte beachten Sie, dass "NFC Easy Connect" kostenfrei ist, aber Gebühren für die Datenkommunikation anfallen können.

#### **Zweidimensionaler Code\* für direkten Zugriff**

\* Verwenden Sie eine Reader-App für zweidimensionale Codes.

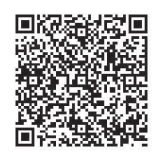

#### **Hinweis**

Die App ist möglicherweise nicht in allen Ländern/Regionen erhältlich.

**2** Starten Sie die App "NFC Easy **Connect" auf dem Smartphone.**

> Überprüfen Sie, ob Anwendungsbildschirm angezeigt wird.

<span id="page-31-1"></span>**3 Halten Sie das Smartphone in die Nähe des auf dem Gerät, bis das Smartphone vibriert.**

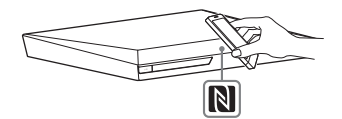

Die Vibration setzt ein, sobald das Smartphone vom Gerät erkannt wird. Wenn das Smartphone vom Gerät erkannt wurde, befolgen Sie die Anweisungen auf dem Display des Smartphones und stellen Sie die *Bluetooth*-Verbindung her. Wenn die *Bluetooth*-Verbindung hergestellt ist, hört die blaue LED-Anzeige an der Vorderseite auf zu blinken. Das Wiedergabezeit erscheint im Display an der Vorderseite.

# Wiedergabe **Wiedergabe**

#### **Hinweis**

- Die Anlage kann jeweils nur ein NFCkompatibles Gerät erkennen und eine Verbindung zu ihm herstellen.
- Je nach Smartphone-Modell müssen Sie möglicherweise zuvor die NFC-Funktion an Ihrem Smartphone aktivieren. Einzelheiten hierzu finden Sie in der Bedienungsanleitung des Smartphones.

#### **Tipp**

Schlagen das Pairing und die Herstellung der *Bluetooth*-Verbindung fehl, dann gehen Sie wie folgt vor.

- Starten Sie "NFC Easy Connect" neu und bewegen Sie das Smartphone langsam über  $\frac{das}{N}$ .
- Verwenden Sie eine handelsübliche Smartphone-Hülle, so entfernen Sie diese bitte.

## **Hören von Musik**

Starten Sie die Wiedergabe einer Audioquelle auf dem Smartphone. Einzelheiten zur Wiedergabe finden Sie in der Bedienungsanleitung Ihres Smartphones.

#### **Tipp**

Ist die Lautstärke niedrig, ändern Sie zunächst die Lautstärke an Ihrem Smartphone. Ist es dann immer noch zu leise, passen Sie die Lautstärke am Gerät ein.

## **Beenden der Wiedergabe**

Die Wiedergabe wird beendet, wenn Sie einen der folgenden Schritte durchführen:

- Halten Sie das Smartphone wieder in die Nähe des N am Gerät.a
- Beenden Sie den Musik-Player des Smartphones.
- Sie schalten das Gerät oder das Smartphone aus.
- Ändern Sie die Funktion.
- Deaktivieren Sie die *Bluetooth*-Funktion des Smartphones.

## <span id="page-32-0"></span>**Wiedergabe über ein Netzwerk**

## **Zugreifen auf das Sony Entertainment Network (SEN)**

Das Sony Entertainment Network dient als Gateway zu Internet-Inhalten und ermöglicht die Übertragung einer Vielzahl von On-Demand-Unterhaltungsinhalten direkt auf den Fernsehbildschirm.

#### **Tipp**

• Bei manchen Internet-Inhalten ist vor der Wiedergabe eine Registrierung über einen PC erforderlich. Weitere Einzelheiten finden Sie auf der folgenden Website:

Für Kunden in Europa und Russland: http://support.sony-europe.com/

Für Kunden in anderen Ländern/Regionen: http://www.sony-asia.com/section/support

• Manche Internet-Inhalte sind möglicherweise nicht in allen Ländern/Regionen erhältlich.

### **1 Vorbereitungen für Sony Entertainment Network.**

Schließen Sie die Anlage an ein Netzwerk an [\(Seite 22\).](#page-21-4)

- **2 Drücken Sie SEN.**
- **3 Wählen Sie mit** B**/**V**/**v**/**b **die Internet-Inhalte und eine Vielzahl von On-Demand-Unterhaltungsinhalten und**  drücken Sie  $\left(\widehat{\cdot}\right)$ .

## **Bedienfeld für Video-Streaming**

Das Bedienfeld erscheint, wenn die Wiedergabe einer Videodatei beginnt. Welche Elemente angezeigt werden, hängt vom Anbieter der Internet-Inhalte ab. Wenn Sie sie wieder aufrufen möchten, drücken Sie DISPLAY.

<span id="page-33-0"></span>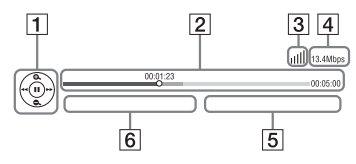

- $\vert$ 1 Bedienanzeige Wählen Sie mit  $\blacklozenge/\blacklozenge/\blacktriangleright/\blacktriangleright$  oder  $\left(\cdot\right)$  die Wiedergabefunktionen aus.
- 2 Wiedergabestatusleiste Statusleiste, Cursor zum Anzeigen der aktuellen Position, Spieldauer, Dauer der Videodatei
- 3 Netzwerkzustandsanzeige Gibt die Signalstärke bei einer drahtlosen Verbindung an.  $\frac{p}{p+1}$  Weist auf eine kabelgebundene Verbindung hin.
- 4 Netzübertragungsgeschwindigkeit
- **5** Name der nächsten Videodatei
- $\boxed{6}$  Name der zurzeit ausgewählten Videodatei

## **Wiedergeben von Dateien in einem Heimnetzwerk (DLNA)**

Sie können Video-/Musik-/Fotodateien auf anderen DLNA-zertifizierten Geräten wiedergeben lassen, indem Sie diese an das Heimnetzwerk anschließen.

Dieses Gerät kann als Player und Renderer verwendet werden.

• Server: Speichern und Teilen von digitalen Mediainhalten

- Player: Finden und abspielen digitaler Mediainhalte vom DMS
- Renderer: Zum Empfangen und Abspielen von Dateien vom Server, kann von einem anderen Gerät (Controller) aus bedient werden
- Controller: Zum Steuern des Renderer-Geräts

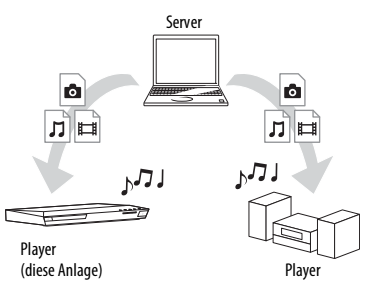

## **Vorbereitungen für die Nutzung der DLNA-Funktion.**

- Schließen Sie die Anlage an ein Netzwerk an [\(Seite 22\)](#page-21-4).
- Bereiten Sie andere DLNA-zertifizierte Geräte vor. Einzelheiten hierzu finden Sie in der Bedienungsanleitung des Geräts.

#### **So lassen Sie auf einem DLNA-Server gespeicherte Dateien über die Anlage (DLNA-Player) wiedergeben**

Wählen Sie das Symbol für den DLNA-Server aus **[Musik]** [Video], **[Musik]** oder [Foto] im Hauptmenü, und wählen Sie dann die wiederzugebende Datei.

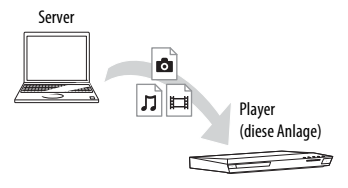

#### **So lassen Sie auf einem Server gespeicherte Dateien wiedergeben, indem Sie die Anlage (Renderer) über einen DLNA-Controller bedienen.**

Sie können bei der Wiedergabe von auf einem -Server gespeicherten Dateien die Anlage über einen DLNA-zertifizierten Controller (ein Mobiltelefon etc.) steuern.

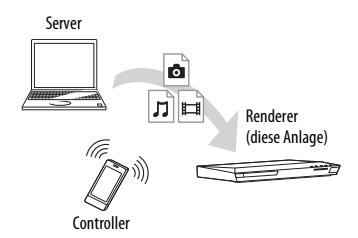

Einzelheiten zur Bedienung finden Sie in der Bedienungsanleitung des DLNA-Controllers.

#### **Hinweis**

Bedienen Sie die Anlage nicht gleichzeitig mit der mitgelieferten Fernbedienung und einem DLNA-Controller.

#### **Tipp**

Die Anlage unterstützt die Funktion "Wiedergeben auf" in des Windows Media® Players 12, die bei Windows 7 standardmäßig vorhanden ist.

## **Wiedergeben derselben Musik in verschiedenen Räumen (PARTY STREAMING)**

Sie können dieselbe Musik gleichzeitig auf allen Sony-Geräten wiedergeben lassen, die mit der Funktion PARTY STREAMING kompatibel und an das Heimnetzwerk angeschlossen sind.

Contents in [Musik] und den Funktionen "FM", "BT" und "AUDIO" können mit der Funktion PARTY STREAMING verwendet werden.

Es gibt zwei Arten von mit PARTY STREAMING kompatiblen Geräten.

- PARTY-Host: Zum Wiedergeben und Senden von Musik.
- PARTY-Guest: Zum Wiedergeben von Musik, die von PARTY-Host gesendet wurde.

Dieses Gerät kann als PARTY-Host oder PARTY-Guest verwendet werden.

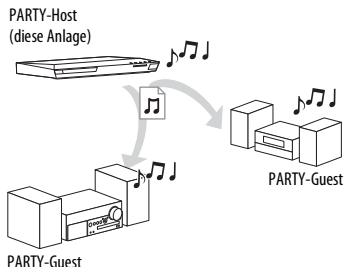

#### **Vorbereiten des PARTY STREAMING.**

- Schließen Sie die Anlage an ein Netzwerk an [\(Seite 22\).](#page-21-4)
- Schließen Sie Geräte an, die mit der Funktion PARTY STREAMING kompatibel sind.

#### **So verwenden Sie die Anlage als PARTY-Host**

Wählen Sie einen Track unter  $\prod$  [Musik], einen Radiosender unter  $\bigcap$  [Radio], **NO** [AUDIO] oder **[3**] [Bluetooth  $AUDIO$  unter  $\Box$  [Eingang], und drücken Sie OPTIONS. Wählen Sie dann [PARTY starten], um zu starten. Zum Beenden der Wiedergabe drücken Sie OPTIONS und wählen [PARTY beenden].

#### **Hinweis**

Wenn Inhalte abgespielt werden, die nicht mit der Funktion PARTY STREAMING kompatibel sind, wird PARTY automatisch beendet.

### **So verwenden Sie die Anlage als PARTY-Guest**

Wählen Sie <sup>2</sup> [PARTY] unter [Musik] und dann das Symbol für das PARTY-Host-Gerät. Zum Verlassen der PARTY-Wiedergabe

drücken Sie OPTIONS und wählen dann [PARTY verlassen].

Zum Beenden der PARTY-Wiedergabe drücken Sie OPTIONS und wählen dann [PARTY beenden].

#### **Hinweis**

Welche mit der Funktion PARTY STREAMING kompatiblen Produkte erhältlich sind, variiert je nach Region.

## **Suchen nach Video-/ Musikinformationen**

Sie können mithilfe der Gracenote-Technologie Inhaltsinformationen abrufen und nach dazugehörigen Informationen suchen.

## **1 Schließen Sie die Anlage an ein Netzwerk an [\(Seite 22\).](#page-21-4)**

**2 Legen Sie eine Disc mit Inhalten ein, zu denen Sie Informationen suchen möchten.**

> Bei einer BD-ROM oder DVD-ROM können Sie eine Videosuche, bei einer CD-DA (Musik-CD) eine Musiksuche durchführen.

- **3 Drücken Sie**  $\neq$ **/** $\neq$ **, um**  $\boxed{\Box}$  **[Video] oder [Musik] zu wählen.**
- **4** Drücken Sie  $\angle$   $\vee$ , um  $\oplus$ **[Videosuche] oder [Musiksuche] zu wählen.**

Inhaltsinformationen (wie Titel, Besetzung, Stück oder Interpret), [Wiedergabeverlauf] und [Suchverlauf] werden angezeigt.

- [Wiedergabeverlauf] Eine Liste zuvor wiedergegebener Titel einer BD-ROM/DVD-ROM/ CD-DA (Musik-CD) wird angezeigt. Wählen Sie zum Abrufen von Inhaltsinformationen einen Titel aus.
- [Suchverlauf] Eine Liste der zuvor mit der Funktion [Videosuche] oder [Musiksuche] durchgeführten Suchvorgänge wird angezeigt.

### **So suchen Sie nach weiteren zugehörigen Informationen.**

Wählen Sie einen Eintrag in den Listen aus und wählen Sie den Suchdienst aus.

## **Nutzen von TV SideView**

TV SideView ist eine kostenfreie mobile Anwendung für das Remote-Gerät (Smartphone etc.). TV SideView ermöglicht es Ihnen, die Anlage bequem über Ihr Remote-Gerät zu bedienen. Sie können einen Service oder eine Anwendung direkt vom Remote-Gerät aus starten und während der Disc-Wiedergabe die Disc-Informationen sehen. TV SideView kann auch als Fernbedienung und Softwaretastatur verwendet werden. Registrieren Sie das Gerät mit TV SideView, bevor Sie es zum ersten Mal mit dieser Anlage benutzen. Befolgen Sie die Anweisungen auf dem Bildschirm, um das Gerät mit TV SideView zu registrieren.

#### **Hinweis**

Die Registrierung ist nur möglich, wenn das Hauptmenü auf dem Fernsehbildschirm erscheint.
# **Verfügbare Optionen**

Wenn Sie OPTIONS drücken, stehen verschiedene Einstellungen und Wiedergabefunktionen zur Verfügung. Welche Optionen zur Verfügung stehen, hängt von der Situation ab.

### **Allgemeine Optionen**

### **[Sound Mode]**

Ändern der Klangmoduseinstellung [\(Seite 25\).](#page-24-0)

### **[Football]**

Schaltet den Fußballmodus ein bzw. aus [\(Seite 26\).](#page-25-0)

### **[Wiederh.einstlg]**

Einstellen der wiederholten Wiedergabe.

### **[3D-Menü]**

[Simuliertes 3D]: Einstellen des simulierten 3D-Effekts.

[3D-Tiefeneinstellung]: Einstellen der Tiefe von 3D-Bildern.

[2D-Wiedergabe]: Einstellen der Wiedergabe von 2D-Bildern.

### **[Wiedergabe/Stopp]**

Starten bzw. Stoppen der Wiedergabe.

### **[Von vorn wiederg.]**

Wiedergabe des Elements von Anfang an.

### **[PARTY starten]**

Starten der Party-Wiedergabe mit der ausgewählten Tonquelle.

Diese Option wird je nach Tonquelle möglicherweise nicht angezeigt.

### **[PARTY verlassen]**

Deaktivieren der Party-Wiedergabe für die Anlage. Die Funktion PARTY STREAMING wird mit anderen beteiligten Geräten fortgesetzt.

### **[PARTY beenden]**

Für PARTY-Host: Beenden der Party-Wiedergabe.

Für PARTY-Guest: Beenden der Party-Wiedergabe mit der Anlage. Die Funktion PARTY STREAMING wird für alle beteiligten Geräte beendet.

### **[Kategorie ändern]**

Wechseln zwischen den Kategorien [Video], [Musik] und [Foto] in der Funktion "BD/DVD" (nur für Disc) oder "USB". Diese Auswahl ist nur verfügbar, wenn die Displayliste für die Kategorie verfügbar ist.

### **Nur [Video]**

### **[A/V SYNC]**

Korrigieren der Zeitverzögerung zwischen Bild und Ton [\(Seite 39\)](#page-38-0).

### **[3D-Ausgabe-Einstlg]**

Festlegen, ob 3D-Videoinhalte automatisch ausgegeben werden sollen.

### <span id="page-36-0"></span>**[Videoeinstellungen]**

- [Bildqualitätsmodus]: Auswählen der Bildeinstellungen für unterschiedliche Lichtbedingungen.
- [BNR]: Reduzieren mosaikartiger Bildstörungen (Blockbildung) im Bild.
- [MNR]: Reduzieren von geringfügigem Flimmern um die Konturen im Bild (Mosquito Noise).

### **[Pause]**

Unterbrechen der Wiedergabe (Pause).

### **[Hauptmenü]**

Aufrufen des Hauptmenüs einer BD oder DVD.

### **[Menü/Kontextmenü]**

Aufrufen des Kontextmenüs einer BD-ROM bzw. des Menüs einer DVD.

### **[Titel suchen]**

Suchen nach einem Titel auf BD-ROMs/ DVD-VIDEOs und Wiedergabe dieses Titels von Anfang an.

### **[Kapitel suchen]**

Suchen nach einem Kapitel und Wiedergabe dieses Kapitels von Anfang an.

### **[Audio]**

Zum Auswählen des Audioformats bzw. der Tonspur.

### **[Untertitel]**

Zum Auswählen der Untertitelsprache, wenn die Untertitel auf einer BD-ROM/ DVD-VIDEO in mehreren Sprachen aufgezeichnet wurden.

### **[Blickwinkel]**

Wechseln zu einem anderen Betrachtungswinkel, wenn auf BD-ROMs/ DVD-VIDEOs mehrere Betrachtungswinkel vorhanden sind.

### **[IP-Inhalt-Rauschunterdrkg]**

Einstellen der Videoqualität von Internet-Inhalten.

### **[Videosuche]**

Zeigt Informationen auf der BD-ROM/ DVD-ROM basierend auf der Gracenote-Technologie an.

### **Nur [Musik]**

### **[Diaschau-BGM hinzu]**

Registrieren von Musikdateien im USB-Speicher als Diaschau-Hintergrundmusik.

### **[Musiksuche]**

Zeigt Informationen auf der Audio-CD/ (CD-DA) basierend auf der Gracenote-Technologie an.

### **Nur [Foto]**

**[Diaschau]**

Starten einer Diaschau.

### **[Diaschaugeschw.]**

Ändern der Geschwindigkeit einer Diaschau.

### **[Diaschau-Effekt]**

Einstellen des Effekts bei der Wiedergabe einer Diaschau.

### **[Diaschau-BGM]**

- [Aus]: Die Funktion ist ausgeschaltet.
- [My Music von USB]: Einstellen der unter [Diaschau-BGM hinzu] registrierten Musikdateien.
- [Audio-CD abspielen]: Einstellen der Titel von CD-DAs (Musik-CDs).

### **[Anzeige ändern]**

Umschalten zwischen [Gitteransicht] und [Listenansicht].

### **[Linksdrehung]**

Drehen des Fotos um 90 Grad gegen den Uhrzeigersinn.

### **[Rechtsdrehung]**

Drehen des Fotos um 90 Grad im Uhrzeigersinn.

### **[Bild ansehen]**

Anzeigen des ausgewählten Bildes.

### **Korrigieren der Verzögerung zwischen Bild und Ton Klangeinstellung**

### <span id="page-38-0"></span>*(A/V SYNC)*

Wenn der Ton nicht mit dem Bild auf dem Fernsehbildschirm synchron ist, können Sie die Verzögerung zwischen Bild und Ton für jede Funktion einzeln korrigieren. Das Einstellverfahren hängt von der Funktion ab.

### **Wenn eine andere Funktion als "BT" oder "TV" ausgewählt ist**

### **1 Drücken Sie OPTIONS.**

Auf dem Fernsehbildschirm erscheint das Optionsmenü.

- **2** Drücken Sie  $\div\div$ , um [A/V SYNC] **auszuwählen, und drücken Sie**   $dann$  $(+)$ .
- **3** Drücken Sie  $\neq$ / $\neq$ , um die **Verzögerung zu korrigieren, und**  drücken Sie dann  $\left(\frac{1}{2}\right)$ .

Sie können die Verzögerung in Schritten zu 25 ms auf 0 bis 300 ms einstellen.

### **Wenn eine andere Funktion als "TV" ausgewählt ist**

### **1 Drücken Sie OPTIONS.**

"AV.SYNC" erscheint im Display an der Vorderseite.

- **2** Drücken Sie ⊕ oder →.
- **3** Drücken Sie  $\div$   $\div$ , um die **Verzögerung zu korrigieren, und drücken Sie dann .**

Sie können die Verzögerung in Schritten zu 25 ms auf 0 bis 300 ms einstellen.

### **4 Drücken Sie OPTIONS.**

Das Optionsmenü im Display an der Vorderseite wird ausgeblendet.

# **Auswählen des Audioformats, mehrsprachiger Tonspuren oder des Kanals**

Wenn auf einer BD/DVD-VIDEO mehrere Audioformate (PCM, Dolby Digital, MPEG-Audio oder DTS) oder mehrsprachige Tonspuren aufgezeichnet sind, können Sie während der Wiedergabe das Audioformat oder die Sprache wechseln. Bei CDs können Sie den Ton des rechten oder linken Kanals auswählen und diesen Kanal über den rechten und den linken Lautsprecher wiedergeben lassen.

### <span id="page-38-1"></span>**Drücken Sie während der Wiedergabe mehrmals AUDIO und wählen Sie das gewünschte Audiosignal.**

Auf dem Fernsehbildschirm werden die Audiodaten angezeigt.

### x **BD/DVD-VIDEO**

Abhängig von der jeweiligen BD/DVD-VIDEO ist die Auswahl an Sprachen unterschiedlich.

Wenn 4 Ziffern angezeigt werden, geben diese den Sprachcode an. Siehe "Liste der [Sprachcodes" \(Seite 72\)](#page-71-0). Wenn dieselbe Sprache mehrmals angezeigt wird, sind auf der BD/DVD-VIDEO mehrere Audioformate aufgezeichnet.

### x **DVD-VR**

Die Arten der auf der Disc aufgezeichneten Tonspuren werden angezeigt. Beispiel:

- [D Stereo]
- [D Stereo (Ton1)]
- [ $\triangleright$  Stereo (Ton2)]
- $[D \text{ Haupt}]$
- [D Neben]
- [ $\Delta$  Haupt/Neben]

### **Hinweis**

[ $\sum$  Stereo (Ton1)] und [ $\sum$  Stereo (Ton2)] werden nicht angezeigt, wenn auf der Disc nur ein Audiodatenstrom aufgezeichnet ist.

### $\blacksquare$  CD

- [ $\triangleright$  Stereo]: Standardton (stereo).
- $\sqrt{D_1/L!}$ : Ton des linken Kanals (mono).
- [ $\triangle$  2/R]: Ton des rechten Kanals (mono).
- [ L+R]: Der Ton vom linken und vom rechten Kanal wird über jeden Lautsprecher ausgegeben.

# **Wiedergeben von Multiplex-Ton**

### *(DUAL MONO)*

Multiplex-Ton kann wiedergegeben werden, wenn die Anlage ein Multiplex-Sendesignal im Dolby-Digital-Format empfängt oder wiedergibt.

### **Hinweis**

Damit Signale im Dolby-Digital-Format empfangen werden können, müssen Sie ein Fernseh- oder ein anderes Gerät über ein optisches Digitalkabel an die Buchse TV (DIGITAL IN OPTICAL) anschließen (Seite [20,](#page-19-0) [21\)](#page-20-0).

Wenn die HDMI-IN-Buchse des Fernsehgeräts mit der Funktion Audio Return Channel kompatibel ist (Seiten [20](#page-19-1), [54](#page-53-0)), können Sie Dolby-Digital-Signale über ein HDMI-Kabel empfangen.

### **Drücken Sie AUDIO so oft, bis das gewünschte Signal im Display an der Vorderseite erscheint.**

- "HAUPT": Der Ton der Hauptsprache wird ausgegeben.
- "NEBEN": Der Ton der Nebensprache wird ausgegeben.
- "HAUPT/NEBEN" Es wird sowohl der Ton der Haupt- als auch der Nebensprache ausgegeben.

### **Tuner**

# **Radioempfang**

- **1 Drücken Sie FUNCTION so oft, bis**  im Display an der Vorderseite "FM" **erscheint.**
- **2 Wählen Sie den Radiosender aus.**

### **Automatischer Suchlauf**

Halten Sie TUNING +/– gedrückt, bis der automatische Sendersuchlauf beginnt.

[Automatischer Suchlauf] wird auf dem Fernsehbildschirm angezeigt. Der Suchlauf stoppt, wenn ein Sender empfangen wird.

Wenn Sie den automatischen Suchlauf abbrechen möchten, drücken Sie irgendeine Taste.

### **Manueller Sendersuchlauf**

Drücken Sie mehrmals TUNING +/–.

**3 Drücken Sie zum Einstellen der gewünschten Lautstärke mehrmals** 2 **+/–.**

### **Bei verrauschtem UKW-Empfang**

Wenn der UKW-Empfang verrauscht ist, können Sie den Mono-Empfangsmodus einstellen. Der Stereoeffekt geht dabei verloren, aber der Empfang ist besser.

### **1 Drücken Sie OPTIONS.**

Auf dem Fernsehbildschirm erscheint das Optionsmenü.

**2 Drücken Sie** V**/**v**, um [UKW-Modus] auszuwählen, und drücken Sie**   $\mathsf{dann} \odot$ .

### **3 Drücken Sie ↑/**↓, um [Mono] **auszuwählen, und drücken Sie**   $\mathsf{dann} \oplus$ .

- [Stereo]: Stereoempfang.
- [Mono]: Monoempfang.

### **Tipp**

Sie können den [UKW-Modus] für jeden vorhandenen Sender separat einstellen.

### **So schalten Sie das Radio aus**

Drücken Sie  $\mathbb{I}/\mathbb{I}$ .

### **Speichern von Radiosendern**

Sie können bis zu 20 Sender voreinstellen und speichern. Drehen Sie vor dem Einstellen der Radiosender die Lautstärke unbedingt möglichst weit herunter.

- **1 Drücken Sie FUNCTION so oft, bis**  im Display an der Vorderseite "FM" **erscheint.**
- **2 Halten Sie TUNING +/– gedrückt, bis der automatische Sendersuchlauf beginnt.**

Der Suchlauf stoppt, wenn ein Sender empfangen wird.

**3 Drücken Sie OPTIONS.**

Auf dem Fernsehbildschirm erscheint das Optionsmenü.

- **4 Drücken Sie ↑/**↓, um [Sender **speichern] auszuwählen, und drücken Sie dann .**
- **5** Wählen Sie mit  $\div$  **die gewünschte Speichernummer aus**  und drücken Sie dann  $\left(\cdot\right)$ .
- **6 Weitere Sender können Sie wie in Schritt 2 bis 5 erläutert speichern.**

### **So ändern Sie eine Speichernummer**

Wählen Sie die gewünschte Speichernummer durch Drücken von PRESET +/– und gehen Sie dann wie ab Schritt 3 erläutert vor.

### **Auswählen eines gespeicherten Senders**

### **1 Drücken Sie FUNCTION so oft, bis**  im Display an der Vorderseite "FM" **erscheint.**

Der zuletzt empfangene Sender wird eingestellt.

**2 Drücken Sie mehrmals PRESET +/– und wählen Sie den gewünschten gespeicherten Sender.**

> Die Speichernummer und die Frequenz werden am Fernsehbildschirm und im Display an der Vorderseite angezeigt. Mit jedem Tastendruck stellt die Anlage immer einen anderen gespeicherten Sender ein.

### **Tipp**

- Mit den Zahlentasten können Sie die Nummer eines gespeicherten Senders direkt eingeben.
- Mit jedem Tastendruck auf DISPLAY wechselt die Anzeige im Display an der Vorderseite in dieser Reihenfolge: Frequenz  $\rightarrow$  Speichernummer  $\rightarrow$ Decodierstatus\*
	- \* Erscheint, wenn [Klangeffekt] auf [Dolby Pro Logic], [DTS Neo:6 Cinema] oder [DTS Neo:6 Music] [\(Seite 52\)](#page-51-0) gesetzt ist.

# **Das Radiodatensystem (RDS) empfangen**

### *(Nur Modelle für Europa)*

Das Radiodatensystem (RDS) ist ein Sendedienst, bei dem Radiosender zusammen mit den normalen Programmsignalen zusätzliche Informationen ausstrahlen. Bei dieser Anlage stehen eine Reihe von RDS-Funktionen zur Verfügung, z.B. Anzeigen des Sendernamens. Der Sendername wird auf dem Fernsehschirm eingeblendet.

### **Wählen Sie einfach einen Sender im UKW-Frequenzbereich aus.**

### **Hinweis**

- Die RDS-Funktion arbeitet möglicherweise nicht korrekt, wenn der eingestellte Sender die RDS-Signale nicht korrekt überträgt oder wenn die Sendesignalstärke zu schwach ist.
- Nicht alle UKW-Sender bieten RDS-Dienste an, und die angebotenen Dienste unterscheiden sich voneinander. Wenn Ihnen das RDS-System nicht vertraut ist, fragen Sie bei Ihren lokalen Radiosendern nach Einzelheiten zu den RDS-Diensten in Ihrer Region.

### **Sonstige Funktionen**

### **Verwenden der Steuerung für HDMI für "BRAVIA" Sync**

Diese Funktion steht bei Fernsehgeräten mit der Funktion "BRAVIA" Sync zur Verfügung.

Wenn Sie Sony-Geräte, die mit der Steuerung für HDMI kompatibel sind, über ein HDMI-Kabel anschließen, lassen sich die Geräte besonders einfach steuern.

### **Hinweis**

Zum Verwenden der Funktion "BRAVIA" Sync schalten Sie die Anlage sowie alle über ein HDMI-Kabel an diese angeschlossenen Komponenten ein.

### **Steuerung für HDMI – Schnelleinstellung**

Die Funktion [Steuerung für HDMI] an der Anlage lässt sich automatisch einstellen, indem Sie die entsprechende Einstellung am Fernsehgerät aktivieren. Einzelheiten zur Steuerung für HDMI finden Sie unter "[HDMI-Einstellungen]" [\(Seite 54\).](#page-53-0)

### **Systemausschaltung**

Sie können die Anlage zusammen mit dem Fernsehgerät ausschalten.

### **Hinweis**

Während der Musikwiedergabe oder wenn die Funktion "FM" ausgewählt ist, schaltet sich die Anlage nicht automatisch aus.

### **Einknopfbedienung**

Wenn Sie  $\blacktriangleright$  auf der Fernbedienung drücken, schalten sich die Anlage und das Fernsehgerät ein, und am Fernsehgerät wird als Eingang der HDMI-Eingang eingestellt, an den die Anlage angeschlossen ist.

# Sonstige Funktioner **Sonstige Funktionen**

### **Systemaudiosteuerung**

Sie können die Wiedergabe des Tons vom Fernsehgerät oder anderen Geräten ganz einfach vornehmen.

Die Systemaudiosteuerung können Sie wie folgt verwenden:

- Wenn Sie die Anlage einschalten, wird der Ton vom Fernsehgerät oder anderen Geräten über die Lautsprecher der Anlage wiedergegeben.
- Bei der Wiedergabe des Tons vom Fernsehgerät oder anderen Geräten über die Lautsprecher der Anlage könne Sie die Wiedergabe auf die Lautsprecher des Fernsehers umschalten, indem Sie  $SPEAKERS TV \rightarrow AUIDIO$  wählen.
- Bei der Wiedergabe des Tons vom Fernsehgerät oder anderen Geräten über die Lautsprecher der Anlage können Sie die Lautstärke mit den Bedienelementen am Fernsehgerät regeln bzw. den Ton stummschalten.

### **Audio Return Channel**

Für die Wiedergabe des Fernsehtons über die Anlage benötigen Sie nur ein einziges HDMI-Kabel. Einzelheiten zur Einstellung finden Sie unter "[Audio Return Channel]" [\(Seite 54\).](#page-53-1)

### **Sprache übernehmen**

Wenn Sie die Sprache für die Bildschirmanzeigen am Fernsehgerät wechseln, wechselt auch die Sprache für die Anzeigen an der Anlage, nachdem Sie die Anlage aus- und wieder eingeschaltet haben.

# <span id="page-42-0"></span>**Einstellen der Lautsprecher**

### *[Lautsprecher-Einstellungen]*

Um einen optimalen Surround Sound zu erzielen, geben Sie den Abstand der Lautsprecher von der Hörposition an. Stellen Sie dann anhand des Testtons die Balance der Lautsprecher ein.

### **1 Drücken Sie HOME.**

Auf dem Fernsehbildschirm erscheint das Hauptmenü.

- **2 Drücken Sie** B**/**b**, um [Einrichtung] auszuwählen.**
- **3** Drücken Sie  $\angle$  +/ $\angle$ , um **[Toneinstellungen] auszuwählen,**  und drücken Sie dann  $\textcolor{black}{\textcircled{\textsf{+}}}$  .
- **4** Drücken Sie **↑/**↓, um **[Lautsprecher-Einstellungen] auszuwählen, und drücken Sie**   $\tan n$  $\left( +\right)$ .

Die [Lautsprecher-Auswahlassistent.]- Anzeige erscheint.

- **5 Drücken Sie** V**/**v**, um die Einstellung nach Platzierung Ihrer Lautsprecher zu wählen, und drücken Sie dann .**
	- [Standard]: Die Surround-Lautsprecher stehen hinter dem Fernsehzuschauer.
	- [Alles Frontlautsprecher]: Alle Lautsprecher sind in Front-Position installiert.

### **Hinweis**

Sie können die Einstellungen [Abstand] und [Pegel] zurücksetzen, indem Sie die Gruppe der Einstellungen auswählen.

**6 Wählen Sie mit** V**/**v **die Option aus**  und drücken Sie dann  $\overline{a}$ .

### **7 Drücken Sie** V**/**v**, um den Parameter anzupassen.**

**8 Mit**  $\neq$  $\neq$  **und**  $\oplus$  **bestätigen Sie die Einstellungen.**

Überprüfen Sie die folgenden Einstellungen.

### x **[Abstand]**

Stellen Sie unbedingt die Parameter für den Abstand der Lautsprecher von der Hörposition ein.

Sie können für die Parameter einen Wert zwischen 0,0 und 7,0 Metern einstellen.

[Front Links/Rechts] 3,0 m: Stellen Sie den Abstand der Front-Lautsprecher ein.

[Center] 3,0 m: Stellen Sie den Abstand der Center-Lautsprecher ein.

[Surround Links/Rechts] 3,0 m: Stellen Sie den Abstand der Surround-Lautsprecher ein. [Subwoofer] 3,0 m: Stellen Sie den Abstand des Subwoofers ein.

### x **[Pegel]**

Sie können den Tonpegel der Lautsprecher einstellen. Sie können für die Parameter einen Wert zwischen –6,0 dB und +6,0 dB einstellen. Stellen Sie unbedingt [Testton] auf [Ein], um das Einstellen zu erleichtern.

[Front Links/Rechts] 0,0 dB: Stellen Sie den Pegel der Front-Lautsprecher ein.

[Center] 0,0 dB: Stellen Sie den Pegel der Center-Lautsprecher ein.

[Surround Links/Rechts] 0,0 dB: Stellen Sie den Pegel der Surround-Lautsprecher ein. [Subwoofer] 0,0 dB: Stellen Sie den Pegel des Subwoofers ein.

### ■ [Testton]

Zum Einstellen von [Pegel] wird über die Lautsprecher ein Testton ausgegeben.

[Aus]: Über die Lautsprecher wird kein Testton ausgegeben.

[Ein]: Der Testton wird beim Einstellen des Pegels nacheinander von den einzelnen Lautsprechern wiedergegeben. Wenn Sie eine der Optionen unter [Lautsprecher-Einstellungen] auswählen, geben die einzelnen Lautsprecher nacheinander einen Testton wieder. Stellen Sie den Tonpegel folgendermaßen ein.

- **1** [Testton] auf [Ein] setzen.
- **2** Drücken Sie **↑/**↓, um [Pegel] auszuwählen, und drücken Sie dann  $\left(\begin{matrix} + \\ + \end{matrix}\right)$ .
- **3** Drücken Sie mehrmals **↑/**↓, um den gewünschten Lautsprechertyp auszuwählen, und drücken Sie dann  $\oplus$ .
- <sup>4</sup> Wählen Sie mit <del>4/∌</del> den linken oder rechten Lautsprecher aus und stellen Sie mit +/+ den Pegel ein.
- **5** Drücken Sie  $(+)$ .

Anzeige zurück.

- **6** Wiederholen Sie die Schritte 3 bis 5.
- **7** Drücken Sie RETURN. Die Anlage schaltet zur vorherigen
- **8** Drücken Sie  $\leftrightarrow$ / $\bullet$ , um [Testton] auszuwählen, und drücken Sie dann  $\oplus$ .
- 9 Drücken Sie  $\blacklozenge/\blacklozenge$ , um [Aus] zu wählen, und drücken Sie dann  $\left(\oplus\right)$ .

### **Hinweis**

Die Testtonsignale werden nicht über die Buchse HDMI (OUT) ausgegeben.

### **Tipp**

Um die Lautstärke aller Lautsprecher auf einmal einzustellen, drücken Sie 2 +/–.

# **Der Sleep-Timer**

Sie können das Gerät so einstellen, dass es sich nach einer voreingestellten Zeit automatisch ausschaltet. Auf diese Weise können Sie beim Einschlafen Musik hören. Die Dauer lässt sich in Schritten von 10 Minuten voreinstellen.

### **Sie drücken SLEEP.**

Mit jedem Tastendruck auf SLEEP wechselt die Minutenanzeige für die Restdauer im Display an der Vorderseite in Schritten von 10 Minuten.

Wenn Sie den Sleep-Timer einstellen, wird die Restdauer alle 5 Minuten angezeigt. Wenn die Restdauer weniger als 2 Minuten beträgt, blinkt "SLEEP" im Display an der Vorderseite.

### **So zeigen Sie die Restdauer an**

Drücken Sie einmal SLEEP.

### **So ändern Sie die Restdauer**

Drücken Sie wiederholt SLEEP.

### <span id="page-44-0"></span>**Deaktivieren der Tasten am Gerät**

### *(Kindersperre)*

Sie können die Tasten am Gerät (außer  $\mathsf{l}/\mathsf{U}$ ) sperren und so verhindern, dass Tasten versehentlich betätigt werden oder Kinder das Gerät unbeaufsichtigt bedienen.

### **Drücken Sie ■ am Gerät mehr als 5 Sekunden lang.**

"LOCKED" erscheint im Display an der Vorderseite.

Damit ist die Kindersperre aktiviert und die Tasten am Gerät sind gesperrt. (Sie können die Anlage jedoch mit der Fernbedienung steuern.)

Um die Deaktivierung aufzuheben, halten Sie **II** für mehr als 5 Sekunden gedrückt, bis "UNLOCK" im Display an der Vorderseite erscheint.

### **Hinweis**

Wenn Sie bei aktivierter Kindersperre Tasten am Gerät betätigen, blinkt "LOCKED" im Display an der Vorderseite.

# **Steuern von Fernsehgeräten mit der mitgelieferten Fernbedienung**

Sie können das Fernbedienungssignal so einstellen, dass Sie mit der mitgelieferten Fernbedienung ein Fernsehgerät bedienen können.

### **Hinweis**

Wenn Sie die Batterien in der Fernbedienung austauschen, wird die Codenummer unter Umständen auf den Standardwert (SONY) zurückgesetzt. Geben Sie danach wieder die richtige Codenummer ein.

### **Einstellen der Fernbedienung zum Steuern des Fernsehgeräts**

**Halten Sie TV I/(1) gedrückt und geben Sie mit den Zahlentasten den Herstellercode des Fernsehgeräts (siehe Tabelle) ein. Lassen Sie TV |/(<sup>1</sup>) dann los.**

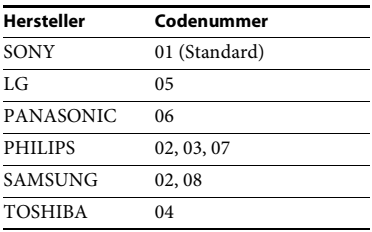

Wenn die Einstellung fehlschlägt, wird der aktuell registrierte Code nicht gewechselt. Geben Sie die Codenummer erneut ein. Sind mehrere Codenummern aufgelistet, probieren Sie sie nacheinander aus, bis Sie den Code gefunden haben, der bei Ihrem Fernsehgerät funktioniert.

# <span id="page-45-0"></span>**Energie sparen im Standby-Modus**

Überprüfen Sie, ob die folgenden Einstellungen vorgenommen wurden:

- [Steuerung für HDMI] in [HDMI-Einstellungen] ist auf [Aus] gesetzt [\(Seite 54\).](#page-53-0)
- [Schnellstartmodus] ist auf [Aus] gesetzt [\(Seite 54\).](#page-53-2)
- [Fernstart] in [Netzwerkeinstellungen] ist auf [Aus] gesetzt [\(Seite 56\).](#page-55-0)

# **Anzeigen von Websites**

### **1 Treffen Sie Vorbereitungen für das Surfen im Internet.**

Schließen Sie die Anlage an ein Netzwerk an [\(Seite 22\).](#page-21-0)

**2 Drücken Sie HOME.**

Auf dem Fernsehbildschirm erscheint das Hauptmenü.

- **3** Drücken Sie  $\neq$   $\neq$ , um **[Netzwerk] auszuwählen.**
- **4 Drücken Sie** V**/**v**, um [Internet-Browser] auszuwählen, und drücken Sie dann**  $\overline{\mathbf{a}}$ **.**

Die [Internet-Browser]-Anzeige erscheint.

### **Hinweis**

Einige Websites werden möglicherweise nicht richtig angezeigt oder funktionieren nicht.

### **So geben Sie eine URL ein**

Wählen Sie [URL-Eingabe] aus dem Optionsmenü. Geben Sie die URL über die Softwaretastatur ein und wählen Sie dann [Eingabe].

### **So stellen Sie die Standardstartseite ein**

Wählen Sie während der Anzeige der gewünschten Seite die Option [Als Startseite festleg] aus dem Optionsmenü.

### **Zum Zurückkehren zur vorherigen Seite**

Wählen Sie [Vorherige Seite] aus dem Optionsmenü.

Wenn die vorherige Seite trotz Auswahl von [Vorherige Seite] nicht angezeigt wird, wählen Sie [Fensterliste] aus dem Optionsmenü und wählen aus der Liste die Seite aus, zu der Sie zurückkehren möchten.

### **So beenden Sie den Internet-Browser**

Drücken Sie HOME.

### **Internet-Browser-Anzeige Verfügbare Optionen**

Mit DISPLAY können Sie die Website-Informationen anzeigen lassen. Die angezeigten Informationen hängen von der Website und vom Status der Seite ab.

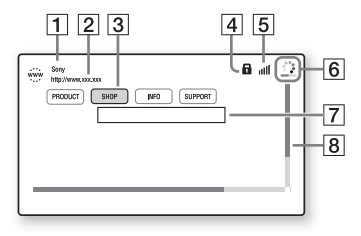

- **1** Titel der Seite
- 2 Adresse der Seite
- 3 Cursor

Lässt sich mit  $\blacklozenge/\blacklozenge/\blacktriangleright$  verschieben. Stellen Sie den Cursor auf den gewünschten Link und drücken Sie  $\Theta$ . Die verknüpfte Website wird angezeigt.

- 4 SSL-Symbol Erscheint, wenn die verknüpfte URL abgesichert ist.
- **5** Signalstärkeanzeige Erscheint, wenn die Anlage mit einem Funknetzwerk verbunden ist.
- $\boxed{6}$  Fortschrittsanzeige/Ladesymbol Erscheint, wenn die Seite gelesen wird oder Dateien heruntergeladen bzw. übertragen werden.
- $\overline{7}$  Texteingabefeld Drücken Sie (+) und wählen Sie [Eingang] aus dem Optionsmenü, um die Softwaretastatur aufzurufen.
- $\boxed{8}$  Bildlaufleiste

Drücken Sie  $\bigstar/\bigstar/\bigstar$ , um die Seitenanzeige nach links, oben, unten bzw. rechts zu verschieben.

Durch Drücken von OPTIONS können verschiedene Einstellungen und Vorgänge ausgewählt werden.

Welche Optionen zur Verfügung stehen, hängt von der Situation ab.

### **[Browser-Setup]**

Zum Aufrufen der Einstellungen für den Internet-Browser.

- [Zoom]: Zum Vergrößern oder Verkleinern der Größe angezeigter Inhalte.
- [JavaScript-Setup]: Zum Einstellen, ob JavaScript aktiviert oder deaktiviert wird.
- [Cookie-Setup]: Zum Einstellen, ob Browser-Cookies akzeptiert werden oder nicht.
- [SSL-Alarmanzeige]: Zum Einstellen, ob SSL aktiviert oder deaktiviert wird.

### **[Fensterliste]**

Zum Anzeigen einer Liste aller gerade geöffneten Websites.

Damit können Sie wieder zu einer zuvor angezeigten Website zurückkehren, indem Sie das Fenster auswählen.

### **[Lesezeichenliste]**

Zum Anzeigen der Lesezeichenliste.

### **[URL-Eingabe]**

Damit können Sie eine URL eingeben, wenn die Softwaretastatur angezeigt wird.

### **[Vorherige Seite]**

Zum Wechseln zu der zuvor angezeigten Seite.

### **[Nächste Seite]**

Zum Wechseln zu der zuvor angezeigten nächsten Seite.

### **[Laden abbrechen]**

Zum Beenden des Ladens einer Seite.

### **[Neu laden]**

Zum erneuten Laden derselben Seite.

### **[Zu Lesezeichen hinzu]**

Zum Hinzufügen der gerade angezeigten Website zur Lesezeichenliste.

### **[Als Startseite festleg]**

Zum Einstellen der gerade angezeigten Website als Standardstartseite.

### **[In neuem Fenster öff]**

Zum Öffnen eines Links in einem neuen Fenster.

### **[Zeichencodierung]**

Zum Einstellen des Zeichencodes.

### **[Zertifikat anzeigen]**

Zum Anzeigen von Server-Zertifikaten von Seiten, die SSL unterstützen.

### **[Eingang]**

Zum Anzeigen der Softwaretastatur, mit der Sie während der Anzeige einer Website Zeichen eingeben können.

### **[Abbruch]**

Damit wird der Cursor in die nächste Zeile im Texteingabefeld gestellt.

### **[Löschen]**

Zum Löschen eines Zeichens links vom Cursor während der Texteingabe.

### **Optionen und Einstellungen**

# **Das Setup-Menü**

Hier können Sie verschiedene Einstellungen beispielsweise für Bild und Ton vornehmen.

Die Standardeinstellungen sind unterstrichen.

### **Hinweis**

Die auf einer Disc gespeicherten Wiedergabeeinstellungen haben Priorität vor den Einstellungen im Setup-Menü. Es kann deshalb sein, dass einige Funktionen nicht ausgeführt werden können.

### **1 Drücken Sie HOME.**

Auf dem Fernsehbildschirm erscheint das Hauptmenü.

- **2** Drücken Sie  $\neq$   $\neq$  , um  $\frac{d\mathbf{p}}{d\mathbf{p}}$ **[Einrichtung] auszuwählen.**
- **3** Drücken Sie **↑/**↓, um das Symbol **für die Einrichtungskategorie auszuwählen, und drücken Sie**

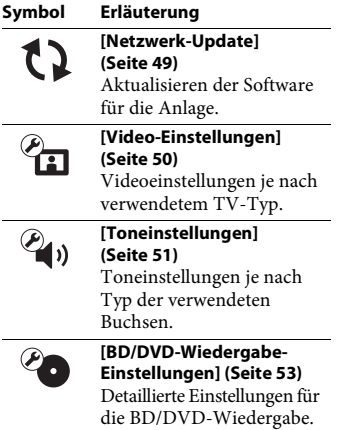

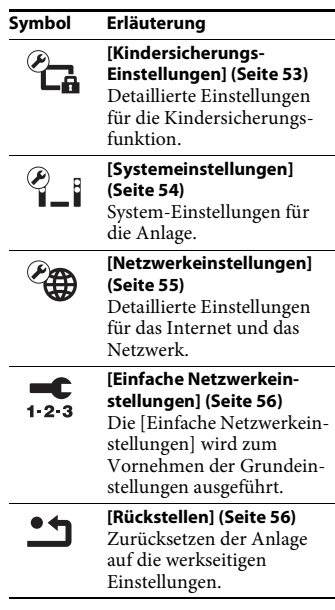

# dann  $\oplus$ . **CQ** [Netzwerk-Update]

<span id="page-48-1"></span><span id="page-48-0"></span>Indem Sie Ihre Software aktualisieren, können Sie die neuesten Funktionen verwenden. Informationen zu den Update-Funktionen finden Sie auf der folgenden Website:

Für Kunden in Europa und Russland: http://support.sony-europe.com/

Für Kunden in anderen Ländern/Regionen: http://www.sony-asia.com/section/support

Während eines Software-Updates erscheint "UPDATE" im Display an der Vorderseite. Nach Abschluss des Updates schaltet sich das Gerät automatisch aus. Schalten Sie das Gerät während des Software-Updates nicht ein oder aus und bedienen Sie das Hauptgerät und das Fernsehgerät nicht. Bitte warten Sie, bis das Software-Update abgeschlossen ist.

# <span id="page-49-0"></span>**[Video-Einstellungen]**

### x **[3D-Ausgabe-Einstlg]**

[Auto]: Normalerweise wählen Sie diese Einstellung aus.

[Aus]: Wählen Sie diese Option, um alle Inhalte in 2D anzuzeigen.

### x **[TV-Schirmgrößen-Einstlg für 3D]**

Damit stellen Sie die Bildschirmgröße des 3D-kompatiblen Fernsehgeräts ein.

### <span id="page-49-1"></span>■ **[TV-Typ**]

[16:9]: Wählen Sie diese Option, wenn Sie ein Breitbildfernsehgerät oder ein Fernsehgerät mit Breitbildmodus anschließen.

[4:3]: Wählen Sie diese Option, wenn Sie ein 4:3-Fernsehgerät ohne Breitbildmodus anschließen.

### x **[Bildformat]**

[Voll]: Wählen Sie diese Option, wenn Sie ein Fernsehgerät mit Breitbildmodus anschließen. Ein 4:3-Bild wird an einem Breitbildfernsehgerät im Bildseitenverhältnis 16:9 angezeigt. [Normal]: Die Bildgröße wird an die Bildschirmgröße angepasst, wobei das originale Bildseitenverhältnis erhalten bleibt.

### x **[DVD-Bildformat]**

[Letter Box]: Bilder im Breitbildformat werden mit schwarzen Balken am oberen und unteren Rand angezeigt.

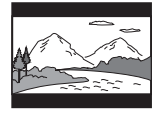

[Pan & Scan]: Bilder werden in voller Bildschirmhöhe, jedoch mit abgeschnittenen Seiten angezeigt.

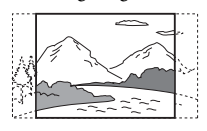

### x **[Kino-Umwandlungsmodus]**

[Auto]: Normalerweise wählen Sie diese Einstellung aus. Das Gerät erkennt automatisch, ob das Material videobasiert oder filmbasiert ist, und wechselt zum geeigneten Umwandlungsmodus. [Video]: Unabhängig vom Material wird immer der Umwandlungsmodus für videobasiertes Material gewählt.

### x **[Video-Ausgabeauflösung]**

[Auto]: Das Videosignal wird entsprechend der Auflösung des Fernsehers oder angeschlossenen Geräts ausgegeben. [Original-Auflösung]: Das Videosignal wird entsprechend der auf der Disc aufgezeichneten Auflösung ausgegeben. (Wenn die Auflösung niedriger als die SD-Auflösung ist, wird die Auflösung auf SD-Auflösung hochskaliert.) [480i/576i]\*, [480p/576p]\*, [720p], [1080i], [1080p]: Das Videosignal wird entsprechend der ausgewählten Auflösung ausgegeben.

\* Wenn das Farbsystem Ihrer Disc NTSC ist, kann die Auflösung des Videosignals nur zu [480i] und [480p] konvertiert werden.

### <span id="page-50-1"></span>x **[BD-ROM 24p-Ausgabe]**

[Auto]: 24p-Videosignale werden nur ausgegeben, wenn Sie ein 1080/24pkompatibles Fernsehgerät über eine HDMI-Verbindung anschließen und die [Video-Ausgabeauflösung] auf [Auto] oder [1080p] gesetzt ist.

[Ein]: Wählen Sie diese Einstellung, wenn das Fernsehgerät mit Videosignalen im Format 1080/24p kompatibel ist.

[Aus]: Wählen Sie diese Einstellung, wenn das Fernsehgerät nicht mit Videosignalen im Format 1080/24p kompatibel ist.

### x **[DVD-ROM 24p-Ausgabe]**

[Auto]: 24p-Videosignale werden nur ausgegeben, wenn Sie ein 1080/24pkompatibles Fernsehgerät über eine HDMI-Verbindung anschließen und die [Video-Ausgabeauflösung] auf [Auto] oder [1080p] gesetzt ist.

[Aus]: Wählen Sie diese Einstellung, wenn das Fernsehgerät nicht mit Videosignalen im Format 1080/24p kompatibel ist.

### x **[YCbCr/RGB (HDMI)]**

[Auto]: Der Typ des externen Geräts wird automatisch erkannt und die Anlage wählt die passende Farbeinstellung aus. [YCbCr (4:2:2)]: Die Videosignale werden im Format YCbCr 4:2:2 ausgegeben. [YCbCr (4:4:4)]: Die Videosignale werden im Format YCbCr 4:4:4 ausgegeben. [RGB]: Wählen Sie diese Einstellung, wenn Sie ein Gerät mit HDCP-konformer DVI-Buchse anschließen.

### x **[HDMI Deep Colour-Ausgabe]**

[Auto]: Normalerweise wählen Sie diese Einstellung aus.

[16-Bit], [12-Bit], [10-Bit]: 16-Bit-/12-Bit-/ 10-Bit-Videosignale werden ausgegeben, wenn das angeschlossene Fernsehgerät mit Deep Colour kompatibel ist.

[Aus]: Wählen Sie diese Einstellung, wenn das Bild nicht stabil ist oder die Farben unnatürlich wirken.

### $\blacksquare$  [Pausenmodus] (nur BD/DVD-**VIDEO/DVD-R/DVD-RW)**

[Auto]: Bilder mit schnellen Bewegungen werden ohne Bildzittern wiedergegeben. Normalerweise sollten Sie diese Einstellung wählen.

[Rahmen]: Bilder mit wenig Bewegung werden mit hoher Auflösung wiedergegeben.

# <span id="page-50-0"></span>**[Toneinstellungen]**

### x **[BD-Audio-MIX-Einstellung]**

[Ein]: Der interaktive und der sekundäre Ton werden zum primären Ton hinzugemischt, und der daraus resultierende Ton wird ausgegeben. [Aus]: Lediglich der primäre Ton wird ausgegeben.

### x **[Dynamikbegrenzung]**

Sie können den Dynamikbereich des Soundtracks begrenzen.

[Auto]: Der Ton wird mit dem Dynamikbereich wiedergegeben, der auf der Disc festgelegt ist (nur BD-ROM). [Ein]: Der Soundtrack wird mit dem Dynamikbereich wiedergegeben, der bei der Aufnahme eingestellt war. [Aus]: Der Dynamikbereich wird nicht begrenzt.

### <span id="page-51-1"></span>x **[Dämpfen – AUDIO]**

Der Ton kann bei einem Gerät verzerrt sein, dass an die Buchsen AUDIO IN (L/R) angeschlossen ist. Sie können solche Verzerrungen vermeiden, indem Sie den Eingangspegel am Gerät dämpfen.

[Ein]: Der Eingangspegel wird gedämpft. In dieser Einstellung nimmt der Ausgangspegel ab.

[Aus]: Der Eingangspegel wird nicht verändert.

### x **[Audioausgang]**

Sie können das Ausgabeverfahren für das Audiosignal auswählen.

[Lautsprecher]: Mehrkanalton wird nur über die Lautsprecher der Anlage ausgegeben. [Lautsprecher + HDMI]: Mehrkanalton wird nur über die Lautsprecher der Anlage und lineare 2-Kanal-PCM-Signale werden über eine HDMI-OUT-Buchse empfangen. [HDMI]: Ton wird nur über die Buchse HDMI (OUT) ausgegeben. Welches Klangformat ausgegeben wird, hängt vom angeschlossenen Gerät ab.

### **Hinweis**

- Wenn [Steuerung für HDMI] auf [Ein] [\(Seite 54\)](#page-53-4) gesetzt ist, wird [Audioausgang] automatisch auf [Lautsprecher + HDMI] gesetzt und diese Einstellung kann nicht geändert werden.
- Wenn [Audioausgang] auf [HDMI] gesetzt ist, gesetzt ist, werden für die Funktion "TV" 2-Kanal-Signale im linearen PCM-Format ausgegeben.

### <span id="page-51-0"></span>x **[Klangeffekt]**

Sie können die Klangeffekte der Anlage (Einstellung SOUND MODE [\(Seite 25\)\)](#page-24-0) ein- und ausschalten.

Bei 2-Kanal-Quellen können Sie zur Simulation von Surround Sound [Dolby Pro Logic], [DTS Neo:6 Cinema] oder [DTS Neo:6 Music] wählen.

[Sound Mode Ein]: Aktivierung des Surround-Effekts für den Klang- [\(Seite 25\)](#page-24-0) und den Fußballmodus [\(Seite 26\).](#page-25-0) [Dolby Pro Logic]: Die Anlage simuliert bei 2-kanaligen Tonquellen Surround Sound und gibt den Ton über alle Lautsprecher aus. (5,1-Kanal) (Dolby Pro Logic Decodierung). [DTS Neo:6 Cinema]/[DTS Neo:6 Music]: Die Anlage simuliert bei 2-kanaligen Tonquellen Surround Sound und gibt Mehrkanalton (Dekodierung gemäß dem DTS Neo:6 Cinema-/DTS Neo:6 Music-Modus) wieder.

[2ch Stereo]: Das Gerät gibt den Ton nur über den linken und den rechten Lautsprecher und Subwoofer aus. Raumklangformate mit mehreren Kanälen werden auf 2 Kanäle heruntergemischt. [Aus]: Die Klangeffekte sind deaktiviert. Sie hören Klang, wie er aufgenommen wird.

### x **[Lautsprecher-Einstellungen]**

Sie können die Lautsprecher einstellen, um einen optimalen Raumklang zu erzielen. Näheres finden Sie unter "Einstellen der [Lautsprecher" \(Seite 43\).](#page-42-0)

### x **[Bluetooth AUDIO - AAC]**

Sie können AAC-Audio aktivieren und deaktivieren.

[Ein]: AAC-Audio, wenn das *Bluetooth*-Gerät AAC unterstützt. [Aus]: Dynamikbegrenzung

### **Hinweis**

Die Aktivierung von AAC ermöglicht einen hohe Klangqualität. Für den Fall, dass Sie an Ihrem Gerät keinen AAC-Klang hören können, wählen Sie [Aus].

# <span id="page-52-0"></span>**[BD/DVD-Wiedergabe-Einstellungen]**

### x **[BD/DVD-Menü-Sprache]**

Hiermit wählen Sie die Standardmenüsprache für BD-ROMs oder DVD-VIDEOs aus. Wenn Sie [Sprachcode wählen] auswählen, erscheint die Anzeige zum Eingeben des Sprachcodes. Geben Sie für die gewünschte Sprache den entsprechenden Code aus der ["Liste der Sprachcodes" \(Seite 72\)](#page-71-0) ein.

### x **[Audio-Sprache]**

Hiermit wählen Sie die Standardsprache für die Tonwiedergabe bei BD-ROMs oder DVD-VIDEOs aus.

Mit [Original] wählen Sie die Sprache aus, die auf der Disc Priorität hat.

Wenn Sie [Sprachcode wählen] auswählen, erscheint die Anzeige zum Eingeben des Sprachcodes. Geben Sie für die gewünschte Sprache den entsprechenden Code aus der ["Liste der Sprachcodes" \(Seite 72\)](#page-71-0) ein.

### x **[Untertitel-Sprache]**

Hiermit wählen Sie die Standardsprache für die Untertitel bei BD-ROMs oder DVD-VIDEOs aus.

Wenn Sie [Sprachcode wählen] auswählen, erscheint die Anzeige zum Eingeben des Sprachcodes. Geben Sie für die gewünschte Sprache den entsprechenden Code aus der ["Liste der Sprachcodes" \(Seite 72\)](#page-71-0) ein.

### x **[BD-Hybrid-Disc-Wiederg.schicht]**

[BD]: Die BD-Schicht wird wiedergegeben. [DVD/CD]: Die DVD- oder CD-Schicht wird wiedergegeben.

### x **[BD-Internetverbindung]**

[Zulassen]: Normalerweise wählen Sie diese Einstellung aus. [Nicht zulassen]: Eine Internetverbindung ist nicht möglich.

# <span id="page-52-1"></span>*C***<sub>A</sub>** [Kindersicherungs-**Einstellungen]**

### **E** [Kennwort]

Sie können ein Kennwort für die Kindersicherung festlegen und ändern. Mit diesem Kennwort können Sie die Wiedergabe von BD-ROMs, DVD VIDEOs und Internet-Videos einschränken. Bei Bedarf können Sie für BD-ROMs und DVD-VIDEOs unterschiedliche Kindersicherungsstufen festlegen.

### x **[Kindersicherungs-Regionalcode]**

Bei einigen BD-ROMs oder DVD-VIDEOs kann die Wiedergabe nach geografischer Region eingeschränkt werden. Szenen werden in diesem Fall gesperrt oder durch andere Szenen ersetzt. Befolgen Sie die Anweisungen auf dem Bildschirm und geben Sie das vierstellige Kennwort ein.

### x **[BD-Kindersicherung]/[DVD-Kindersicherung]/[Internet-Video-Kindersicherung]**

Durch das Einstellen der Kindersicherung können Szenen gesperrt oder durch andere Szenen ersetzt werden. Befolgen Sie die Anweisungen auf dem Bildschirm und geben Sie das vierstellige Kennwort ein.

### x **[Internet-Video nicht bewertet]**

[Zulassen]: Die Wiedergabe von nicht bewerteten Internet-Videos wird zugelassen. [Sperren]: Die Wiedergabe von nicht bewerteten Internet-Videos wird gesperrt.

# <span id="page-53-3"></span>**[Systemeinstellungen]**

### x **[OSD-Sprache]**

Hiermit wählen Sie die gewünschte Sprache für die Bildschirmanzeigen der Anlage aus.

### x **[Hauptgerätbeleuchtung]**

[Ein]: Das Display an der Vorderseite ist immer an und die Helligkeit der LED-Anzeige ist maximal.

[Auto]: Das Display an der Vorderseite wird ausgeschaltet und die Helligkeit der LED-Anzeige wird automatisch reduziert, sobald Sie das Gerät etwa 10 Sekunden lang nicht bedienen.

### <span id="page-53-4"></span><span id="page-53-0"></span>x **[HDMI-Einstellungen]**

[Steuerung für HDMI]

[Ein]: Schaltet die [Steuerung für HDMI]- Funktion ein. Wenn Sie Geräte über ein HDMI-Kabel anschließen, werden Steuersignale zwischen den Geräten ausgetauscht, was die Bedienung vereinfacht. [Aus]: Aus.

<span id="page-53-1"></span>[Audio Return Channel]

Diese Funktion steht zur Verfügung, wenn Sie die Anlage an die Buchse HDMI IN einesFernsehgeräts anschließen, die mit der Funktion Audio Return Channel kompatibel ist und [Steuerung für HDMI] auf [Ein] gesetzt ist.

[Auto]: Die Anlage empfängt über ein HDMI-Kabel automatisch die digitalen Audiosignale vom Fernsehgerät. [Aus]: Aus.

### **Hinweis**

(Nur Modelle für Europa) Wenn Sie [Schnellstartmodus] auf [Ein] setzen, wird [Steuerung für HDMI] automatisch auf [Aus] gesetzt.

### <span id="page-53-2"></span>x **[Schnellstartmodus]**

[Ein]: Die Einschaltzeit aus dem Standby-Modus wird kürzer. Sie können die Anlage nach dem Einschalten also schneller nutzen. [Aus]: Dies ist die Standardeinstellung.

### **Hinweis**

(Nur Modelle für Europa)

Wenn Sie [Steuerung für HDMI] oder [Fernstart] auf [Ein] setzen, wird [Schnellstartmodus] automatisch auf [Aus] gesetzt.

### **■ [Automatisches Standby]**

[Ein]: Schaltet die [Automatisches Standby]-Funktion ein. Wenn Sie die Anlage etwa 30 Minuten lang nicht bedienen, wechselt die Anlage automatisch in den Standby-Modus. [Aus]: Aus.

### x **[Anzeigeautomatik]**

[Ein]: Beim Wechsel der angezeigten Titel, der Bildmodi, Tonsignale usw. werden automatisch Informationen am Bildschirm angezeigt.

[Aus]: Die Informationen werden nur angezeigt, wenn Sie DISPLAY drücken.

### x **[Bildschirmschoner]**

[Ein]: Die Bildschirmschonerfunktion ist eingeschaltet. [Aus]: Aus.

### x **[Software-Update-Mitteilung]**

[Ein]: Die Anlage informiert Sie, wenn eine neue Softwareversion zur Verfügung steht [\(Seite 49\).](#page-48-0) [Aus]: Aus.

### x **[Gracenote-Einstellungen]**

[Auto]: Wenn Sie die Disc-Wiedergabe stoppen, werden automatisch Disc-Informationen heruntergeladen. Dazu muss die Anlage mit dem Netzwerk verbunden sein.

[Manuell]: Disc-Informationen werden heruntergeladen, wenn [Videosuche] oder [Musiksuche] ausgewählt ist.

### x **[Systeminformationen]**

Sie können die Softwareversion und die MAC-Adresse der Anlage anzeigen lassen.

### x **[Software-Lizenzinformation]**

Sie können Software-Lizenzinformationen anzeigen lassen.

# <span id="page-54-1"></span><span id="page-54-0"></span>**Example 13 [Netzwerkeinstellungen]**

### x **[Internet-Einstellungen]**

Schließen Sie die Anlage zunächst an das Netzwerk an. Näheres finden Sie unter ["Schritt 3: Treffen Sie Vorbereitungen für](#page-21-0)  [die Netzwerkverbindung" \(Seite 22\)](#page-21-0).

[Kabeleinrichtung]: Wählen Sie diese Einstellung, wenn Sie einen Breitbandrouter über ein LAN-Kabel anschließen. [Drahtlos-Einrichtung(eingebaut)]: Wählen Sie diese Einstellung, wenn Sie für die integrierte drahtlose Netzwerkverbindung die WLAN-Verbindung der Anlage nutzen.

### **Tipp**

Weitere Einzelheiten finden Sie auf der folgenden Website unter FAQ:

Für Kunden in Europa und Russland: http://support.sony-europe.com/

Für Kunden in anderen Ländern/Regionen: http://www.sony-asia.com/section/support

### x **[Netzwerkverbindungsstatus]**

Der aktuelle Netzwerkverbindungsstatus wird angezeigt.

### x **[Netzwerkverbindungs-Diagnose]**

Sie können anhand der Netzwerkdiagnose überprüfen, ob die Netzwerkverbindung ordnungsgemäß vorgenommen wurde.

### x **[Verbindungsserver-Einstellungen]**

Damit legen Sie fest, ob der angeschlossene DLNA-Server angezeigt werden soll.

### x **[Renderer-Einstellungen]**

[Automatische Zugriffserlaubnis]: Damit wird festgelegt, ob der automatische Zugriff von einem neu entdeckten DLNA-Controller zugelassen werden soll. [Intelligente Auswahl]: Damit wird zugelassen, dass ein DLNA-Controller von Sony die Anlage als Zielgerät für die Steuerung über Infrarotstrahlen finden kann. Sie können diese Funktion ein- oder ausschalten.

[Renderer-Name]: Der Name der Anlage wird so angezeigt, wie er bei anderen DLNA-Geräten im Netzwerk aufgelistet wird.

### x **[Renderer-Zugriffskontrolle]**

Damit wird festgelegt, ob Befehle von DLNA-Controllern akzeptiert werden.

### x **[PARTY Auto-Start]**

[Ein]: Bei Aufforderung über ein Netzwerkgerät, das mit der Funktion PARTY STREAMING kompatibel ist, wird die PARTY-Wiedergabe gestartet oder die Anlage zur PARTY-Wiedergabe hinzugefügt. [Aus]: Aus.

### x **[Registrierte Remote-Geräte]**

Damit wird eine Liste der registrierten Remote-Geräte angezeigt.

### **Hinweis**

Führen Sie unbedingt ein Software-Update durch, um die Funktion nutzen zu können [\(Seite 49\)](#page-48-0).

### <span id="page-55-0"></span>x **[Fernstart]**

[Ein]: Ermöglicht es, die Anlage über ein mit dem Netzwerk verbundenen Gerät anzuschalten, wenn die Anlage im Standby-Modus ist.

[Aus]: Die Anlage kann nicht über ein mit dem Netzwerk verbundenen Gerät angeschaltet werden.

### **Hinweis**

(Nur Modelle für Europa) Wenn Sie [Schnellstartmodus] auf [Ein] setzen, wird [Fernstart] automatisch auf [Aus] gesetzt.

# <span id="page-55-1"></span>**Einfache Netzwerkeinstellungen]**

Die [Einfache Netzwerkeinstellungen] wird zum Vornehmen der Grundeinstellungen ausgeführt. Gehen Sie nach den Anweisungen auf dem Bildschirm vor.

# <span id="page-55-2"></span>**[Rückstellen]**

### x **[Auf Werksvorgaben zurücksetzen]**

Sie können die Systemeinstellungen auf die werkseitigen Standardeinstellungen zurücksetzen, indem Sie die Gruppe der Einstellungen auswählen. Alle Einstellungen für diese Gruppe werden zurückgesetzt.

### x **[Persönliche Informationen initialisieren]**

Sie können die in der Anlage gespeicherten persönlichen Informationen löschen.

### **Zusätzliche Informationen**

# **Sicherheitsmaßnahmen**

### **Sicherheit**

- Sollten Fremdkörper oder Flüssigkeiten in das Gehäuse gelangen, trennen Sie die Anlage von der Netzsteckdose. Lassen Sie die Anlage von qualifiziertem Fachpersonal überprüfen, bevor Sie sie wieder benutzen.
- Berühren Sie das Netzkabel nicht mit nassen Händen. Andernfalls besteht das Risiko eines elektrischen Schlags.

### **Stromversorgung**

Wenn Sie die Anlage für einen längeren Zeitraum nicht benutzen möchten, trennen Sie sie unbedingt vom Stromnetz. Ziehen Sie dazu das Netzkabel am Stecker aus der Steckdose. Ziehen Sie niemals direkt am Kabel.

### **Aufstellung**

- Stellen Sie die Anlage an einem Ort mit ausreichender Luftzufuhr auf, damit sich im Inneren der Anlage kein Wärmestau bildet.
- Das Gerät erwärmt sich während des Betriebs, was jedoch kein Anzeichen für eine Funktionsstörung ist. Wenn Sie das Gerät ständig bei hoher Lautstärke verwenden, steigt die Gehäusetemperatur an der Ober- und Unterseite und an den Seiten stark an. Berühren Sie dann nicht das Gehäuse, um Verbrennungen zu vermeiden.
- Stellen Sie das Gerät nicht auf weiche Oberflächen (Teppiche, Decken), welche die Lüftungsöffnungen blockieren und Funktionsstörungen verursachen könnten.
- Stellen Sie die Anlage nicht in der Nähe von Wärmequellen wie Heizkörpern oder Warmluftauslässen oder an Orten auf, an denen sie direktem Sonnenlicht, außergewöhnlich viel Staub, mechanischen Vibrationen oder Stößen ausgesetzt ist.
- Stellen Sie die Anlage nicht in geneigter Position auf. Sie darf nur in waagrechter Position benutzt werden.
- Halten Sie die Anlage und die Discs von Geräten fern, die starke Magnetfelder erzeugen, darunter Mikrowellenherde oder große Lautsprecher.
- Stellen Sie keine schweren Gegenstände auf die Anlage.
- Stellen Sie keine Metallgegenstände vor die Vorderseite der Anlage. Andernfalls kann der Empfang von Funkwellen beeinträchtigt werden.
- Stellen Sie die Anlage nicht an einen Ort, an dem medizinische Geräte in Betrieb sind. Andernfalls kann es zu Fehlfunktionen an den medizinischen Geräten kommen.
- Wenn Sie einen Herzschrittmacher oder ein anderes medizinisches Gerät tragen, fragen Sie Ihren Arzt oder den Hersteller des medizinischen Geräts, bevor Sie die WLAN-Funktion verwenden.

### **Betrieb**

Wird die Anlage direkt von einem kalten in einen warmen Raum gebracht oder wird sie in einem Raum mit hoher Luftfeuchtigkeit aufgestellt, kann sich auf den Linsen im Gerät Feuchtigkeit niederschlagen. In diesem Fall funktioniert die Anlage möglicherweise nicht korrekt. Nehmen Sie dann die Disc heraus und lassen Sie die Anlage etwa eine halbe Stunde lang eingeschaltet, bis die Feuchtigkeit verdunstet ist.

### **Einstellen der Lautstärke**

Erhöhen Sie die Lautstärke nicht, wenn gerade eine sehr leise Passage oder eine Stelle ohne Tonsignale wiedergegeben wird. Andernfalls könnten die Lautsprecher beschädigt werden, wenn unversehens die Wiedergabe einer sehr lauten Passage beginnt.

### **Reinigung**

Reinigen Sie Gehäuse, Bedienfeld und Bedienelemente mit einem weichen Tuch, das Sie leicht mit einer milden Reinigungslösung angefeuchtet haben. Verwenden Sie keine Scheuermittel, Scheuerschwämme oder Lösungsmittel wie Alkohol oder Benzin.

### **Reinigungs-Discs und Disc-/ Linsenreinigungsmittel**

**Verwenden Sie keine Reinigungs-Disc und keine Disc-/Linsenreinigungsmittel (einschließlich Nassreinigungsmittel oder Spray). Andernfalls kann es zu Fehlfunktionen kommen.**

### **Austausch von Teilen**

Teile dieser Anlage, die bei einer Reparatur ausgetauscht werden müssen, werden unter Umständen zur Aufarbeitung oder Wiederverwertung einbehalten.

### **Hinweis zu den Farben auf dem Fernsehbildschirm**

Falls die Lautsprecher Farbunregelmäßigkeiten auf Ihrem Fernsehbildschirm verursachen, schalten Sie das Fernsehgerät aus und nach 15 bis 30 Minuten wieder ein. Bleiben die Farbunregelmäßigkeiten bestehen, stellen Sie die Lautsprecher weiter entfernt vom Fernsehgerät auf.

### **WICHTIGER HINWEIS**

Vorsicht: Diese Anlage kann ein Videostandbild oder eine Bildschirmanzeige für unbegrenzte Zeit auf dem Fernsehbildschirm anzeigen. Wenn jedoch ein Videostandbild oder eine Bildschirmanzeige sehr lange Zeit unverändert auf dem Fernsehbildschirm angezeigt wird, besteht die Gefahr einer dauerhaften Schädigung des Fernsehbildschirms. Plasma- und Projektionsfernseher sind in dieser Hinsicht besonders empfindlich.

### **Transportieren der Anlage**

Stellen Sie vor dem Bewegen der Anlage sicher, dass keine Disc eingelegt ist, und ziehen Sie das Netzkabel aus der Netzsteckdose.

### *Bluetooth***-Kommunikation**

- *Bluetooth*-Geräte sollten sich etwa 10 Meter voneinander entfernt befinden (freier Abstand). Der effektive Kommunikationsradius kann bei folgenden Gegebenheiten kürzer ausfallen:
	- Wenn sich eine Person, ein Metallobjekt, eine Wand oder ein anderes Hindernis zwischen den Geräten befindet, die über *Bluetooth* verbunden sind.
	- Orte, an denen Wireless LAN installiert ist
	- In der Nähe von Mikrowellenherden, die in Betrieb sind
	- An Orten mit anderen elektromagnetischen Wellen
- *Bluetooth*-Geräte und Wireless LAN (IEEE 802.11b/g) verwenden denselben Frequenzbereich (2.4 GHz). Verwenden Sie Ihr *Bluetooth*-Gerät in der Nähe eines WLAN-fähigen Geräts kann es zu elektromagnetischer Interferenz kommen. Das kann zu niedrigeren Datenübertragungsraten, Lärm oder eingeschränkter Verbindungsfähigkeit führen. Treten diese Probleme auf, versuchen Sie die folgenden Lösungen:
	- Die Anlage sollte sich mindestens 10 Meter vom WLAN-Gerät entfernt verwendet werden.
	- Schalten Sie das WLAN-Gerät ab, wenn Sie Ihr *Bluetooth*-Gerät im Umkreis von 10 Metern nutzen.
	- Stellen Sie das Gerät und das *Bluetooth*-Gerät so nah wie möglich beieinander auf.
- Die von diesem Gerät übertragenen Funkwellen können mit dem Betrieb einiger medizinischer Geräte interferieren. Da diese Interferenz zu Fehlfunktionen führen kann, schalten Sie dieses Gerät und das *Bluetooth*-Gerät an den folgenden Orten aus:
	- In Krankenhäusern, in Zügen, in Flugzeugen, an Tankstellen und an allen Orten, an denen entzündliches Gas auftreten kann
	- In der Nähe von automatischen Türen oder Brandmeldeanlagen
- Dieses Gerät unterstützt Sicherheitsfunktionen, die mit der *Bluetooth*-Spezifikation kompatibel sind, um während der Kommunikation über die *Bluetooth*-Technologie eine sichere Verbindung zu gewährleisten. Diese Sicherheitsfunktionen können jedoch je nach Einstellungsinhalten und anderen Faktoren unzureichend sein. Sie sollten also vorsichtig sein, wenn Sie über die *Bluetooth*-Technologie kommunizieren.
- Sony schließt jegliche Haftung für Schäden oder sonstige Verluste aus, die auf Informationslücken während der Kommunikation über die *Bluetooth*-Technologie zurückzuführen sind.
- *Bluetooth*-Kommunikation mit *Bluetooth*-Geräten, die dasselbe Profil wie das Gerät haben, kann nicht zwangsläufig garantiert werden.
- *Bluetooth*-Geräte, die mit diesem Gerät verbunden sind, müssen die *Bluetooth*-Spezifikation erfüllen, die von pBluetooth SIG, Inc., vorgeschrieben sind und müssen zertifiziert sein. Selbst wenn ein Gerät die *Bluetooth*-Spezifikation erfüllt, kann es Fälle geben, in denen es aufgrund der Eigenschaften oder Spezifikationen des *Bluetooth*-Geräts unmöglich ist, eine Verbindung herzustellen oder diese zu anderen Bedienungsmethoden, Anzeigeoder Funktionsweisen führt.
- Je nach *Bluetooth* Gerät, das mit dieser Anlage verbunden ist, Kommunikationsumgebung oder Umgebungsbedingungen, kann es zu Rauschen kommen oder der Ton abbrechen.

Sollten an der Anlage Probleme auftreten oder sollten Sie Fragen haben, wenden Sie sich bitte an Ihren Sony-Händler.

# **Hinweise zu Discs**

### **Umgang mit Discs**

- Fassen Sie Discs nur am Rand an, damit sie nicht verschmutzen. Berühren Sie nicht die Oberfläche einer Disc.
- Kleben Sie weder Papier noch Klebeband auf Discs.

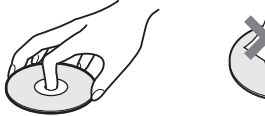

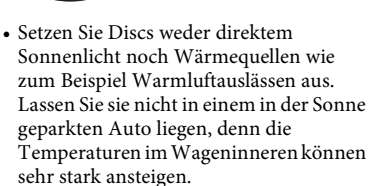

• Bewahren Sie Discs nach der Wiedergabe immer in ihrer Hülle auf.

### **Reinigung**

• Reinigen Sie Discs vor dem Abspielen mit einem Reinigungstuch.

Wischen Sie dabei von der Mitte nach außen.

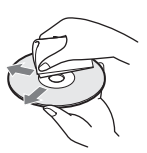

• Verwenden Sie keine Lösungsmittel wie Benzin oder Verdünner und keine handelsüblichen Reinigungsmittel oder Antistatik-Sprays für Schallplatten.

Mit dieser Anlage können Sie nur runde Standard-Discs wiedergeben lassen. Bei anderen Discs (z. B. karten-, herz- oder sternförmigen) können Fehlfunktionen auftreten.

Verwenden Sie keine Discs mit im Handel verfügbarem Zubehör, zum Beispiel einem Etikett oder Ring.

# **Fehlerbehebung**

Sollten an der Anlage Störungen auftreten, versuchen Sie, diese anhand der folgenden Checkliste zu beheben, bevor Sie das Gerät zur Reparatur bringen. Sollte das Problem bestehen bleiben, wenden Sie sich bitte an Ihren Sony-Händler.

### **Allgemeines**

### **Die Anlage lässt sich nicht einschalten.**

→ Überprüfen Sie, ob das Netzkabel richtig angeschlossen ist.

### **Die Fernbedienung funktioniert nicht.**

- → Der Abstand zwischen der Fernbedienung und dem Gerät ist zu groß.
- $\rightarrow$  Die Batterien in der Fernbedienung sind zu schwach.

### **Die Disc-Lade öffnet sich nicht, wenn Sie ▲ drücken, und Sie können die Disc nicht herausnehmen.**

- $\rightarrow$  Versuchen Sie Folgendes:
	- 1 Halten Sie N und Z am Gerät mehr als 5 Sekunden lang gedrückt, sodass sich die Disc-Lade öffnet.
	- 2 Nehmen Sie die Disc heraus.
	- 3 Ziehen Sie das Netzkabel aus der Netzsteckdose und schließen Sie es nach einigen Minuten wieder an.

### **Die Anlage funktioniert nicht ordnungsgemäß.**

**→ Ziehen Sie das Netzkabel aus der** Netzsteckdose und schließen Sie es nach einigen Minuten wieder an.

### **Meldungen**

**[Eine neue Software-Version ist verfügbar. Bitte wählen Sie "Netzwerk-Update" im Abschnitt "Setup" des Menüs, um das Update durchzuführen.] wird auf dem Fernsehbildschirm angezeigt.**

 $\rightarrow$  In den Erläuterungen unter [Netzwerk-Update] [\(Seite 49\)](#page-48-1) finden Sie Informationen dazu, wie Sie die Anlage mit der aktuellsten Software-Version aktualisieren.

### **"PRTECT", "PUSH" und "POWER" erscheinen abwechselnd im Display an der Vorderseite.**

- $\rightarrow$  Schalten Sie die Anlage mit  $\mathbf{I}/\mathbf{U}$  aus, warten Sie, bis "STBY" ausgeblendet wird, und überprüfen Sie dann Folgendes.
	- Verwenden Sie nur die gelieferten Lautsprecher?
	- Sind die Lüftungsöffnungen an der Anlage blockiert?
	- Beheben Sie gegebenenfalls die oben genannten Probleme und schalten Sie die Anlage ein. Wenn Sie die Ursache des Problems nicht anhand der Checkliste oben ermitteln können, wenden Sie sich an den nächsten Sony-Händler.

### **"LOCKED" erscheint im Display an der Vorderseite.**

 $\rightarrow$  Deaktivieren Sie die Kindersperre [\(Seite 45\).](#page-44-0)

### **"D LOCK" erscheint im Display an der Vorderseite.**

 $\rightarrow$  Wenden Sie sich an den nächsten Sony-Händler oder den autorisierten Kundendienst von Sony vor Ort.

### **"Exxxx" (x ist eine Ziffer) erscheint im Display an der Vorderseite.**

→ Wenden Sie sich an den nächsten Sony-Händler oder den autorisierten Kundendienst von Sony und geben Sie den Fehlercode an.

### **Am Fernsehbildschirm wird nur das Symbol**

- **ohne Meldungen angezeigt.**
- $\rightarrow$  Wenden Sie sich an den nächsten Sony-Händler oder den autorisierten Kundendienst von Sony vor Ort.

### **Bild**

### **Es gibt kein Bilder oder das Bild wird nicht korrekt angezeigt.**

- → Überprüfen Sie die Anschlussmethode der Anlage [\(Seite 20\)](#page-19-1).
- $\rightarrow$  Halten Sie  $\rightarrow$  und VOL am Gerät mehr als 5 Sekunden lang gedrückt, um die Videoausgabeauflösung auf die niedrigste Auflösung zurückzusetzen.
- → Für BD-Roms überprüfen Sie die Einstellungen von [BD-ROM 24p-Ausgabe] unter [Video-Einstellungen] [\(Seite 51\)](#page-50-1).

### **Bei einer HDMI-Kabelverbindung wird kein Bild angezeigt.**

 $\rightarrow$  Das Gerät ist an ein Eingabegerät angeschlossen, das nicht mit HDCP (High-bandwidth Digital Content Protection) kompatibel ist ("HDMI" im Display an der Vorderseite leuchtet nicht auf) [\(Seite 20\).](#page-19-1)

### **Dunkle Bildbereiche sind zu dunkel/helle Bildbereiche sind zu hell oder wirken unnatürlich.**

 $\rightarrow$  Eingestellt [Bildqualitätsmodus] auf [Standard] (Standardeinstellung) [\(Seite 37\)](#page-36-0).

### **Bildrauschen tritt auf.**

- $\rightarrow$  Reinigen Sie die Disc.
- → Wenn die von der Anlage ausgegebenen Bilder über den Videorecorder an das Fernsehgerät weitergeleitet werden, kann der Kopierschutz, der bei manchen BDs/DVDs integriert ist, zu einer Verschlechterung der Bildqualität führen. Wenn Sie das Gerät direkt an das Fernsehgerät anschließen und immer noch Probleme auftreten, schließen Sie das Gerät an andere Eingangsbuchsen an.

### **Das angezeigte Bild füllt nicht den gesamten Fernsehbildschirm.**

- $\rightarrow$  Überprüfen Sie die Einstellung von [TV-Typ] unter [Video-Einstellungen] [\(Seite 50\).](#page-49-1)
- $\rightarrow$  Das Bildseitenverhältnis lässt sich bei dieser Disc nicht ändern.

### **Auf dem Fernsehbildschirm treten Farbunregelmäßigkeiten auf.**

- $\rightarrow$  Wenn die Lautsprecher zusammen mit einem Röhrenfernsehgerät oder projektor eingesetzt werden, stellen Sie die Lautsprecher mindestens 0,3 Meter vom Fernsehgerät entfernt auf.
- $\rightarrow$  Wenn die Farbunregelmäßigkeiten weiterhin auftreten, schalten Sie das Fernsehgerät einmal aus und nach 15 bis 30 Minuten wieder ein.
- $\rightarrow$  Stellen Sie sicher, dass sich neben den Lautsprechern kein magnetisches Objekt (magnetischer Verschluss eines Phonoschranks, medizinisches Gerät, Spielzeug usw.) befindet.

### **Ton**

### **Es ist kein Ton zu hören.**

- $\rightarrow$  Die Lautsprecherkabel sind nicht richtig angeschlossen.
- → Überprüfen Sie die Lautsprechereinstellungen [\(Seite 43\).](#page-42-0)

### **Bei der Verwendung der Funktion Audio Return Channel wird über die Buchse HDMI (OUT) kein Fernsehton ausgegeben.**

- $\rightarrow$  Setzen Sie [Steuerung für HDMI] in [HDMI-Einstellungen] unter [Systemeinstellungen] auf [Ein] [\(Seite 54\)](#page-53-0). Setzen Sie außerdem [Audio Return Channel] in [HDMI-Einstellungen] unter [Systemeinstellungen] auf [Auto] [\(Seite 54\)](#page-53-1).
- $\rightarrow$  Vergewissern Sie sich, dass ihr Fernseher mit der Funktion Audio Return Channel kompatibel ist.
- $\rightarrow$  Achten Sie darauf, dass ein HDMI-Kabel an eine Buchse Ihres Fernsehgeräts, die mit der Funktion Audio Return Channel kompatibel ist, angeschlossen ist.

### **Wenn die Anlage an eine Set-Top-Box angeschlossen ist, wird der Ton von Fernsehprogrammen nicht einwandfrei ausgegeben.**

- $\rightarrow$  Setzen Sie [Audio Return Channel] in [HDMI-Einstellungen] unter [Systemeinstellungen] auf [Aus] [\(Seite 54\)](#page-53-1).
- $\rightarrow$  Überprüfen Sie die Anschlüsse [\(Seite 21\)](#page-20-0).

### **Lautes Brummen oder Störgeräusche sind zu hören.**

- → Vergrößern Sie den Abstand zwischen Fernsehgerät und Audiogeräten.
- $\rightarrow$  Reinigen Sie die Disc.

### **Der Stereoeffekt geht bei der Wiedergabe einer CD verloren.**

→ Stellen Sie mit der Taste AUDIO den Stereo-Sound ein [\(Seite 39\).](#page-38-1)

### **Der Ton wird nur über den mittleren Lautsprecher ausgegeben.**

 $\rightarrow$  Bei manchen Discs wird der Ton unter Umständen nur über den mittleren Lautsprecher ausgegeben.

### **Von den Raumklanglautsprechern ist kein Ton oder nur sehr leiser Ton zu hören.**

- → Überprüfen Sie die Lautsprecheranschlüsse und einstellungen (Seite [19,](#page-18-0) [43\)](#page-42-0).
- → Überprüfen Sie die Klangmoduseinstellung [\(Seite 25\).](#page-24-0)
- $\rightarrow$  Je nach Tonquelle ist die Wirkung der Raumklanglautsprecher unter Umständen kaum wahrnehmbar.
- $\rightarrow$  Eine 2-Kanal-Tonquelle wird wiedergegeben.

### **Der Ton von einem angeschlossenen Gerät ist verzerrt.**

 $\rightarrow$  Verringern Sie den Eingangspegel für das angeschlossene Gerät, indem Sie [Dämpfen – AUDIO] einstellen [\(Seite 52\).](#page-51-1)

### **Es wird plötzlich laute Musik wiedergegeben.**

 $\rightarrow$  Die integrierte Klangdemo wird aktiviert. Drücken Sie 2 –, um die Lautstärke zu reduzieren, oder  $\blacksquare$ . um die Demo zu beenden.

### **Tuner**

### **Radiosender lassen sich nicht einstellen.**

- $\rightarrow$  Überprüfen Sie, ob die Antenne korrekt angeschlossen ist. Richten Sie die UKW-Wurfantenne aus.
- $\rightarrow$  Die Sendesignalstärke ist zu schwach (beim Einstellen mit dem automatischen Sendersuchlauf). Verwenden Sie den manuellen Sendersuchlauf.

### **Wiedergabe**

### **Die Disc lässt sich nicht abspielen.**

- $\rightarrow$  Der Regionalcode auf der BD/DVD entspricht nicht dem der Anlage.
- $\rightarrow$  Im Gerät hat sich Feuchtigkeit niedergeschlagen und kann zu Schäden an den Linsen führen. Nehmen Sie die Disc heraus und lassen Sie das Gerät etwa eine halbe Stunde lang eingeschaltet.
- $\rightarrow$  Eine nicht ordnungsgemäß abgeschlossene Disc kann mit dieser Anlage nicht wiedergegeben werden [\(Seite 66\)](#page-65-0).

### **Dateinamen werden nicht korrekt angezeigt.**

- $\rightarrow$  Die Anlage kann nur mit ISO 8859-1 konforme Zeichenformate anzeigen. Zeichen in anderen Formaten werden fehlerhaft dargestellt.
- $\rightarrow$  Ie nach verwendeter Schreibsoftware werden eingegebene Zeichen unter Umständen fehlerhaft dargestellt.

### **Die Disc wird nicht von vorn wiedergegeben.**

 $\rightarrow$  Die Wiedergabefortsetzung wurde ausgewählt. Drücken Sie OPTIONS, und wählen Sie [Von vorn wiederg.], drücken Sie dann  $\left(\cdot\right)$ .

### **Die Wiedergabe beginnt nicht an der Stelle, an der sie beim letzten Mal gestoppt wurde.**

- → Bei manchen Discs wird die Stelle für die Wiedergabefortsetzung in folgenden Fällen aus dem Speicher gelöscht:
	- Sie öffnen die Disc-Lade.
	- Sie trennen das USB-Gerät von diesem Gerät.
	- Sie lassen andere Inhalte wiedergeben.
	- Sie schalten das Gerät aus.

### **Die Sprache für den Soundtrack/die Untertitel oder der Blickwinkel lässt sich nicht ändern.**

- $\rightarrow$  Versuchen Sie es mit dem Menü auf der BD oder DVD.
- **→** Die BD oder DVD enthält keinen Soundtrack/keine Untertitel in mehreren Sprachen bzw. sie enthält nur einen Blickwinkel.

### **Bonus-Inhalte und sonstige Daten auf einer BD-ROM lassen sich nicht wiedergeben.**

- $\rightarrow$  Versuchen Sie Folgendes:
	- 1 Nehmen Sie die Disc heraus.
	- 2 Schalten Sie die Anlage aus.
	- 3 Trennen Sie das USB-Gerät von der Anlage und schließen Sie es wieder an [\(Seite 29\).](#page-28-0)
	- 4 Schalten Sie die Anlage ein.
	- 5 Legen Sie die BD-ROM mit BONUSVIEW/BD-LIVE ein.

### **USB-Gerät**

### **Das USB-Gerät wird nicht erkannt.**

- $\rightarrow$  Versuchen Sie Folgendes:
	- 1 Schalten Sie die Anlage aus.
	- 2 Trennen Sie das USB-Gerät von der Anlage und schließen Sie es wieder an.
	- 3 Schalten Sie die Anlage ein.
- $\rightarrow$  Vergewissern Sie sich, dass das USB-Gerät richtig mit dem  $\psi$  (USB)-Port verbunden ist.
- → Überprüfen Sie, ob das USB-Gerät oder ein Kabel beschädigt ist.
- $\rightarrow$  Überprüfen Sie, ob das USB-Gerät eingeschaltet ist.
- $\rightarrow$  Wenn das USB-Gerät über einen USB-Hub angeschlossen ist, lösen Sie es und schließen Sie das USB-Gerät dann direkt an das Gerät an.

### **BRAVIA Internet Video**

### **Die Bild-/Tonqualität ist schlecht bzw. bei bestimmten Programmen kommt es vor allem in Szenen mit schnellen Bewegungen oder in dunklen Szenen zu Detailverlusten.**

- $\rightarrow$  Die Bild-/Tonqualität ist möglicherweise bei manchen Anbietern von Internet-Inhalten schlecht.
- $\rightarrow$  Die Bild-/Tonqualität kann durch die Änderung der Verbindungsgeschwindigkeit verbessert werden. Sony empfiehlt eine Verbindungsgeschwindigkeit von mindestens 2,5 Mbps bei Standard Definition-Videos und 10 Mbps bei HD-Videos.
- $\rightarrow$  Nicht alle Videos enthalten Ton.

### **Das Bild ist klein.**

→ Drücken Sie zum Vergrößern des Bildes  $\triangle$ .

### **"BRAVIA" Sync ([Steuerung für HDMI])**

### **Die Funktion [Steuerung für HDMI] steht nicht zur Verfügung ("BRAVIA" Sync).**

- $\rightarrow$  Vergewissern Sie sich, dass [Steuerung] für HDMI] nicht auf [Ein] eingestellt ist [\(Seite 54\)](#page-53-0).
- $\rightarrow$  Wenn Sie Änderungen an der HDMI-Verbindung vornehmen, schalten Sie die Anlage aus und wieder ein.
- $\rightarrow$  Bei einem Stromausfall setzen Sie [Steuerung für HDMI] auf [Aus] und anschließend [Steuerung für HDMI] auf [Ein] [\(Seite 54\)](#page-53-0).
- $\rightarrow$  Überprüfen Sie Folgendes und schlagen Sie dazu bitte in der mit dem Gerät gelieferten Bedienungsanleitung nach.
	- Das angeschlossene Gerät muss mit der Funktion [Steuerung für HDMI] kompatibel sein.
	- Am angeschlossenen Gerät muss die Funktion [Steuerung für HDMI] richtig eingestellt sein.

### **Netzwerkverbindung**

### **Es kann keine Verbindung von der Anlage zum Netzwerk hergestellt werden.**

→ Überprüfen Sie die Netzwerkverbindung [\(Seite 22\)](#page-21-0) und die Netzwerkeinstellungen [\(Seite 55\)](#page-54-1).

### **WLAN-Verbindung**

### **Mit dem PC kann keine Verbindung zum Internet mehr hergestellt werden, nachdem [Wi-Fi Protected Setup (WPS)] ausgeführt wurde.**

 $\rightarrow$  Die Funkeinstellungen des Routers ändern sich möglicherweise automatisch, wenn Sie Wi-Fi Protected Setup verwenden, ohne zuvor die Einstellungen am Router vorzunehmen. Ändern Sie in diesem Fall die Funkeinstellungen am PC entsprechend.

### **Es kann keine Verbindung von der Anlage zum Netzwerk hergestellt werden oder die Netzwerkverbindung ist instabil.**

- → Überprüfen Sie, ob der WLAN-Router eingeschaltet ist.
- → Überprüfen Sie die Netzwerkverbindung [\(Seite 22\)](#page-21-0) und die Netzwerkeinstellungen [\(Seite 55\)](#page-54-1).
- $\rightarrow$  Je nach der Nutzungsumgebung, einschließlich Wandmaterial, Qualität der empfangenen Funkwellen und Hindernissen zwischen Anlage und WLAN-Router, verkürzt sich unter Umständen die Kommunikationsreichweite. Stellen Sie die Anlage und den WLAN-Router näher aneinander.
- $\rightarrow$  Geräte, die im 2,4-GHz-Frequenzbereich arbeiten, wie z. B. Mikrowellen-, *Bluetooth*- oder digitale schnurlose Geräte, stören möglicherweise die Kommunikation. Stellen Sie dieses Gerät weiter entfernt von solchen Geräten auf oder schalten Sie solche Geräte aus.
- $\rightarrow$  Die WLAN-Verbindung kann je nach Nutzungsumgebung instabil sein. Dies gilt insbesondere während der Nutzung der *Bluetooth*-Funktion des Systems. Passen Sie in diesem Fall die Nutzungsumgebung an.

### **Der gewünschte WLAN-Router wird nicht in der Liste drahtloser Netzwerke angezeigt.**

→ Schalten Sie mit RETURN zum vorherigen Bildschirm zurück, und führen Sie [Drahtlos-Einrichtung (eingebaut)] erneut aus. Wird der gewünschte WLAN-Router immer noch nicht erkannt, wählen Sie [Fügen Sie eine neue Adresse hinzu.] aus der Netzwerkliste, und wählen Sie dann [Man. Registrierung], um manuell einen Netzwerknamen (SSID) einzugeben.

### *Bluetooth***-Gerät**

### **Pairing kann nicht durchgeführt werden.**

- → Bringen Sie das *Bluetooth*-Gerät näher an die Anlage.
- **→** Wenn andere *Bluetooth*-Geräte in der Nähe sind, kann es sein, dass das Pairing nicht möglich ist. Schalten Sie in diesem Fall die anderen *Bluetooth*-Geräte ab.
- $\rightarrow$  Löschen Sie die Anlage aus Ihrem *Bluetooth*-Gerät und führen Sie das Pairing noch einmal durch [\(Seite 30\)](#page-29-0).

### **Verbindung kann nicht hergestellt werden.**

 $\rightarrow$  Die Informationen zur Pairing-Registrierung wurden gelöscht. Führen Sie den Pairing-Vorgang noch einmal durch [\(Seite 30\)](#page-29-0).

### **Es ist kein Ton zu hören.**

- $\rightarrow$  Vergewissern Sie sich, dass die Anlage nicht zu weit vom *Bluetooth*-Gerät entfernt ist bzw. es zu keiner Interferenz mit einem WLAN-Netzwerk, anderem drahtlosen Gerät im Frequenzbereich von 2,4-GHz oder Mikrowellenherd kommt.
- **→** Prüfen Sie, ob die *Bluetooth*-Verbindung zwischen dieser Anlage und dem *Bluetooth*-Gerät ordnungsgemäß hergestellt wurde.
- $\rightarrow$  Führen Sie das Pairing des Systems mit dem *Bluetooth*-Gerät noch einmal durch.
- $\rightarrow$  Halten Sie die Anlage von Metallgegenständen oder -oberflächen fern.
- → Vergewissern Sie sich, dass die Funktion "BT" ausgewählt ist
- → Stellen Sie zunächst die Lautstärke des *Bluetooth*-Geräts ein. Ist der Lautstärkepegel noch zu leiste, stellen Sie die Lautstärke am Gerät ein.

### **Der Ton setzt aus oder schwankt oder die Verbindung bricht ab.**

- → Die Anlage und das *Bluetooth*-Gerät sind zu weit voneinander entfernt.
- **→** Falls sich Hindernisse zwischen der Anlage und Ihrem *Bluetooth*-Gerät befinden, entfernen oder vermeiden Sie diese.
- → Befindet sich in der Nähe ein Gerät. das elektromagnetische Strahlen generiert, wie etwa ein WLAN-, ein anderes *Bluetooth*-Gerät oder ein Mikrowellenherd, dann entfernen Sie dieses.

# <span id="page-65-0"></span>**Abspielbare Discs**

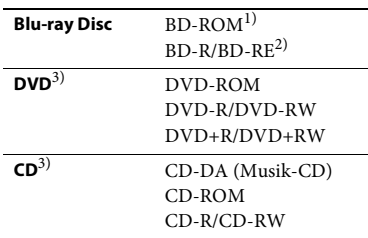

- 1) Die Blue-ray-Disc-Spezifikationen sind neu und noch in der Entwicklung begriffen, sodass je nach Disc-Typ und -Version unter Umständen nicht alle Discs wiedergegeben werden können. Die Audioausgabe hängt außerdem von der Tonquelle, der verwendeten Ausgangsbuchse und den ausgewählten
- Toneinstellungen ab. 2) BD-RE: Version 2.1 BD-R: Version 1.1, 1.2, 1.3 einschließlich BD-Rs mit LTH-Beschichtung (aus organischen Pigmenten) Auf einem PC bespielte BD-Rs können nicht
- wiedergegeben werden, wenn Postscripts aufgezeichnet werden können.<br> $^{3)}$  Eine CD oder DVD kann nur wiedergegeben
- werden, wenn sie korrekt abgeschlossen wurde. Weitere Informationen dazu finden Sie in der Bedienungsanleitung zum Aufnahmegerät.

### **Nicht abspielbare Discs**

- BDs mit Cartridge
- BDXLs
- DVD-RAMs
- HD-DVDs
- DVD-Audio-Discs
- FOTO-CDs
- Datenbereiche auf CD-Extras
- Super-VCDs
- Seite mit Audiomaterial auf DualDiscs

### **Hinweise zu Discs**

Dieses Produkt ist auf die Wiedergabe von CDs ausgelegt, die dem CD-Standard (Compact Disc) entsprechen. DualDiscs und manche Musik-CDs mit Copyrightschutzcodierung entsprechen nicht dem CD-Standard (Compact Disc). Sie sind daher mit diesem Produkt möglicherweise nicht kompatibel.

### **Hinweis zu den Wiedergabefunktionen von BDs/DVDs**

Einige Wiedergabefunktionen von BDs/DVDs können von den Software-Herstellern absichtlich eingeschränkt werden. Da dieses System BDs/DVDs so wiedergibt, wie es von den Software-Herstellern vorgesehen ist, stehen möglicherweise einige Wiedergabefunktionen nicht zur Verfügung.

### **Hinweis zu zweischichtigen BDs/DVDs**

Bild und Ton können beim Wechsel der Schichten kurz aussetzen.

### **Regionalcode (nur BD-ROMs/ DVD-VIDEOs)**

Die Anlage hat einen aufgedruckten Regionalcode an der Unterseite und gibt nur BD-ROMs/DVD-VIDEOs wieder (wobei ausschließlich die Wiedergabe möglich ist), die mit demselben Regionalcode oder <sub>(4)</sub> versehen sind.

# **Abspielbare Dateitypen**

### **Video**

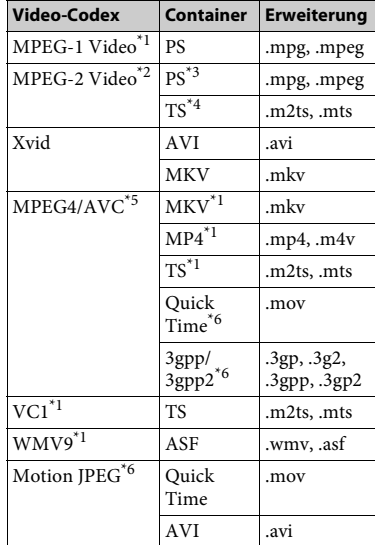

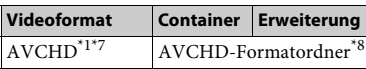

### **Musik**

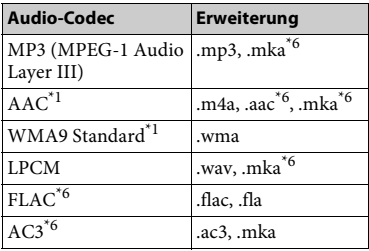

### **Foto**

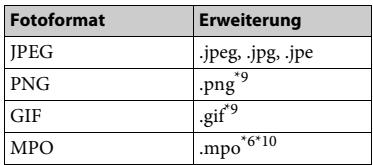

- \*1 Es kann sein, dass die Anlage dieses Dateiformat auf einem DLNA-Server nicht
- abspielt.  $^{\ast 2}$  Die Anlage kann ausschließlich Videos in Standardauflösung auf einem DLNA-Server
- abspielen.  $\sp{\star_3}$  Die Anlage spielt keine Dateien im DTS-
- Format auf einem DLNA-Server.<br>Die Anlage kann ausschließlich Dateien im Dolby-Digital-Format auf einem DLNA-
- 
- Server abspielen.<br><sup>\*5</sup> Die Anlage unterstützt AVC bis Stufe 4.1.<br><sup>\*6</sup> Die Anlage spielt dieses Dateiformat nicht auf
- einem DLNA-Server nicht ab.  $^{\star 7}$  Die Anlage ist kompatibel mit dem Format AVCHD Version 2.0 (AVCHD 3D/
- \*8 Die Anlage kann Dateien im AVCHD-Format abspielen, die mit einer digitalen Videokamera etc. aufgezeichnet wurden. Die Disc im AVCHD-Format kann nur wiedergegeben werden, wenn sie korrekt
- \*9 Die Anlage gibt keine animierten PNG- oder
- $^{*10}\rm{BF}$ -Dateien wieder.  $^{*10}\rm{Bei}$  MPO-Dateien, die kein 3D-Format aufweisen, wird das Schlüsselbild oder das erste Bild angezeigt.

### **Hinweis**

- Einige Dateien lassen sich aufgrund des Dateiformats, der Dateicodierung, der Aufnahmebedingungen oder der DLNA-Serverbedingungen unter Umständen nicht wiedergeben.
- Manche am PC bearbeitete Dateien lassen sich unter Umständen nicht wiedergeben.
- Es kann sein, dass bei einigen Dateien die Funktion schneller Vorlauf oder schneller Rücklauf nicht durchgeführt werden kann.
- Die Anlage kann keine codierten Dateien wie DRM und Lossless wiedergeben.
- Die Anlage kann folgende Dateien oder Ordner auf BDs, DVDs, CDs und USB-Geräten erkennen:
	- Ordner bis zur 9. Ebene in der Ordnerstruktur (einschließlich Hauptordner)
	- bis zu 500 Dateien/Ordner einer einzigen Ebene
- Die Anlage kann folgende Dateien oder Ordner, die auf dem DLNA-Server gespeichert sind, erkennen:
	- Ordner bis zur 19. Ebene in der Ordnerstruktur
	- bis zu 999 Dateien/Ordner einer einzigen Ebene
- Die Anlage unterstützt Bildwiederholrate:
	- bis zu 60 fps (Bilder pro Sekunde) bei AVCHD.
	- bis zu 30 fps (Bilder pro Sekunde) bei anderen Video-Codecs.
- Die maximal von der Anlage unterstützte Video-Bitrate ist 40 Mbps.
- Die maximal von der Anlage unterstützte Auflösung beträgt 1920 × 1080p.
- Nicht alle USB-Geräte können mit dieser Anlage verwendet werden.
- Die Anlage kann MSC-Geräte (Massenspeicherklasse wie z. B. Flash-Speicher oder Festplatten), Fotospeicher (Still Image Capture Devices) und Tastaturen mit 101 Tasten erkennen.
- Auf einer DATEN-CD gespeicherte Videodateien mit einer hohen Bitrate können mit dieser Anlage möglicherweise nicht ruckfrei wiedergegeben werden. Es empfiehlt sich, Videodateien mit einer hohen Datenrate von einer DATEN-DVD oder DATEN-BD wiederzugeben.

# **Unterstützte Audioformate**

Die Anlage unterstützt folgende Audioformate.

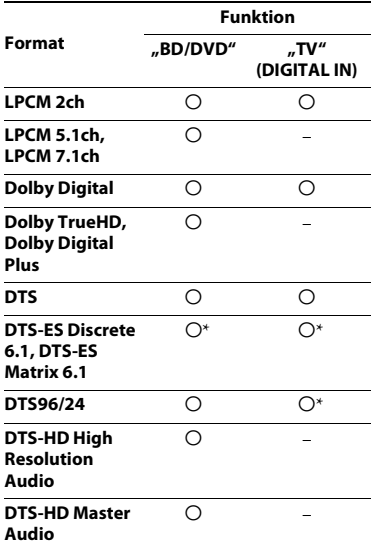

a: Format wird unterstützt.

–: Format wird nicht unterstützt.

\* Dekodiert als DTS core.

### **Hinweis**

Beim LPCM 2ch-Format beträgt die unterstützte Abtastfrequenz des Digitalsignals bei Verwendung der Funktion "TV" 48 kHz.

# **Technische Daten**

### **Verstärker**

### **BDV-E6100/BDV-E4100/BDV-E3100 BDV-E2100 (außer bei Modellen für das Vereinigte Königreich und Irland)**

AUSGANGSLEISTUNG (Nennleistung) Front L/Front R:

75 W + 75 W (bei 3 Ohm, 1 kHz, 1 % THD)

LEISTUNGSABGABE (Referenz)

Front L/Front R/Surround L/Surround R: 125 W (pro Kanal bei 3 Ohm, 1 kHz)

Center:

250 W (bei 6 Ohm, 1 kHz)

### Subwoofer: 250 W (bei 6 Ohm, 80 Hz)

Eingänge (analog)

AUDIO IN Empfindlichkeit: 1 V/400 mV

Eingänge (digital)

TV (Audio Return Channel/OPTICAL) Unterstützte Formate: LPCM 2CH (bis zu 48 kHz), Dolby Digital, DTS

### **BDV-E2100 (nur bei Modellen für das Vereinigte Königreich und Irland)**

AUSGANGSLEISTUNG (Nennleistung) Front L/Front R: 75 W + 75 W (bei 3 Ohm, 1 kHz, 1 % THD)

AUSGANGSLEISTUNG (Referenz)

Front L/Front R/Surround L/Surround R: 100 W (pro Kanal bei 3 Ohm, 1 kHz)

Center:

200 W (bei 6 Ohm, 1 kHz)

Subwoofer:

200 W (bei 6 Ohm, 80 Hz)

Eingänge (analog)

AUDIO IN

Empfindlichkeit: 1 V/400 mV

Eingänge (digital)

TV (Audio Return Channel/OPTICAL) Unterstützte Formate: LPCM 2CH (bis zu 48 kHz), Dolby Digital, DTS

### **HDMI-Komponente**

Stecker Typ A (19-polig)

### **BD/DVD/CD-System**

Signalformatsystem NTSC/PAL

### **USB-Komponente**

 (USB)-Port: Typ A (zum Anschließen von USB-Speicher, Speicherkartenreader, digitaler Fotokamera und digitaler Videokamera)

### **LAN-Komponente**

LAN-(100)-Anschluss 100BASE-TX-Anschluss

### **WLAN-Komponente**

Normenkonformität IEEE 802,11 b/g/n Frequenz und Kanal Taiwan-Modell: 2,4-GHz-Band: Kanäle 1–11 Andere Modelle: 2,4-GHz-Band: Kanäle 1–13

### *Bluetooth***-Komponente**

Kommunikationssystem *Bluetooth* Spezifikation Version 3.0 Ausgang *Bluetooth* Specification Power Class 2 Maximale Kommunikationsreichweite Sichtlinie ca.  $10 \text{ m}^{1}$ Frequenzband 2,4-GHz-Band Modulationsverfahren FHSS (Freq Hopping Spread Spectrum) Kompatible *Bluetooth*-Profile2) A2DP 1.2 (Advanced Audio Distribution Profile) AVRCP 1.3 (Audio Video Remote Control Profile) Unterstützte Codecs<sup>3)</sup>  $SBC<sup>4</sup>$ , AAC Übertragungsreichweite (A2DP) 20 Hz – 20 000 Hz (Samplingfrequenz 44,1 kHz, 48 kHz)

- <sup>1)</sup> Die tatsächliche Reichweite hängt von Faktoren wie Hindernissen zwischen Geräten, Magnetfeldern in der Umgebung von Mikrowellenherden, statischer Elektrizität, schnurlosen Telefonen, Empfangsempfindlichkeit, Antennenleistung, Betriebssystem, Softwareanwendung etc. ab
- 2) *Bluetooth*-Standardprofile geben den Zweck der *Bluetooth*-Kommunikation zwischen Geräten an.

3)Codex: Audiosignalkomprimierung und Konvertierungsformat

4) Teilband-Codec

### **UKW-Tuner**

Anlage Digitaler Quartz-Locked-Synthesizer (PLL) Empfangsbereich 87,5 MHz – 108,0 MHz (50 kHz step) UKW-Wurfantenne UKW-Wurfantenne

### **Lautsprecher**

### **Vordere/Surround-Lautsprecher (SS-TSB123) beim BDV-E6100/**

### **Vordere Lautsprecher (SS-TSB123) beim BDV-E4100**

Abmessungen (B/H/T) (ca.)  $100$  mm  $\times$  650 mm  $\times$  100 mm (an der Wand angebrachter Teil)  $260$  mm  $\times$  1 200 mm  $\times$  260 mm (ganzer Lautsprecher) Gewicht (ca.) Front-Lautsprecher: 1,3 kg (an der Wand angebrachter Teil mit Lautsprecherkabel) 2,9 kg (ganzer Lautsprecher) Surround-Lautsprecher: 1,4 kg (an der Wand angebrachter Teil mit Lautsprecherkabel) 3,0 kg (ganzer Lautsprecher)

### **Vordere/Surround-Lautsprecher (SS-TSB122) beim BDV-E3100/**

### **Surround-Lautsprecher (SS-TSB122) beim BDV-E4100**

Abmessungen (B/H/T) (ca.)  $90 \text{ mm} \times 205 \text{ mm} \times 91 \text{ mm}$ Gewicht (ca.) Front-Lautsprecher: 0,53 kg (mit Lautsprecherkabel) Surround: 0,62 kg (mit Lautsprecherkabel)

### **Vordere/Surround-Lautsprecher (SS-TSB121) beim BDV-E2100/**

Abmessungen (B/H/T) (ca.)  $95 \text{ mm} \times 189 \text{ mm} \times 80 \text{ mm}$ Gewicht (ca.) Front-Lautsprecher: 0,49 kg (mit

Lautsprecherkabel) Surround: 0,54 kg (mit Lautsprecherkabel)

### **Center (SS-CTB122) beim BDV-E6100/ BDV-E4100/BDV-E3100**

Abmessungen (B/H/T) (ca.)  $240$  mm  $\times$  90 mm  $\times$  85 mm Gewicht (ca.) 0,58 kg (mit Lautsprecherkabel)

### **Center (SS-CTB122) beim BDV-E2100**

Abmessungen (B/H/T) (ca.)  $225 \text{ mm} \times 84 \text{ mm} \times 75 \text{ mm}$ Gewicht (ca.) 0,5 kg (mit Lautsprecherkabel)

### **Subwoofer (SS-WSB123) beim BDV-E6100/BDV-E4100/BDV-E3100**

Abmessungen (B/H/T) (ca.)  $225 \text{ mm} \times 365 \text{ mm} \times 345 \text{ mm}$ Gewicht (ca.) 5,8 kg (mit Lautsprecherkabel)

### **Subwoofer (SS-WSB122) beim BDV-E2100**

Abmessungen (B/H/T) (ca.)  $220 \text{ mm} \times 305 \text{ mm} \times 255 \text{ mm}$ Gewicht (ca.) 3,8 kg (mit Lautsprecherkabel)

### **Allgemeines**

Betriebsspannung Taiwan-Modell: 120 V AC, 50/60 Hz Andere Modelle: 220 V – 240 V Wechselspannung, 50/60 Hz **Stromverbrauch** Ein: 95 W Standby: 0,3 W (Einzelheiten zur Einstellung siehe [Seite 46.](#page-45-0)) Abmessungen (B/H/T) (ca.)  $430$  mm  $\times$  50,5 mm  $\times$  296 mm (einschließlich vorstehender Teile und Bedienelemente) Gewicht (ca.)

2,7 kg

Änderungen, die dem technischen Fortschritt dienen, bleiben vorbehalten.

• Stromverbrauch im Standby: 0,3W • Der Verstärkerblock erzielt dank des digitalen S-Master-Verstärkers eine Leistungseffizienz von über 85 %.

# <span id="page-71-0"></span>**Liste der Sprachcodes**

Die Schreibung der einzelnen Sprachen entspricht der ISO-Norm 639: 1988 (E/F).

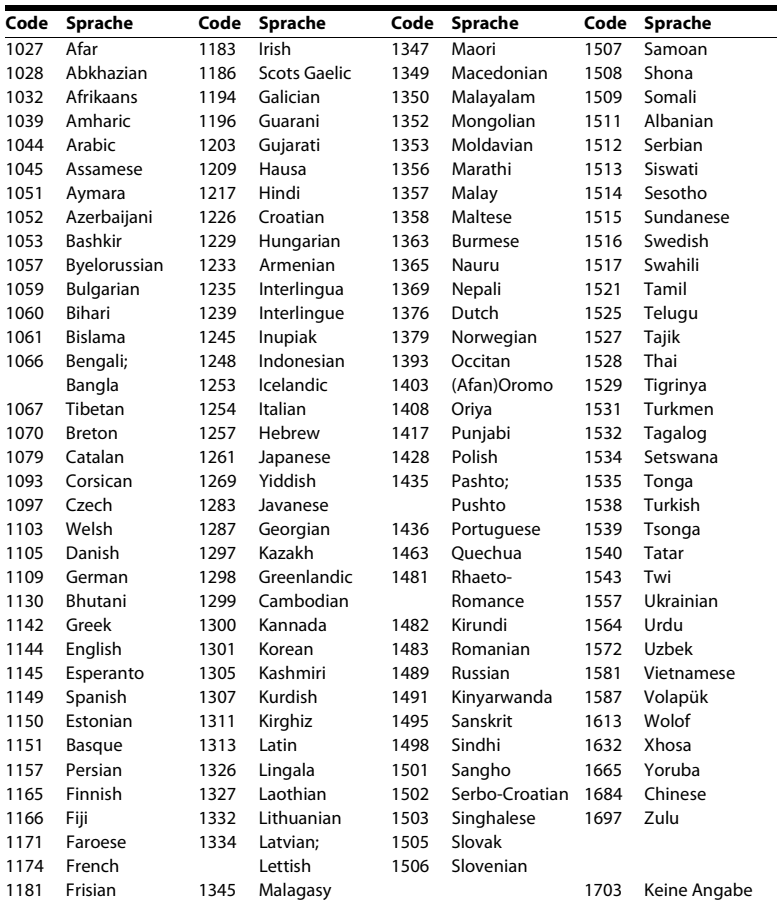
# **Codeliste für die Kindersicherungsregionen**

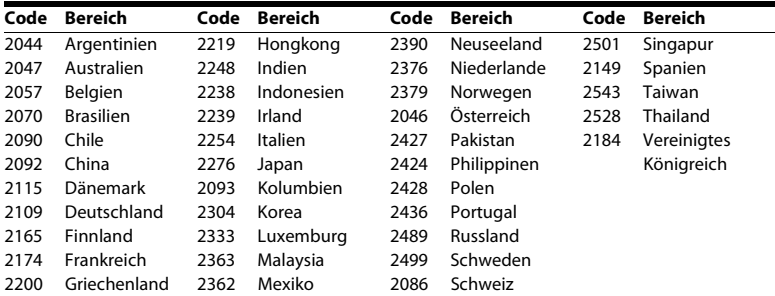

# **Index**

# **Numerischer**

[3D 28](#page-27-0) [3D-Ausgabe-Einstlg 50](#page-49-0)

# **A**

[A/V SYNC 39](#page-38-0) [Abspielbare Discs 66](#page-65-0) [Anzeigeautomatik 54](#page-53-0) [Audio Return Channel 54](#page-53-1) [Audioausgang 52](#page-51-0) [Audio-Sprache 53](#page-52-0) [Auf Werksvorgaben zurücksetzen 56](#page-55-0) [Automatisches Standby 54](#page-53-2)

# **B**

[BD/DVD-Menü-Sprache 53](#page-52-1) [BD/DVD-Wiedergabe-Einstellungen 53](#page-52-2) [BD-Audio-MIX-Einstellung 51](#page-50-0) [BD-Hybrid-Disc-Wiederg.schicht 53](#page-52-3) [BD-Internetverbindung 53](#page-52-4) [BD-Kindersicherung 53](#page-52-5) [BD-LIVE 27](#page-26-0) [BD-ROM 24p-Ausgabe 51](#page-50-1) [Bildformat 50](#page-49-1) [Bildschirmschoner 54](#page-53-3) *Bluetooth* [29](#page-28-0) [BONUSVIEW 27](#page-26-0) [BRAVIA Sync 42](#page-41-0)

# **C**

[CD 66](#page-65-0)

# **D**

[Dämpfen – AUDIO 52](#page-51-1) [Diaschau 38](#page-37-0) [Display an der Vorderseite 14](#page-13-0) [DLNA 34,](#page-33-0) [55](#page-54-0) [Dolby Digital 39](#page-38-1) [DTS 39](#page-38-1) [DVD 66](#page-65-0) [DVD-Bildformat 50](#page-49-2) [DVD-Kindersicherung 53](#page-52-5) [DVD-ROM 24p-Ausgabe 51](#page-50-2) [Dynamikbegrenzung 51](#page-50-3)

## **E**

[Einfache Netzwerkeinstellungen 56](#page-55-1)

# **F**

[Fernbedienung 15](#page-14-0) [Fernstart 56](#page-55-2)

### **G**

[Gracenote-Einstellungen 55](#page-54-1)

### **H**

[Hauptgerätbeleuchtung 54](#page-53-4) HDMI [YCbCr/RGB \(HDMI\) 51](#page-50-4) [HDMI Deep Colour-Ausgabe 51](#page-50-5)

# **I**

[Internet-Einstellungen 55](#page-54-2) [Internet-Inhalte 33](#page-32-0) [Internet-Video nicht bewertet 53](#page-52-6) [Internet-Video-Kindersicherung 53](#page-52-5)

# **K**

[Kennwort 53](#page-52-7) [Kindersicherungs-Einstellungen 53](#page-52-8) [Kindersicherungs-Regionalcode 53](#page-52-9) [Kindersperre 45](#page-44-0) [Kino-Umwandlungsmodus 50](#page-49-3) [Klangeffekt 52](#page-51-2)

# **L**

[Lautsprecher-Einstellungen 43,](#page-42-0) [52](#page-51-3) [Abstand 44](#page-43-0) [Pegel 44](#page-43-1) [Liste der Sprachcodes 72](#page-71-0)

#### **M**

[Multiplex-Ton 40](#page-39-0)

#### **N**

[Netzwerkeinstellungen 55](#page-54-3) [Netzwerk-Update 49](#page-48-0) [Netzwerkverbindungs-Diagnose 55](#page-54-4) [NFC 32](#page-31-0)

### **O**

[OSD-Sprache 54](#page-53-5)

#### **P**

[PARTY Auto-Start 56](#page-55-3) [Pausenmodus 51](#page-50-6) [Persönliche Informationen initialisieren 56](#page-55-4)

#### **R**

[RDS 42](#page-41-1) [Regionalcode 67](#page-66-0) [Registrierte Remote-Geräte 56](#page-55-5) [Renderer-Einstellungen 55](#page-54-0) [Renderer-Zugriffskontrolle 56](#page-55-6) [Rückseite 14](#page-13-1) [Rückstellen 56](#page-55-7)

### **S**

[Schnellkonfiguration 24](#page-23-0) [Schnellstartmodus 54](#page-53-6) [SLEEP 45](#page-44-1) [Software-Lizenzinformation 55](#page-54-5) [Steuerung für HDMI 42,](#page-41-0) [54](#page-53-7) [Systeminformationen 55](#page-54-6)

# **T**

[Testton 44](#page-43-2) [Toneinstellungen 51](#page-50-7) [TV-Schirmgrößen-Einstlg für 3D 50](#page-49-4) [TV-Typ 50](#page-49-5)

### **U**

[UKW-Modus 40](#page-39-1) [Untertitel-Sprache 53](#page-52-10) [Update 49](#page-48-1) [USB 29](#page-28-1)

### **V**

[Verbindungsserver-Einstellungen 55](#page-54-7) [Video-Einstellungen 50](#page-49-6) [Vorderseite 13](#page-12-0)

### **W**

[WEP 23](#page-22-0) [Wiedergabeinformationen 28](#page-27-1) [WPA2-PSK \(AES\) 23](#page-22-0) [WPA2-PSK \(TKIP\) 23](#page-22-0) [WPA-PSK \(AES\) 23](#page-22-0) [WPA-PSK \(TKIP\) 23](#page-22-0)

Die Software dieser Anlage wird in der Zukunft möglicherweise aktualisiert. Informationen zu verfügbaren Aktualisierungen finden Sie unter der folgenden URL.

Für Kunden in Europa und Russland: http://support.sony-europe.com/

Für Kunden in anderen Ländern/Regionen: http://www.sony-asia.com/section/support

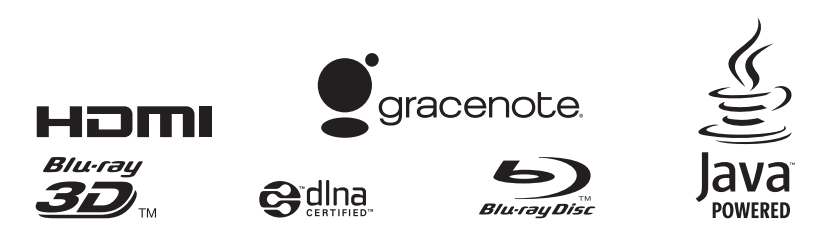

http://www.sony.net/

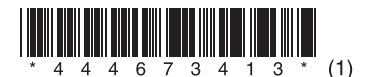